Thank you for purchasing this Factory Service Manual CD/DVD from servicemanuals4u.com.

Please check out our eBay auctions for more great deals on Factory Service Manuals:

om Servicemanuals 4 u. om Wantials Search Ard Download.

COMPAQ

# STORE | PRODUCTS | SERVICES | SUPPORT | CONTACT US |

### Maintenance & Service Guide Presario 1900 Series

Models: 1905, 1906, 1910, 1915, 1919, 1920, 1922, and 1925

| Home Page | Notice | Preface | Product Description | Troubleshooting | Illustrated Parts Catalog | Removal & Replacement Procedures | Specifications | Pin Assignments | Battery Pack Operations

Models and

<u>Features</u>

Controls and

<u>Lights</u>

Status Panel

Left Side

<u>Components</u>

Right Side

Components

**Bottom of** 

<u>Unit</u>

Left Side

and Top

and rop

Wedge Components

Right Side

<u>Wedge</u>

Components

<u>Rear</u>

Connectors

Port

Replicator

Connectors

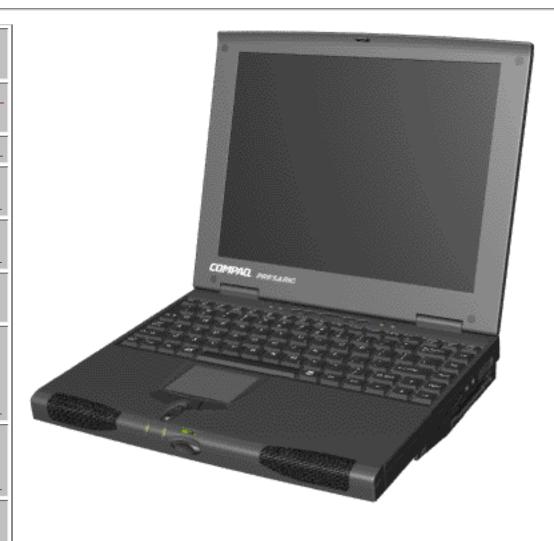

Welcome to the Maintenance & Service Guide (MSG). This online guide is designed to serve the needs of those whose job it is to repair Compaq products. Many of the components of the hardcopy MSG are contained in this online guide. The Notice, contains the copyright and trademark information. The Preface shows symbol conventions, Technician Notes and Serial Number locations on the unit.

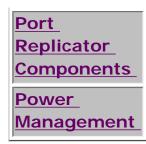

This MSG will be periodically maintained and updated online as needed.

For content comments or questions, contact the Editor.

To report a technical problem, contact your Regional Support Center or IM Help Center.

# 1.800.AT.COMPAQ

COMPAQ

# TORE | PRODUCTS | SERVICES | SUPPORT | CONTACT US |

### Maintenance & Service Guide Presario 1900 Series

Models: 1905, 1906, 1910, 1915, 1919, 1920, 1922, and 1925

| Home Page | Notice | Preface | Product Description | Troubleshooting | Illustrated Parts Catalog | Removal & Replacement Procedures | Specifications | Pin Assignments | Battery Pack Operations

#### **Notice**

The information in this guide is subject to change without notice.

COMPAQ COMPUTER CORPORATION SHALL NOT BE LIABLE FOR TECHNICAL OR EDITORIAL ERRORS OR OMISSIONS CONTAINED HEREIN, NOR FOR INCIDENTAL OR CONSEQUENTIAL DAMAGES RESULTING FROM THE FURNISHING, PERFORMANCE, OR USE OF THIS MATERIAL.

This guide contains information protected by copyright. No part of this guide may be photocopied or reproduced in any form without prior written consent from Compaq Computer Corporation.

Ó 1998 Compaq Computer Corporation. All rights reserved. Printed in the U.S.A.

Compaq, Presario Registered U. S. Patent and Trademark Office.

Microsoft, MS-DOS, and Windows are registered trademarks of Microsoft Corporation. Windows 98 is a trademark of Microsoft Corporation.

The software described in this guide is furnished under a license agreement or nondisclosure agreement. The software may be used or copied only in accordance with the terms of the agreement.

Product names mentioned herein may be trademarks and/or registered trademarks of their respective companies.

Maintenance and Service Guide

Compaq Presario 1900 Series Portable Computers

First Edition (Oct. 1998) Compaq Computer Corporation

# 1.800.AT.COMPAQ

United States

June 27, 2004

COMPAQ

# STORE | PRODUCTS | SERVICES | SUPPORT | CONTACT US

# Maintenance & Service Guide Presario 1900 Series Models: 1905, 1906, 1910, 1915, 1919, 1920, 1922, and 1925

| <u>Home Page</u> | <u>Notice</u> | <u>Preface</u> | <u>Product Description</u> | <u>Troubleshooting</u>

<u>Illustrated Parts Catalog</u> | <u>Removal & Replacement Procedures</u> | <u>Specifications</u>

<u>Pin Assignments</u> | <u>Battery Pack Operations</u>

#### **Preface**

This *Maintenance and Service Guide* is a troubleshooting guide that can be used for reference when servicing the Compaq Presario 1900 Series Portable Computers.

Compaq Computer Corporation reserves the right to make changes to the Compaq Presario 1900 Series Portable Computers without notice.

#### **Symbols**

The following words and symbols mark special messages throughout this guide.

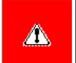

**WARNING:** Text set off in this manner indicates that failure to follow directions in the warning could result in bodily harm or loss of life.

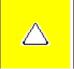

**CAUTION:** Text set off in this manner indicates that failure to follow directions could result in damage to equipment or loss of data.

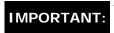

Text set off in this manner presents clarifying information or specific instructions.

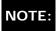

Text set off in this manner presents commentary, sidelights, or interesting points of information.

#### Technician Notes

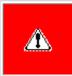

**WARNING:** Only authorized technicians trained by Compaq should repair this equipment. All troubleshooting and repair procedures are detailed to allow only subassembly/module level repair. Because of the complexity of the individual boards and subassemblies, the user should not attempt to make repairs at the component level or to make modifications to any printed circuit board. Improper repairs can create a safety hazard. Any indications of component replacement or printed circuit board modifications may void any warranty

#### Serial Number

When requesting information or ordering spare parts, the computer serial number should be provided to Compaq. The serial number is located on the bottom of the computer.

#### **Locating Additional Information**

The following documentation is available to support this product:

- Compaq Presario 1900 Series Portable Computer documentation set
- Introducing Windows 98 Guide
- Service Training Guides
- Compaq Service Advisories and Bulletins
- Compaq QuickFind
- Compaq Service Quick Reference Guide

| 1 00 |     | O | /D | A C |
|------|-----|---|----|-----|
| u8.1 | U.A |   |    | AU  |

COMPAQ

# STORE | PRODUCTS | SERVICES | SUPPORT | CONTACT US |

#### Maintenance & Service Guide Presario 1900 Series

Models: 1905, 1906, 1910, 1915, 1919, 1920, 1922, and 1925

| Home Page | Notice | Preface | Product Description | Troubleshooting | Illustrated Parts Catalog | Removal & Replacement Procedures | Specifications | Pin Assignments | Battery Pack Operations

### **Product Description**

Models and Features

Controls and Lights

Status Panel

Left Side Components

Right Side Components

Bottom of Unit

Left Side and Top Wedge Components

Right Side Wedge

Components

Rear

Connectors

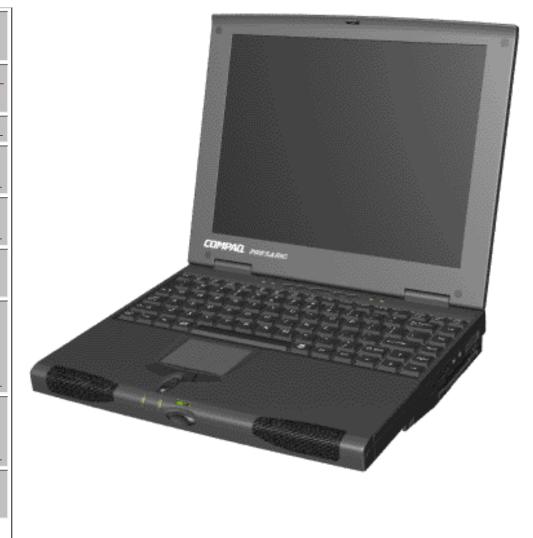

Compaq Presario 1900 Series **Portable** Computers are a new generation of multimedia portable computers with an ultimate thin and lightweight design, outstanding audio and video, advanced core features, and attractive styling.

The Removable Drive Wedge Port
Replicator
Connectors

Port
Replicator
Components

Power
Management

provides
multimedia
expansion
capability
with a DVD
or CD-ROM
Drive and a
Diskette
Drive or LS120 Drive
integrated
into one
removable
component.

Compaq Presario 1900 Series **Portable** Computers also have an optional integrated 10/100BaseT Ethernet Port Replicator allowing the user to quickly and easily attach or detach the computer from peripheral devices. It contains a full array of ports, some which are accessible while the system is docked to the Port Replicator.

This full-

function
Intel Celeron
and Pentium
II - based
portable
computer
provides full
desktop
functionality.

#### 1.800.AT.COMPAQ

COMPAQ

# STORE | PRODUCTS | SERVICES | SUPPORT | CONTACT US |

#### Maintenance & Service Guide Presario 1900 Series

Models: 1905, 1906, 1910, 1915, 1919, 1920, 1922, and 1925

| Home Page | Notice | Preface | Product Description | Troubleshooting | Illustrated Parts Catalog | Removal & Replacement Procedures | Specifications | Pin Assignments | Battery Pack Operations

### **Troubleshooting**

Preliminary Steps

Clearing the Power-On Password

Power-On Self Test (POST)

Compaq Diagnostics

Diagnostic Error Codes

**Troubleshooting** 

Without Diagnostics

**Solving Minor** 

**Problems** 

Contacting Compaq

<u>Support</u>

This section covers troubleshooting information for the Compaq Presario 1900 Series Portable Computers. The basic steps in troubleshooting include:

- 1. Follow the Preliminary Steps.
- 2. Run the <u>Power-On Self-Test</u> (POST).
- Follow the recommended actions described in the diagnostic tables, if you are unable to run POST or if POST displays an error message.

When following the recommended actions in the Sections on POST and Diagnostic Error Codes perform them in the order listed. Rerun POST after each recommended action until the problem is solved and no error message occurs. Once the problem is solved, do not complete the remaining recommended actions.

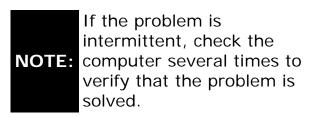

### 1.800.AT.COMPAQ

COMPAQ

# STORE | PRODUCTS | SERVICES | SUPPORT | CONTACT US |

#### Maintenance & Service Guide Presario 1900 Series

Models: 1905, 1906, 1910, 1915, 1919, 1920, 1922, and 1925

| Home Page | Notice | Preface | Product Description | Troubleshooting | Illustrated Parts Catalog | Removal & Replacement Procedures | Specifications | Pin Assignments | Battery Pack Operations

#### System Unit

Boards

<u>Display</u> <u>Assembly</u>

Mass Storage
Devices

Miscellaneous
Hardware and
Plastics Kit

Miscellaneous
Hardware and
Plastics Wedge
Kit

Miscellaneous Parts

Documentation and Software

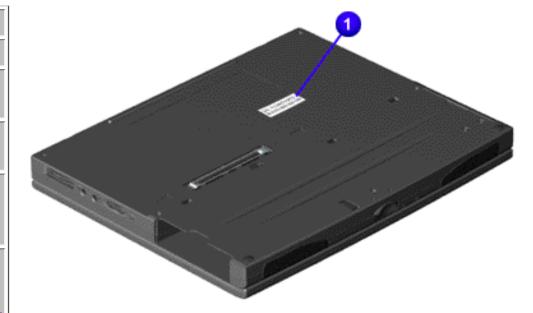

This section provides an illustrated parts breakdown and a reference for spare parts for the Presario 1900 Series Portable Computer.

The computer (1) serial number should be provided to Compaq whenever requesting information or ordering spare parts. The serial number is located on

bottom of unit.

#### 1.800.AT.COMPAQ

COMPAQ

# STORE | PRODUCTS | SERVICES | SUPPORT | CONTACT US |

#### Maintenance & Service Guide Presario 1900 Series

Models: 1905, 1906, 1910, 1915, 1919, 1920, 1922, and 1925

| Home Page | Notice | Preface | Product Description | Troubleshooting | Illustrated Parts Catalog | Removal & Replacement Procedures | Specifications | Pin Assignments | Battery Pack Operations

### Removal and Replacement Procedures

This section explains the removal and replacement procedures for the computer.

#### Serial Number

**Electrostatic** 

**Discharge** 

Service

**Considerations** 

Cables and

**Connectors** 

Preparing the

Computer for

**Disassembly** 

**Battery Pack** 

**Hard Drive** 

**Keyboard** 

Memory

Module

**Modem** 

Heatspreader

Processor

Display Panel Assembly

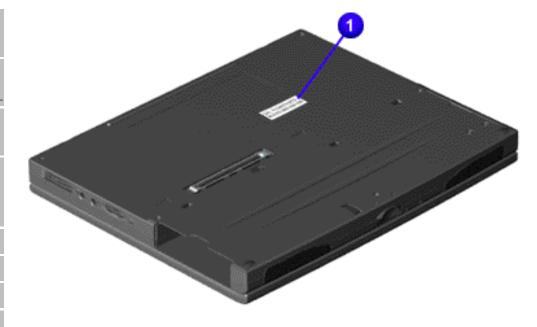

Report the computer serial number to Compag when requesting information or ordering spare parts. The serial number is located on bottom of unit.

**Upper CPU** Cover with

Palmrest and

TouchPad

Hard Drive/

**Battery** 

**Charger Board** 

Converter

Board

Low Voltage

**Differential** 

Signal Board

Fan Assembly

System Board

Speaker

**Assembly** 

Disassembling

the Wedge

**DVD** or **CD** 

**Drive** 

System to

Wedge

Interface

Board

**Diskette Drive** 

Wedge to Port

**Replicator** 

Interface

**Board** 

## 1.800.AT.COMPAQ

COMPAQ

# TORE | PRODUCTS | SERVICES | SUPPORT | CONTACT US |

### Maintenance & Service Guide Presario 1900 Series

Models: 1905, 1906, 1910, 1915, 1919, 1920, 1922, and 1925

## **Specifications**

This chapter covers the following specifications of Compaq Presario 1900 Series Portable Computers:

- Physical and Environmental
- System Interrupts
- System DMA
- System I/O Addresses
- System Memory Catalog
- Display
- Diskette Drive or LS-120 Drive
- Hard Drive
- CD ROM or DVD Drive

Compaq.com - Compaq Presario 1900 Series Maintenance and Service Guide - Models: 1905, 1906, 1910, 1915, 1919, and 1920

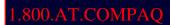

COMPAQ

STORE | PRODUCTS | SERVICES | SUPPORT | CONTACT US |

#### Maintenance & Service Guide Presario 1900 Series

Models: 1905, 1906, 1910, 1915, 1919, 1920, 1922, and 1925

| Home Page | Notice | Preface | Product Description | Troubleshooting | Illustrated Parts Catalog | Removal & Replacement Procedures | Specifications | Pin Assignments | Battery Pack Operations

### **Connector Pin Assignments**

This appendix provides connector pin assignment tables for Compaq Presario 1900 Series Portable Computers. For more information on connectors, refer to the section on <u>Rear Connectors</u>.

**NOTE:** The signals in all tables of this appendix are considered active high unless otherwise indicated by an asterisk (\*).

|         |            | Parallel Connecto | r                   |  |
|---------|------------|-------------------|---------------------|--|
|         |            |                   |                     |  |
| Pin     | Signal     | Pin               | Signal              |  |
| 1       | Strobe*    | 10                | Acknowledge*        |  |
| 2       | Data Bit 0 | 11                | Busy                |  |
| 3       | Data Bit 1 | 12                | Paper Out           |  |
| 4       | Data Bit 2 | 13                | Select              |  |
| 5       | Data Bit 3 | 14                | Auto Linefeed*      |  |
| 6       | Data Bit 4 | 15                | Error*              |  |
| 7       | Data Bit 5 | 16                | Initialize Printer* |  |
| 8       | Data Bit 6 | 17                | Select In*          |  |
| 9       | Data Bit 7 | 18-25             | Signal Ground       |  |
| * = Act | ive low    |                   |                     |  |

| _        | •   |            |   |   |        |     |    |   |
|----------|-----|------------|---|---|--------|-----|----|---|
| <b>S</b> | ria | <br>$^{-}$ | n | n | $\sim$ | •   | ∩r | • |
| - 75     |     | <br>       |   | , | _,     | - 1 |    |   |

| Connector | Pin            | Signal              |
|-----------|----------------|---------------------|
|           | 1              | Carrier Detect      |
|           | 2              | Receive Data        |
|           | 3              | Transmit Data       |
|           | 4              | Data Terminal Ready |
|           | 5              | Signal Ground       |
|           | 6              | Data Set Ready      |
|           | 7              | Ready to Send       |
|           | 8              | Clear to Send       |
|           | 9              | Ring Indicator      |
|           |                |                     |
|           | Keyboard/Mouse | e Connector         |
| Connector | Pin            | Signal              |
|           | 1              | Data                |
|           | 2              | Not defined         |
|           | 3              | Ground              |
|           | 4              | +5 VDC              |
|           | 5              | Clock               |
|           | 6              | Not defined         |
|           |                | II.                 |

| or | Pin | Signal |  |
|----|-----|--------|--|
| or | Pin | Signal |  |

| 1  | Red Analog      |
|----|-----------------|
| 2  | Green Analog    |
| 3  | Blue Analog     |
| 4  | Not connected   |
| 5  | Ground          |
| 6  | Ground Analog   |
| 7  | Ground Analog   |
| 8  | Ground Analog   |
| 9  | Not connected   |
| 10 | Ground          |
| 11 | Monitor Detect  |
| 12 | DDC2B Data      |
| 13 | Horizontal Sync |
| 14 | Vertical Sync   |
| 15 | DDC2B Clock     |

| Univ      | ersal Serial Bus | Connector |  |
|-----------|------------------|-----------|--|
| Connector | Pin              | Signal    |  |
|           | 1 Ground         |           |  |
| 1 2 3 4   | 2 D+             |           |  |
|           | 3 D-             |           |  |
|           | 4 Power          |           |  |

| Modem | Connector |
|-------|-----------|
|       |           |

| Connector                                    | Pin | Signal |
|----------------------------------------------|-----|--------|
| 1 <sup>2</sup> 3 <sup>4</sup> 5 <sup>6</sup> | 1   | Unused |
|                                              | 2   | Unused |
|                                              | 3   | Тір    |
|                                              | 4   | Ring   |
|                                              | 5   | Unused |
|                                              | 6   | Unused |

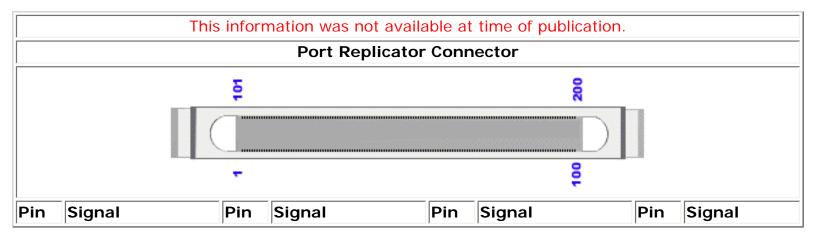

| This information was not available at time of publication. |
|------------------------------------------------------------|
| LAN Connector                                              |
|                                                            |
|                                                            |

### 1.800.AT.COMPAQ

COMPAQ

STORE | PRODUCTS | SERVICES | SUPPORT | CONTACT US |

#### Maintenance & Service Guide Presario 1900 Series

Models: 1905, 1906, 1910, 1915, 1919, 1920, 1922, and 1925

| <u>Home Page</u> | <u>Notice</u> | <u>Preface</u> | <u>Product Description</u> | <u>Troubleshooting</u> | <u>Illustrated Parts Catalog</u> | <u>Removal & Replacement Procedures</u> | <u>Specifications</u> | <u>Product Description</u> | <u>Product Description</u> | <u>Specifications</u> | <u>Product Description</u> | <u>Product Description</u> | <u>Product Description</u> | <u>Product Description</u> | <u>Product Description</u> | <u>Product Description</u> | <u>Product Description</u> | <u>Product Description</u> | <u>Product Description</u> | <u>Product Description</u> | <u>Product Description</u> | <u>Product Description</u> | <u>Product Description</u> | <u>Product Description</u> | <u>Product Description</u> | <u>Product Description</u> | <u>Product Description</u> | <u>Product Description</u> | <u>Product Description</u> | <u>Product Description</u> | <u>Product Description</u> | <u>Product Description</u> | <u>Product Description</u> | <u>Product Description</u> | <u>Product Description</u> | <u>Product Description</u> | <u>Product Description</u> | <u>Product Description</u> | <u>Product Description</u> | <u>Product Description</u> | <u>Product Description</u> | <u>Product Description</u> | <u>Product Description</u> | <u>Product Description</u> | <u>Product Description</u> | <u>Product Description</u> | <u>Product Description</u> | <u>Product Description</u> | <u>Product Description</u> | <u>Product Description</u> | <u>Product Description</u> | <u>Product Description</u> | <u>Product Description</u> | <u>Product Description</u> | <u>Product Description</u> | <u>Product Description</u> | <u>Product Description</u> | <u>Product Description</u> | <u>Product Description</u> | <u>Product Description</u> | <u>Product Description</u> | <u>Product Description</u> | <u>Product Description</u> | <u>Product Description</u> | <u>Product Description</u> | <u>Product Description</u> | <u>Product Description</u> | <u>Product Description</u> | <u>Product Description</u> | <u>Product Description</u> | <u>Product Description</u> | <u>Product Description</u> | <u>Product Description</u> | <u>Product Description</u> | <u>Product Description</u> | <u>Product Description</u> | <u>Product Description</u> | <u>Product Description</u> | <u>Product Description</u> | <u>Product Description</u> | <u>Product Description</u> | <u>Product Description</u> | <u>Product Description</u> | <u>Product Description</u> | <u>Product Description</u> | <u>Product D</u>

#### **Battery Pack Operating Time**

This section covers the following information concerning battery pack operating time:

- Increasing battery pack operating time
- Conditioning a battery pack
- Disposing of a used battery pack

#### **Increasing Battery Pack Operating Time**

Battery pack operating time differs depending on several variables. To avoid unnecessary replacement, consider the following variables when determining how long a charged battery pack should last:

- Power management settings
- Hardware configuration
- Software applications
- Installed options
- Display brightness
- Hard drive usage
- Changes in operating temperature

Type and number of installed PC Cards

**NOTE:** The power consumption requirements for PC Cards vary widely. Some cards drain the battery pack very rapidly.

Battery pack operating time can be increased by as much as 50 percent by controlling the energy required by the computer and the energy stored in the battery pack.

#### Minimizing the Energy Required

To minimize the energy required by the computer, follow these steps:

- Set the power conservation levels in the Power Management utility to Maximum.
- Customize the timeout value to work more efficiently with the applications. The amount of battery life depends on the values selected.

#### Maximizing the Energy Stored

To maximize the energy stored in the battery pack, follow these guidelines:

- Condition the battery pack at least every 30 days to improve overall battery performance.
- Keep a battery pack in the computer when using it with AC power to supply the battery pack with a constant trickle charge.
- Store the battery pack in a cool, dry place when not in use.

#### Conditioning a Battery Pack

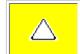

**CAUTION:** To avoid a loss of data, ensure that all data is saved before discharging a battery pack.

To condition a battery pack, complete the following steps:

- 1. Plug in the AC adapter and allow the battery to charge until the fast charge arrow on the display disappears. Your battery gauge may read 100 percent for a period of time before the arrow disappears. Do not unplug the AC adapter until the arrow disappears.
- 2. Unplug the AC adapter and allow the battery to drain until the computer reaches hibernation and turns itself off.

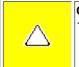

**CAUTION:** Do not plug the AC adapter during this process or you will need to restart with step number

- 1. You may use the computer while the battery is draining.
- 3. Your battery is re-conditioned.
- 4. Plug in the AC adapter and begin using the computer.

The table below shows battery pack charge times by model.

|                     | Battery Charge Time             |          |
|---------------------|---------------------------------|----------|
| Computer            | On Line                         | Off Line |
| Li ion Battery Pack | 4.5 hours premature termination | 2:50 hr  |

#### Disposing of a Used Battery Pack

In the interest of safeguarding our environment. Compaq Computer Corporation recommends that nickel metal hydride (NiMH) and lithium ion (Li ion) battery packs be recycled. Battery packs should be handled in accordance with country, state, province, or local regulations.

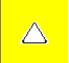

**CAUTION:** Never attempt to open or service a battery pack. Opening a battery pack not only damages the pack and makes it unusable, but also expose potentially harmful battery components.

Back to Top of Page

#### 1.800.AT.COMPAQ

COMPAQ

# TORE | PRODUCTS | SERVICES | SUPPORT | CONTACT US |

### Maintenance & Service Guide Presario 1900 Series

Models: 1905, 1906, 1910, 1915, 1919, 1920, 1922, and 1925

| Home Page | Notice | Preface | Product Description | Troubleshooting | Illustrated Parts Catalog | Removal & Replacement Procedures | Specifications | Pin Assignments | Battery Pack Operations

#### **Models and Features**

| Models and Features                |
|------------------------------------|
| Controls and<br>Lights             |
| Status Panel                       |
| Left Side<br>Components            |
| Right Side<br>Components           |
| Bottom of<br>Unit                  |
| Left Side and Top Wedge Components |
| Right Side Wedge Components        |
| Rear_Connectors                    |

|            | Model<br>1905                                                                                                 | Model<br>1906                                                             |
|------------|----------------------------------------------------------------------------------------------------|---------------------------------------------------------------------------|
| Display    | 12. 1" TFT                                                                                                    | 12. 1" TFT                                                                |
| Processor  | Intel Celeron/266-MHz<br>w/128K Cache                                                                         | Intel Celeron/266-MHz<br>w/128K Cache                                     |
| Hard Drive | 4.0-GB                                                                                                    | 4.0-GB                                                                    |
| Modem      | 56.0 Kbps PCI Data/Fax                                                                                        | 56.0 Kbps PCI Data/Fax                                                    |
| CD Drive   | 24X CD-ROM                                                                                                    | 24X CD-ROM                                                                |
|            |                                                                                                    |                                                                           |
|            | Model<br>1910                                                                                                 | Model<br>1915                                                             |
| Display    | 12.1" TFT or 13. 3" TFT                                                                                       | 12. 1" TFT or 13.3" TFT                                                   |
| Processor  | Intel Celeron/300-MHz w/128K Cache or PII/300-MHz w/512 Cache PII/300-MHz w/512 Cache PII/300-MHz w/512 Cache |                                                                           |
| Hard Drive | 6.4-GB or 4.8-GB                                                                                              | 4.0-GB                                                                    |
| Modem      | 56.0 Kbps PCI Data/Fax<br>or 56.0 Kbps PCI Data/<br>Fax I                                                     | 56.0 Kbps PCI Data/Fax<br>or<br>56.0 Kbps PCI Data/Fax<br>(International) |

**Compaq Discovery 1900 Series Portable Computer Models** 

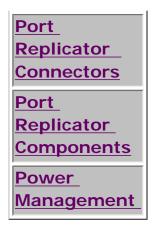

| DVD or CD Drive | 24X CD Drive or 4X DVD                | DVD or 24X CD Drive                                                       |  |  |
|-----------------|---------------------------------------|---------------------------------------------------------------------------|--|--|
|                 |                                       |                                                                           |  |  |
|                 | Model<br>1919                         | Model<br>1920                                                             |  |  |
| Display         | 13. 3" TFT                            | 13. 3" TFT                                                                |  |  |
| Processor       | Intel Celeron/300-MHz<br>w/128K Cache | Pentium II/300-MHz<br>w/256K Cache                                        |  |  |
| Hard Drive      | 6.4-GB                                | 4.0-GB or 6.4-GB                                                          |  |  |
| Modem           | K-56.0 Kbps PCI Data/<br>Fax          | 56.0 Kbps PCI Data/Fax<br>or<br>56.0 Kbps PCI Data/Fax<br>(International) |  |  |
| DVD Drive       | DVD Drive                             | DVD Drive                                                                 |  |  |
|                 |                                       | Next Page                                                                 |  |  |

1.800.AT.COMPAQ

# TORE | PRODUCTS | SERVICES | SUPPORT | CONTACT US |

#### Maintenance & Service Guide Presario 1900 Series

Models: 1905, 1906, 1910, 1915, 1919, 1920, 1922, and 1925

| Home Page | Notice | Preface | Product Description | Troubleshooting | Illustrated Parts Catalog | Removal & Replacement Procedures | Specifications | Pin Assignments | Battery Pack Operations

### **Controls and Lights**

| Models and                                  |  |  |
|---------------------------------------------|--|--|
| <u>Features</u>                             |  |  |
| Controls and Lights                         |  |  |
| Status Panel                                |  |  |
| Left Side<br>Components                     |  |  |
| Right Side<br>Components                    |  |  |
| Bottom of Unit                              |  |  |
| Left Side<br>and Top<br>Wedge<br>Components |  |  |
| Right Side<br>Wedge<br>Components           |  |  |
| Rear_<br>Connectors                         |  |  |
| Port<br>Replicator<br>Connectors            |  |  |
|                                             |  |  |

Replicator Components

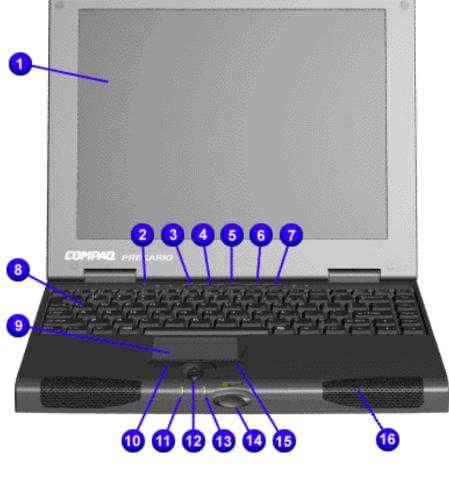

| Front of Unit                                       |                                              |  |  |
|-----------------------------------------------------|----------------------------------------------|--|--|
| 1. Display                                          | 9.<br>TouchPad                               |  |  |
| 2.<br>Backlight<br>Switch<br>Button                 | 10. Left<br>TouchPad<br>Button               |  |  |
| 3.Instant<br>Internet<br>Access<br>Button           | 11. Power<br>(On/Off)<br>Light               |  |  |
| 4.Instant<br>Search<br>Button                       | 12. Scroll<br>(Up/<br>Down)<br>Button        |  |  |
| 5. Power<br>(On/Off)<br>Button                      | 13.<br>Battery<br>Charge<br>Light            |  |  |
| 6. Instant E- Commerce (or Favorite Website) Button | 14.<br>Display<br>Panel<br>Release<br>Button |  |  |
| 7. Instant<br>E-Mail<br>Button                      | 15. Right<br>TouchPad<br>Button              |  |  |

 $Compaq.com - Compaq \ Presario \ 1900 \ Series \ Maintenance \ and \ Service \ Guide - Models: \ 1905, \ 1906, \ 1910, \ 1915, \ 1919, \ and \ 1920 \ Models: \ Models: \ Mode$ 

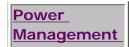

| 8.       | 16.                    |
|----------|------------------------|
| Keyboard | Integrated<br>Speakers |

#### 1.800.AT.COMPAQ

COMPAQ

# STORE | PRODUCTS | SERVICES | SUPPORT | CONTACT US |

#### Maintenance & Service Guide Presario 1900 Series

Models: 1905, 1906, 1910, 1915, 1919, 1920, 1922, and 1925

| Home Page | Notice | Preface | Product Description | Troubleshooting | Illustrated Parts Catalog | Removal & Replacement Procedures | Specifications | Pin Assignments | Battery Pack Operations

### **Status Panel Lights**

Models and Features

Controls and Lights

Status Panel

Left Side

Components

Right Side Components

Bottom of Unit

Left Side and Top Wedge

Components
Right Side

Wedge Components

Components

Rear

Connectors

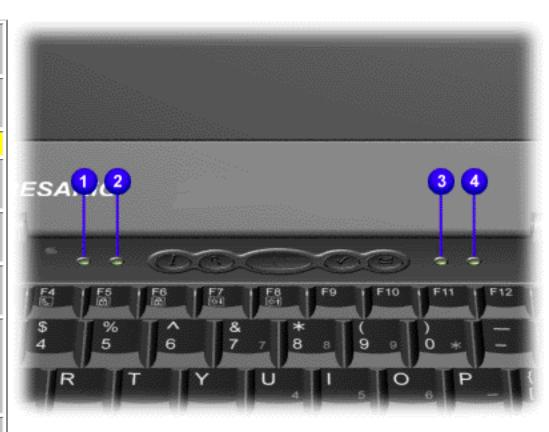

#### Status Panel Lights

- 1. AC Adapter Light
- 2. Num Lock Light
- 3. Caps Lock Light
- 4. Scroll Lock Light

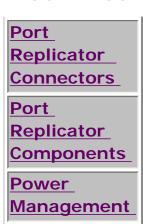

# 1.800.AT.COMPAQ

#### Maintenance & Service Guide Presario 1900 Series

Models: 1905, 1906, 1910, 1915, 1919, 1920, 1922, and 1925

| Home Page | Notice | Preface | Product Description | Troubleshooting | Illustrated Parts Catalog | Removal & Replacement Procedures | Specifications | Pin Assignments | Battery Pack Operations

### **Left Side Components**

Models and Features

Controls and Lights

Status Panel

Left Side Components

Right Side Components

Bottom of Unit

Left Side and Top Wedge

Components

Right Side

Wedge Components

Rear

Connectors

Port

Replicator

**Connectors** 

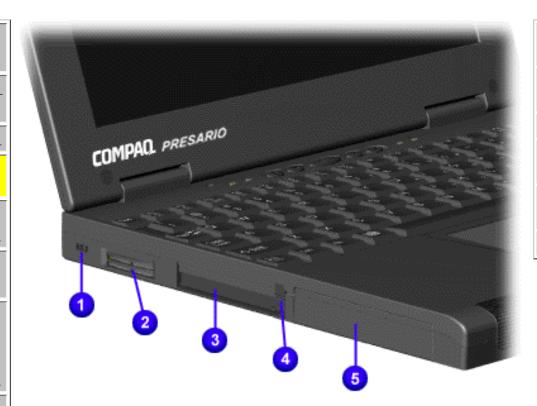

# Left Side Components

- 1. Security Lock
- 2. Air Vent
- 3. PC Card Slots
- 4. PC Card Eject Levers
- 5. Hard Drive

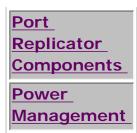

#### 1.800.AT.COMPAQ

COMPAQ

STORE | PRODUCTS | SERVICES | SUPPORT | CONTACT US |

#### Maintenance & Service Guide Presario 1900 Series

Models: 1905, 1906, 1910, 1915, 1919, 1920, 1922, and 1925

| Home Page | Notice | Preface | Product Description | Troubleshooting | Illustrated Parts Catalog | Removal & Replacement Procedures | Specifications | Pin Assignments | Battery Pack Operations

### **Right Side Components**

Models and Features

Controls and Lights

**Status Panel** 

<u>Left Side</u> Components

Right Side Components

Bottom of Unit

Left Side and Top Wedge

Components

Right Side Wedge Components

Rear

Connectors

Port

**Replicator** 

Connectors

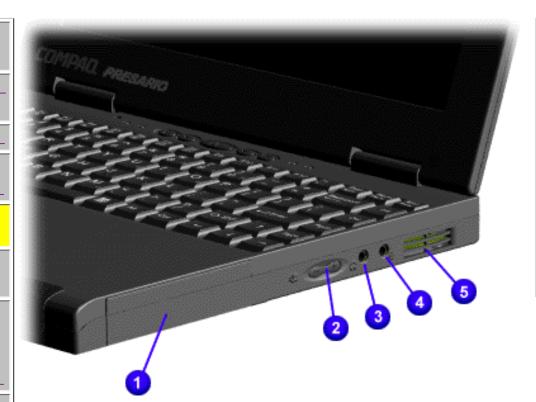

# Right Side Components

- 1. Battery Compartment
- Volume Up/ Down Button
- 3. Headphone Jack
- 4.

Microphone Jack

5. Air Vent

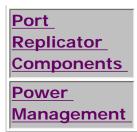

#### 1.800.AT.COMPAQ

COMPAQ

# STORE | PRODUCTS | SERVICES | SUPPORT | CONTACT US |

#### Maintenance & Service Guide Presario 1900 Series

Models: 1905, 1906, 1910, 1915, 1919, 1920, 1922, and 1925

| Home Page | Notice | Preface | Product Description | Troubleshooting | Illustrated Parts Catalog | Removal & Replacement Procedures | Specifications | Pin Assignments | Battery Pack Operations

#### **Bottom of Unit**

Models and Features

Controls and Lights

Status Panel

Left Side

Components

Right Side Components

Bottom of Unit

Left Side

and Top

<u>Wedge</u>

Components

Right Side

Wedge

Components

Rear

Connectors

Port

Replicator

Connectors

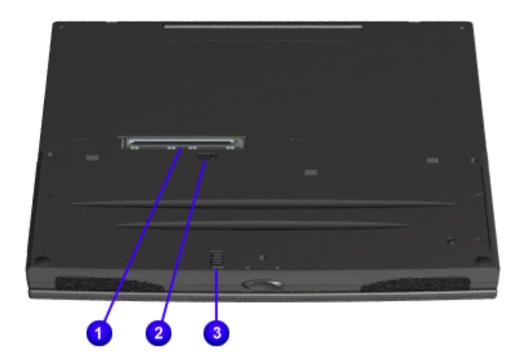

# Bottom of Unit

1. Wedge Interface Connector

2. Keyboard Eject Switch

3. Battery Release Lever Compaq.com - Compaq Presario 1900 Series Maintenance and Service Guide - Models: 1905, 1906, 1910, 1915, 1919, and 1920

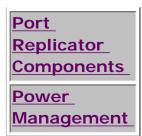

#### 1.800.AT.COMPAQ

COMPAQ

# STORE | PRODUCTS | SERVICES | SUPPORT | CONTACT US |

#### Maintenance & Service Guide Presario 1900 Series

Models: 1905, 1906, 1910, 1915, 1919, 1920, 1922, and 1925

| Home Page | Notice | Preface | Product Description | Troubleshooting | Illustrated Parts Catalog | Removal & Replacement Procedures | Specifications | Pin Assignments | Battery Pack Operations

## Left Side and Top Components of the Removable Drive Wedge

Models and
Features

Controls and
Lights

Status Panel

<u>Left Side</u> <u>Components</u>

Right Side Components

Bottom of Unit

Left Side and Top Wedge Components

Right Side Wedge

Components

Rear

Connectors

<u>Port</u>

**Replicator** 

Connectors

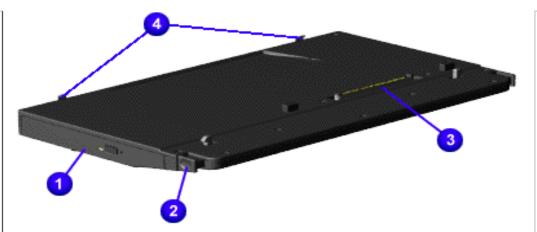

Left Side and Top Components of the Removable Drive Wedge

- 1. DVD Drive or CD ROM Drive
- 2. Wedge Release Button
- 3. System to Wedge Interface Connector
- 4. Alignment Pins

Compaq.com - Compaq Presario 1900 Series Maintenance and Service Guide - Models: 1905, 1906, 1910, 1915, 1919, and 1920

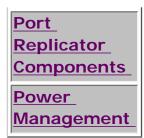

#### 1.800.AT.COMPAQ

STORE | PRODUCTS | SERVICES | SUPPORT | CONTACT US |

# Maintenance & Service Guide Presario 1900 Series

Models: 1905, 1906, 1910, 1915, 1919, 1920, 1922, and 1925

| Home Page | Notice | Preface | Product Description | Troubleshooting | Illustrated Parts Catalog | Removal & Replacement Procedures | Specifications | Pin Assignments | Battery Pack Operations

## Right Side Components of the Removable Drive Wedge

Models and Features

Controls and Lights

Status Panel

Left Side Components

Right Side Components

Bottom of Unit

Left Side and Top Wedge

Components

Right Side Wedge Components

Rear

Connectors

Port

Replicator

Connectors

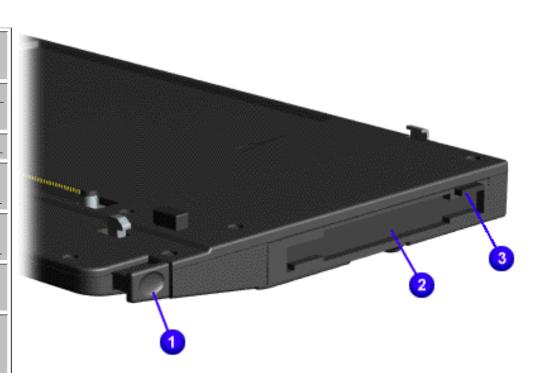

Right Side Components of the Removable Drive Wedge

- 1. Wedge Release Button
- 2. Diskette Drive or LS-120 Drive Slot
- 3. Diskette Drive or LS-120 Drive Eject Button

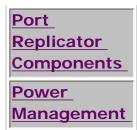

#### 1.800.AT.COMPAQ

United States June 27, 2004

COMPAQ

# STORE | PRODUCTS | SERVICES | SUPPORT | CONTACT US |

#### Maintenance & Service Guide Presario 1900 Series

Models: 1905, 1906, 1910, 1915, 1919, 1920, 1922, and 1925

| Home Page | Notice | Preface | Product Description | Troubleshooting | Illustrated Parts Catalog | Removal & Replacement Procedures | Specifications | Pin Assignments | Battery Pack Operations

#### **Rear Connectors**

Models and Features

Controls and Lights

Status Panel

Left Side

Components

Right Side

Components

**Bottom of** 

<u>Unit</u>

Left Side

and Top

<u>Wedge</u>

<u>Components</u>

Right Side

<u>Wedge</u>

Components

Rear

Connectors

Port

Replicator

Connectors

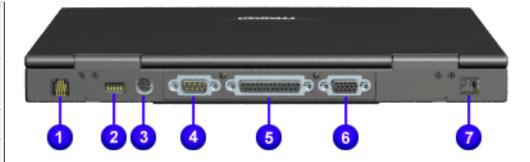

#### Rear Connectors

- 1. Modem Jack
- 2. USB Port
- 3. Keyboard/ Mouse Port
- 4. Serial Port
- 5. Parallel Port
- 6. External Monitor Port
- 7. AC Adapter

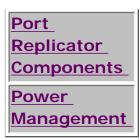

#### 1.800.AT.COMPAQ

**Maintenance & Service Guide** Presario 1900 Series

Models: 1905, 1906, 1910, 1915, 1919, 1920, 1922, and 1925

| Home Page | Notice | Preface | Product Description | Troubleshooting Illustrated Parts Catalog | Removal & Replacement Procedures | Specifications Pin Assignments | Battery Pack Operations

#### Integrated 10/100BaseT Ethernet Port Replicator Connectors

Models and Features

Controls and **Lights** 

**Status Panel** 

Left Side

Components

Right Side

Components

**Bottom of** Unit

Left Side

and Top

Wedge

Components

Right Side

Wedge

Components

Rear

Connectors

Port

Replicator Connectors

Port

Replicator

Components

Power

Management

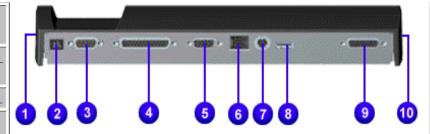

| П          | ntegrated 10/100BaseT Ethernet |  |
|------------|--------------------------------|--|
|            | Port Replicator                |  |
| Connectors |                                |  |
| 1          | Keyboard/Mouse                 |  |

- 2. AC Adapter
- 3. Serial Port
- 4. Parallel Port
- 5. External Monitor Port
- 6. Local Area Network (LAN)
- 7. Keyboard/Mouse
- 8. USB Port
- 9. MIDI/Game Pad/Joystick Port
- 10. Security Lock

# STORE | PRODUCTS | SERVICES | SUPPORT | CONTACT US |

#### Maintenance & Service Guide Presario 1900 Series

Models: 1905, 1906, 1910, 1915, 1919, 1920, 1922, and 1925

| Home Page | Notice | Preface | Product Description | Troubleshooting | Illustrated Parts Catalog | Removal & Replacement Procedures | Specifications | Pin Assignments | Battery Pack Operations

## Integrated 10/100BaseT Ethernet Port Replicator Components

Models and Features

Controls and Lights

**Status Panel** 

Left Side Components

Right Side Components

Bottom of Unit

Left Side and Top Wedge Components

Right Side Wedge Components

Rear Connectors

Port

Replicator
Connectors

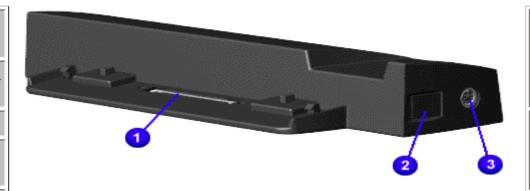

**CAUTION:** The computer power switch should be turned off before you connect or disconnect the port replicator. Damage may occur to the computer if it is "hot" plugged to the port replicator.

Integrated 10/100BaseT Ethernet Port Replicator Components

 Port Replicator Interface Connector

Port Replicator Release Button

3. Keyboard/ Mouse Connector Port Interface

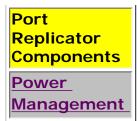

#### 1.800.AT.COMPAQ

COMPAQ

STORE | PRODUCTS | SERVICES | SUPPORT | CONTACT US |

#### Maintenance & Service Guide Presario 1900 Series

Models: 1905, 1906, 1910, 1915, 1919, 1920, 1922, and 1925

| <u>Home Page</u> | <u>Notice</u> | <u>Preface</u> | <u>Product Description</u> | <u>Troubleshooting</u> | <u>Illustrated Parts Catalog</u> | <u>Removal & Replacement Procedures</u> | <u>Specifications</u> | <u>Pin Assignments</u> | <u>Battery Pack Operations</u>

# Models and Features

Controls and Lights

Status Panel

Left Side Components

Right Side Components

Bottom of Unit

Left Side and Top Wedge Components

Right Side Wedge Components

Rear Connectors

#### **Power Management**

Compaq Presario 1900 Series Portable Computers are equipped with Advanced Power Management (APM). This management system allows you to conserve battery power and customize the power saving settings to suit your individual needs.

- Power Management Settings
- Sleep
- Hibernation
- Rebooting After a Lockup
- Servicing Your Computer Full Off Mode

#### **Power Management Settings**

Depending on your patterns of computer use, you can set different conditions, or Power Schemes, under which the computer will go into Sleep mode. The optional settings are **Home/Office Desk**, **Portable/Laptop**, and **Always On**.

From the default settings, you can change the following settings.

- When the computer goes into Sleep (Standby) mode
- When the screen times out and goes blank
- When the hard drive slows down

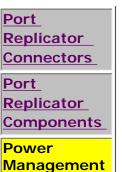

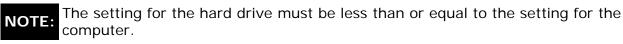

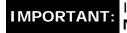

If you are connected to a network, Compaq recommends you set  ${\bf System\ Standby\ to\ Never}$  .

#### Sleep

**Sleep** mode is a low power mode, also referred to as Standby mode.

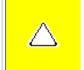

**CAUTION:** While in Sleep mode, your computer will maintain system information and open files. Unsaved information will be lost if you turn off your system prior to system wake-up, or if you lose power while using the AC adapter.

#### **Hibernation Mode**

**Hibernation** mode occurs by pressing the **Power** button once. Your computer saves the content of your computer memory to the hard drive. This is followed by the computer turning off.

The following table shows the conditions and indicators for getting in and out of the various power modes: Sleep, Hibernation, and Off.

| Mode  | To Start                                                                                                    | To End                          | Indicators                |
|-------|----------------------------------------------------------------------------------------------------|---------------------------------|---------------------------|
| Sleep | Manual - Fn+F4 key combination  Time-Out Default - 15 minutes. If using battery power, system will not go to Sleep if on AC | Press any key or move the mouse | Flashing <b>Power</b> LED |
|       | power                                                                                                    |                                 |                           |

| Hibernate | Manual - Press Power Button once  Time Out Default - if low battery or after 1 hour of Sleep (system will not Hibernate if on AC power) | Press <b>Power</b> button once | No <b>Power</b> LED, blank screen |
|-----------|----------------------------------------------------------------------------------------------------|--------------------------------|-----------------------------------|
| Off       | Perform normal Windows shutdown using the <b>Start</b> button, or press and hold down the <b>Power</b> button for 4 seconds             | Press <b>Power</b> button once | No <b>Power</b> LED, blank screen |

#### Rebooting After a Lockup

Occasionally you may encounter a non-working keyboard or a locked screen. To restart your computer, press and hold down the **Power** button for at least four seconds. This will cause a manual shutdown. Press the **Power** button once to start the computer.

If the computer still does not restart, follow these steps:

- 1. Press the **Power** button and hold it for four seconds to shut the computer down.
- 2. Remove the battery and unplug the AC power for at least 30 seconds.
- 3. Reinsert the battery or reconnect AC power and press the **Power** button once to restart.

#### Full Off (Main Power Off) Mode

If you need to install or replace components in your computer, you must turn the computer off *completely*. Follow the instructions above for putting the computer into Standard Off mode. Unplug the computer electrical cord from the outlet and remove the battery if installed.

#### 1.800.AT.COMPAC

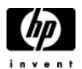

## HP E-mail support

- » Accessories
- » Desktops & Workstations
- » Digital Entertainment and Audio
- » Digital Photography
  » Fax/Copiers/Scanners
- » Handheld Devices
- » Home Networking
- » Monitors and Projectors
- » Networking
- » Notebooks & Tablet PCs
- » Options and Accessories
- » Printing and Multifunction
- » Servers
- » Software
- » Storage
- » Supplies

Privacy statement

Using this site means you accept its terms

© 2004 Hewlett-Packard Development Company, L.P.

United States June 27, 2004

COMPAQ

# STORE | PRODUCTS | SERVICES | SUPPORT | CONTACT US |

## Maintenance & Service Guide Presario 1900 Series Models: 1905, 1906, 1910, 1915, 1919, 1920, 1922, and 1925

| Home Page | Notice | Preface | Product Description | Troubleshooting | Illustrated Parts Catalog | Removal & Replacement Procedures | Specifications | Pin Assignments | Battery Pack Operations

## **Preliminary Steps**

Before running <u>POST</u>, complete the following preliminary steps:

- 1. If a power-on password has been established, type the password and press the **Enter** key. If the password is not known, <u>clear the password</u>.
- 2. Run Compaq diagnostics.
- 3. Turn off the computer and its external devices.
- 4. Disconnect any external devices that you do not want to test. Do not disconnect the printer if you want to test it or use it to log error messages.

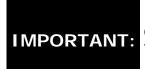

If the problem only occurs when an external device is connected to the computer, the problem may be related to the external device or its cable. Verify this by running POST with and without the external device connected.

- 5. Install loopback plugs in the serial and parallel connectors if you would like to test these ports.
- 6. Ensure the hard drive is installed in the computer.
- 7. Ensure that the battery pack is inserted in the computer and the computer is connected to an external AC power source.

When the preliminary steps are completed, you are ready to run <u>POST</u>.

## 1.800.AT.COMPAQ

United States June 27, 2004

COMPAQ

# STORE | PRODUCTS | SERVICES | SUPPORT | CONTACT US |

#### Maintenance & Service Guide Presario 1900 Series

Models: 1905, 1906, 1910, 1915, 1919, 1920, 1922, and 1925

| Home Page | Notice | Preface | Product Description | Troubleshooting | Illustrated Parts Catalog | Removal & Replacement Procedures | Specifications | Pin Assignments | Battery Pack Operations

## Clearing the Power-on Password

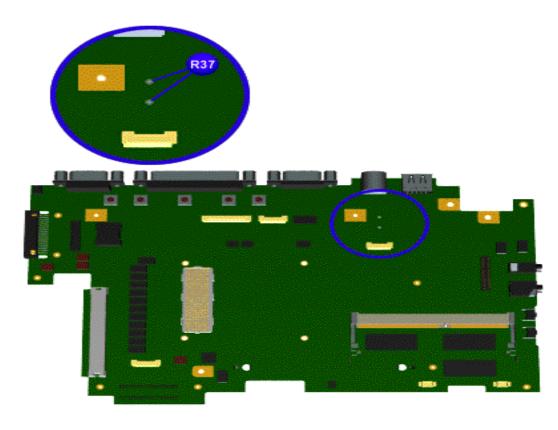

Clearing the power-on password requires removing all Setup attributes that are programmed in the CMOS.

If the password is not known, clear it by performing the following steps:

- 1. Turn off the computer.
- 2. Disconnect the power cord.
- 3. Remove the battery pack.
- 4. Remove the keyboard.
- 5. <u>Disconnect the</u> backlight cable from

the connector on the system board.

- 6. Using a conductive piece of material (piece of wire or tool) simultaneously make contact with the two pads located at R37 on the system board or remove the RTC battery located under the battery charger board for 5 seconds. The password, together with other Setup attributes, will be cleared.
- 7. Reassemble the computer.
- 8. Turn on the computer to verify that the power-on password has been cleared. If it has not been cleared, repeat Steps
  1 through 7.

## 1.800.AT.COMPAQ

# STORE | PRODUCTS | SERVICES | SUPPORT | CONTACT US |

# Maintenance & Service Guide Presario 1900 Series Models: 1905, 1906, 1910, 1915, 1919, 1920, 1922, and 1925

| <u>Home Page</u> | <u>Notice</u> | <u>Preface</u> | <u>Product Description</u> | <u>Troubleshooting</u>

<u>Illustrated Parts Catalog</u> | <u>Removal & Replacement Procedures</u> | <u>Specifications</u>

Pin Assignments | Battery Pack Operations

#### **Power-On Self Test (POST)**

#### **Running POST**

To run POST, complete the following steps:

Turn off the computer, then turn on the computer.

If POST does not detect any errors, the computer will not beep. This indicates successful completion of POST test. POST has run successfully and boots from the hard drive (or from a bootable diskette if one is installed in the diskette drive).

If POST detects errors, the errors are indicated by screen and/or audible messages. Refer to "Power-On Self-Test (POST) Codes" in the tables for a list of POST codes and their relevant descriptions.

NOTE:

If the system is not functioning well enough to run POST, or if the display is not functioning well enough to show POST error messages, refer to the Troubleshooting tables.

| Power-On Self-Test Messages                               |                                |  |  |  |
|-----------------------------------------------------------|--------------------------------|--|--|--|
| 102-S                                                     | 102-System Board Failure       |  |  |  |
| Probable Cause                                            | Recommended Action             |  |  |  |
| DMA, timers, etc.                                         | Replace the system board.      |  |  |  |
| 162-Sy                                                    | stem Options Not Set           |  |  |  |
| Probable Cause                                            | Recommended Action             |  |  |  |
| Configuration incorrect                                   | Run Computer Setup.            |  |  |  |
| CMOS reflects that an invalid configuration has been set. | Run Computer Setup.            |  |  |  |
| RAM failure                                               | 1. Replace the memory modules. |  |  |  |
|                                                           | 2. Replace the system board.   |  |  |  |
| Memory test data error                                    | 1. Replace the memory modules. |  |  |  |
|                                                           | 2. Replace the system board.   |  |  |  |
| XX000YZZ RAM failure                                      | Replace the system board.      |  |  |  |

| XXOOC                                             | OYZZ 201-Memory Error                            |
|---------------------------------------------------|--------------------------------------------------|
| Probable Cause                                    | Recommended Action                               |
| 3                                                 | 01-Keyboard Error                                |
| Probable Cause                                    | Recommended Action                               |
| Keyboard failure                                  | Ensure the keys are not depressed during POST.   |
|                                                   | 2. Reconnect the keyboard with the computer off. |
|                                                   | 3. Replace the keyboard.                         |
| 304-Keyk                                          | ooard or System Unit Error                       |
| Probable Cause                                    | Recommended Action                               |
| Keyboard or system board error                    | 1. Replace the keyboard.                         |
|                                                   | 2. Replace the TouchPad or mouse.                |
|                                                   | 3. Replace the system board.                     |
| 601-D                                             | iskette Controller Error                         |
| Probable Cause                                    | Recommended Action                               |
| Mismatch in drive type or failure in the diskette | 1. Run Computer Checkup (TEST).                  |
| controller                                        | 2. Check and/or replace cables.                  |
|                                                   | 3. Replace the system board.                     |
| 605                                               | -Diskette Drive Error                            |
| Probable Cause                                    | Recommended Action                               |
| Mismatch in drive type                            | Run Computer Setup.                              |
| 1780-Pri                                          | mary Hard Drive 0 Failure                        |
| Probable Cause                                    | Recommended Action                               |
| Disk 0 failed to respond                          | 1. Run Computer Checkup (TEST).                  |
|                                                   | 2. Replace the hard drive.                       |
| Hard drive format error                           | 1. Run Computer Checkup (TEST).                  |
|                                                   | (1201).                                          |
|                                                   | 2. Replace the hard drive.                       |
| 1782                                              | -Hard Drive Controller                           |
| Probable Cause                                    | Recommended Action                               |
| Hard drive controller failure                     | 1. Run Computer Setup.                           |
|                                                   | 2. Replace the hard drive.                       |

#### 1.800.AT.COMPAC

United States June 27, 2004

COMPAQ

# TORE | PRODUCTS | SERVICES | SUPPORT | CONTACT US |

## Maintenance & Service Guide Presario 1900 Series

Models: 1905, 1906, 1910, 1915, 1919, 1920, 1922, and 1925

| Home Page | Notice | Preface | Product Description | Troubleshooting | Illustrated Parts Catalog | Removal & Replacement Procedures | Specifications | Pin Assignments | Battery Pack Operations

## **Compaq Diagnostics**

Compaq Diagnostics is installed on the hard drive of the computer. Run the Diagnostics utilities when you want to view or test system information and if you have installed or connected devices. If you run Compaq Diagnostics from a diskette, ensure that it is version 10.11 or later.

The Diagnostics menu includes the following utilities:

- Computer Checkup (TEST)
- View System Information (INSPECT)
- Prepare Computer for a Compaq Service Call (RemotePaq)

If you have a difficult problem that seems unsolvable, run the Diagnostics utilities before calling for support. Run Computer Checkup and select to save the device list to a file to print or to save the log of errors. Run the View System Information (INSPECT) utility and select to print or save that information. Have the files or the printed information available when you call for support.

### Computer Checkup (TEST)

Computer Checkup (TEST) determines whether the various computer components and devices are recognized by the system and are functioning properly. You can display, print, or save the information generated by Computer Checkup.

Follow these steps to run Computer Checkup:

1. Plug the computer into an external power source. (A low battery condition could

interrupt the program.)

- 2. Turn on the external devices that you want to test. Connect the printer if you want to print a log of error messages.
- 3. Insert the Compaq Diagnostics diskette in drive A.
- 4. Turn on or restart the computer. The computer starts from drive A, and the **Diagnostics Welcome** screen appears.
- 5. Press **Enter** to continue. The **Diagnostics** menu appears.
- 6. Select Computer Checkup from the **Diagnostics** menu. A **Test Option** menu appears.
- 7. Select **View the Device List** from the **Test Option** menu. A list of the installed Compaq devices appears.
- 8. If the list of installed devices is correct, select **OK**. The **Test Option** menu appears.

**NOTE:** If the list is incorrect, ensure that any new devices are installed properly.

- 9. Select one of the following from the **Test Option** menu:
  - Quick Check Diagnostics. Runs a quick, general test on each device with a minimal number of prompts. If errors occur, they are displayed when the testing is complete. You cannot print or save the error messages.
  - Automatic Diagnostics. Runs unattended, maximum testing of each device with minimal prompts. You can choose the amount of times to run the tests, stop on errors, or print/save a log of errors.
  - **Prompted Diagnostics.** Allows maximum control over testing the devices. You can choose attended or unattended testing, decide to stop on errors, or choose to print/save a log of errors.
- 10. Follow the instructions on the screen as the devices are tested. When testing is complete, the **Test Option** menu appears.
- 11. Exit the **Test Option** menu.
- 12. Exit the **Diagnostics** menu.

#### View System Information (INSPECT)

The View System Information (INSPECT) utility provides information about the computer and installed or connected devices. You can display, print, or save the information.

Follow these steps to run View System Information (INSPECT) from the Compaq Diagnostics diskette:

- 1. Turn on the external devices that you want to test. Connect the printer if you want to print the information.
- 2. Insert the Compaq Diagnostics diskette in drive A.
- 3. Turn on or restart the computer. The computer starts from drive A, and the **Diagnostics Welcome** screen appears.
- 4. Press **Enter** to continue. The Diagnostics menu appears.
- 5. Select View System Information (INSPECT) from the Diagnostics menu.
- 6. Select the item you want to view from the following list:

| System         | Memory           |
|----------------|------------------|
| ROM            | Audio            |
| Keyboard       | Operating system |
| System ports   | System files     |
| System storage | Windows files    |
| Graphics       |                  |

7. Follow the instructions on the screen to cycle through the screens, to return to the list and choose another item, or to print the information.

1.800.AT.COMPAQ

United States June 27, 2004

**COMPAQ** 

## TORE | PRODUCTS | SERVICES | SUPPORT | CONTACT US |

#### Maintenance & Service Guide Presario 1900 Series

Models: 1905, 1906, 1910, 1915, 1919, 1920, 1922, and 1925

| Home Page | Notice | Preface | Product Description | Troubleshooting Illustrated Parts Catalog | Removal & Replacement Procedures | Specifications Pin Assignments | Battery Pack Operations

## **Diagnostic Error Codes**

Diagnostic error codes occur if the system recognizes a problem while running the Compag Diagnostic program. These error codes help identify possibly defective subassemblies.

The following tables list error codes, a description of the error condition, and the action required to resolve the error condition.

IMPORTANT: Retest the system after completing each step. If the problem is resolved, do not proceed with the remaining steps.

For the removal and replacement of a particular subassembly, see the section for Removal and Replacement Procedures.

Select error codes by number or type:

| <u>101 through 114</u> | <u>Processor Test</u>         |
|------------------------|-------------------------------|
| 200 through 215        | Memory Test                   |
| 300 through 304        | Keyboard Test                 |
| 401 through 403        | Parallel Printer Test         |
| 600 through 699        | Diskette Drive or LS-120 Test |
| <u>1101</u>            | Serial Test                   |
| 1701 through 1736      | Hard Drive Test               |
| 501 through 516        | Video Test                    |

2402 through 2456

2458 through 2480

3206 Audio Test

8601 through 8602 Touch Pad Pointing Device Test

3301 through 6623 CD/DVD Test

| Processor Test Error Codes |                                          |                                                                                                    |  |  |
|----------------------------|------------------------------------------|----------------------------------------------------------------------------------------------------|--|--|
| Error<br>Code              | Description                              | Recommended Action                                                                                                    |  |  |
| 101-xx                     | CPU test failed                          | Replace the processor and retest.                                                                                                    |  |  |
| 102-xx                     | Coprocessor or Weitek Error              | <ol> <li>Run the Configuration and Diagnostics Utilities.</li> <li>Replace the processor board and retest.</li> </ol>                       |  |  |
| 103-xx                     | DMA page registers test failed           | Replace the system board and retest.                                                                                                    |  |  |
| 104-xx                     | Interrupt controller master test failed  |                                                                                                    |  |  |
| 105-xx                     | Port 61 error                            |                                                                                                    |  |  |
| 106-xx                     | Keyboard controller self-test failed     |                                                                                                    |  |  |
| 107-xx                     | CMOS RAM test failed                     |                                                                                                    |  |  |
| 108-xx                     | CMOS interrupt test failed               |                                                                                                    |  |  |
| 109-xx                     | CMOS clock test failed                   |                                                                                                    |  |  |
| 110-xx                     | Programmable timer load data test failed |                                                                                                    |  |  |
| 113-xx                     | Protected mode test failed               |                                                                                                    |  |  |
| 114-01                     | Speaker test failed                      | <ol> <li>Check system configuration.</li> <li>Verify cable connections to speaker.</li> <li>Replace the system board and retest.</li> </ol> |  |  |
|                            | Memory Test Er                           | ror Codes                                                                                                    |  |  |
| 200 -xx                    | Memory machine ID test failed            | 1. Flash the system ROM and retest.                                                                                                    |  |  |
| 202-xx                     | Memory system ROM checksum failed        | 2. Replace the system board and retest.                                                                                                    |  |  |
| 203-xx                     | Write/Read test failed                   | 1. Remove the memory module and                                                                                                    |  |  |
| 204-xx                     | Address test failed                      | retest. 2. Install a new memory module and                                                                                                  |  |  |
| 211-xx                     | Random pattern test failed               | retest.                                                                                                    |  |  |
| 214-xx                     | Noise test failed                        |                                                                                                    |  |  |
| 215-xx                     | Random address test failed               |                                                                                                    |  |  |

|         | Keyboard Test E                           | Error Codes                                                                                      |
|---------|-------------------------------------------|--------------------------------------------------------------------------------------------------|
| 300 -xx | Failed ID Test                            | 1. Check the keyboard connection. If disconnected, turn off the computer                         |
| 301-xx  | Failed Selftest/Interface Test            | and connect the keyboard.                                                                        |
| 302-xx  | Failed Individual Key Test                | 2. Replace the keyboard and retest.                                                              |
| 304-xx  | Failed Keyboard Repeat Test               | 3. Replace the system board and retest.                                                          |
|         | Parallel Printer Tes                      | st Error Codes                                                                                   |
| 401 -xx | Printer failed or not connected           | <ol> <li>Connect the printer.</li> <li>Check power to the printer.</li> </ol>                    |
| 402-xx  | Failed Port Test                          | 3. Install the loop-back connector and retest.                                                   |
| 403-xx  | Printer pattern test failed               | 4. Check port and IRQ configuration. 5. Replace the system board and retest.                     |
|         | Diskette Dri                              | ve Test                                                                                          |
| 600 -xx | Diskette ID drive types test failed       | Replace the diskette media and retest.                                                           |
| 601-xx  | Diskette format failed                    | 2. Check and/or replace the diskette power and signal cables and retest.                         |
| 602-xx  | Diskette read test failed                 | 3. Replace the diskette drive and                                                                |
| 603-xx  | Diskette write, read, compare test failed | retest. 4. Replace the system board and retest.                                                  |
| 604-xx  | Diskette random read test failed          |                                                                                                  |
| 605-xx  | Diskette ID media failed                  |                                                                                                  |
| 606-xx  | Diskette speed test failed                |                                                                                                  |
| 609-xx  | Diskette reset controller test failed     |                                                                                                  |
| 610-xx  | Diskette change line test failed          |                                                                                                  |
| 697-xx  | Diskette type error                       |                                                                                                  |
| 698-xx  | Diskette drive speed not within limits    |                                                                                                  |
| 699-xx  | Diskette drive/media ID error             | <ol> <li>Replace media.</li> <li>Run the Configuration and<br/>Diagnostics Utilities.</li> </ol> |
|         | Serial Test Err                           | or Codes                                                                                         |
| 1101-xx | Serial port test failed                   | <ol> <li>Check port configuration</li> <li>Replace the system board and retest.</li> </ol>       |
|         | Hard Drive Test                           | Error Codes                                                                                      |
| 1701-xx | Hard drive format test failed             | 1. Run the Configuration and                                                                     |

| 1702-xx | Hard drive read test failed               |  |
|---------|-------------------------------------------|--|
| 1703-xx | Hard drive write/read/compare test failed |  |
| 1704-xx | Hard drive random seek test failed        |  |
| 1705-xx | Hard drive controller test failed         |  |
| 1706-xx | Hard drive ready test failed              |  |
| 1707-xx | Hard drive recalibration test failed      |  |
| 1708-xx | Hard drive format bad track test failed   |  |
| 1709-xx | Hard drive reset controller test failed   |  |
| 1710-xx | Hard drive park head test failed          |  |
| 1715-xx | Hard drive head select test failed        |  |
| 1716-xx | Hard drive conditional format test failed |  |
| 1717-xx | Hard drive ECC* test failed               |  |
| 1719-xx | Hard drive power mode test failed         |  |
| 1724-xx | Network preparation test failed           |  |
| 1736-xx | Drive monitoring test failed              |  |
|         |                                           |  |

Diagnostics Utilities and verify drive type.

- 2. Verify that all secondary drives have secondary drive capability.
- 3. Replace the hard drive and retest.
- 4. Replace the system board and retest.

\* ECC = Error Correction Code

|        | Video Test Err                                       | or Codes                               |  |
|--------|------------------------------------------------------|----------------------------------------|--|
| 501-xx | Video controller test failed                         | The follow                             |  |
| 502-xx | Video memory test failed                             | xx throug                              |  |
| 503-xx | Video attribute test failed                          | 1. Disconwith inter 2. Replace retest. |  |
| 504-xx | Video character set test failed                      |                                        |  |
| 505-xx | Video 80 × 25 mode 9 × 14 character cell test failed |                                        |  |
| 506-xx | Video 80 × 25 mode 8 × 8 character cell test failed  | 3. Replace                             |  |
| 507-xx | Video 40 × 25 mode test failed                       |                                        |  |
| 508-xx | Video 320 × 200 mode color set 0 test failed         |                                        |  |
| 509-xx | Video 320 × 200 mode color set 1 test failed         |                                        |  |
| 510-xx | Video 640 × 200 mode test failed                     |                                        |  |

The following apply to error codes 501-xx through 516-xx:

- 1. Disconnect external monitor and test with internal LCD display.
- 2. Replace the display assembly and retest.
- 3. Replace the system board and retest.

| 511-xx   | Video screen memory page test failed                 |                                                                                                    |  |
|----------|------------------------------------------------------|----------------------------------------------------------------------------------------------------|--|
| 512-xx   | Video gray scale test failed                         |                                                                                                    |  |
| 514-xx   | Video white screen test failed                       |                                                                                                    |  |
| 516-xx   | Video noise pattern test failed                      |                                                                                                    |  |
| 2402 -xx | Video memory test failed                             | The following steps apply to error codes                                                                                         |  |
| 2403-xx  | Video attribute test failed                          | 2402-xx through 2456-xx:                                                                                                    |  |
| 2404-xx  | Video character set test failed                      | 1. Run the Configuration and                                                                                                    |  |
| 2405-xx  | Video 80 × 25 mode 9 × 14 character cell test failed | Diagnostics Utilities.  2. Replace the display assembly and                                                                      |  |
| 2406-xx  | Video 80 × 25 mode 8 × 8 character cell test failed  | retest. 3. Replace the system board and retest.                                                                                  |  |
| 2408-xx  | Video 320 × 200 mode color set 0 test failed         |                                                                                                    |  |
| 2409-xx  | Video 320 × 200 mode color set 1 test failed         |                                                                                                    |  |
| 2410-xx  | Video 640 × 200 mode test failed                     |                                                                                                    |  |
| 2411-xx  | Video screen memory page test failed                 |                                                                                                    |  |
| 2412-xx  | Video gray scale test failed                         |                                                                                                    |  |
| 2414-xx  | Video white screen test failed                       |                                                                                                    |  |
| 2416-xx  | Video noise pattern test failed                      |                                                                                                    |  |
| 2418-xx  | ECG/VGC memory test failed                           |                                                                                                    |  |
| 2419-xx  | ECG/VGC ROM checksum test failed                     | Run the Configuration and Diagnostics Utilities.                                                                                 |  |
| 2421-xx  | ECG/VGC 640 × 200 graphics mode test failed          | <ul><li>2. Disconnect external monitor and test with internal LCD display.</li><li>3. Replace the display assembly and</li></ul> |  |
| 2422-xx  | ECG/VGC 640 × 350 16 color set test failed           | retest.  4. Replace the system board and retest                                                                                  |  |
| 2423-xx  | ECG/VGC 640 × 350 64 color set test failed           |                                                                                                    |  |
| 2424-xx  | ECG/VGC monochrome text mode test failed             |                                                                                                    |  |

| 2425-xx  | ECG/VGC monochrome graphics mode test failed     |                                                                           |
|----------|--------------------------------------------------|---------------------------------------------------------------------------|
| 2431-xx  | 640 × 480 graphics test failure                  |                                                                           |
| 2432-xx  | 320 × 200 graphics (256 color mode) test failure |                                                                           |
| 2448-xx  | Advanced VGA Controller test failed              |                                                                           |
| 2451-xx  | 132-column Advanced VGA test failed              |                                                                           |
| 2456-xx  | Advanced VGA 256 Color test failed               |                                                                           |
| 2458 -xx | Advanced VGA BitBLT test                         | The following step applies to error codes 2458-xx through 2480-xx:        |
| 2468-xx  | Advanced VGA DAC test                            | Replace the system board and retest.                                      |
| 2477-xx  | Advanced VGA data path test                      |                                                                           |
| 2478-xx  | Advanced VGA BitBLT test                         |                                                                           |
| 2480-xx  | Advanced VGA LineDraw test                       |                                                                           |
|          | Audio Test Err                                   | ror Codes                                                                 |
| 3206 -xx | Audio System Internal Error                      | Replace the system board and retest.                                      |
|          | TouchPad/Pointing Device In                      | terface Test Error Codes                                                  |
| 8601 -xx | Mouse test failed                                | Replace the TouchPad and retest.     Replace the system board and retest. |
| 8602-xx  | Interface test failed                            |                                                                           |
|          | CD/DVD Drive Tes                                 | t Error Codes                                                             |
| 3301 -xx | CD/DVD drive read test failed                    | Replace the CD/DVD and retest.     Verify that the speakers are           |
| 3305-xx  | CD/DVD drive seek test failed                    | connected.  3. Verify that drivers are loaded and properly installed.     |

| 6600-xx | ID test failed          | 4. Replace the CD/DVD drive and retest. |
|---------|-------------------------|-----------------------------------------|
| 6605-xx | Read test failed        | 5. Replace the system board and retest. |
| 6608-xx | Controller test failed  |                                         |
| 6623-xx | Random read test failed |                                         |

Back to top

# 1.800.AT.COMPAQ

United States June 27, 2004

COMPAQ

# STORE | PRODUCTS | SERVICES | SUPPORT | CONTACT US

# Maintenance & Service Guide Presario 1900 Series Models: 1905, 1906, 1910, 1915, 1919, 1920, 1922, and 1925

| <u>Home Page</u> | <u>Notice</u> | <u>Preface</u> | <u>Product Description</u> | <u>Troubleshooting</u>

<u>Illustrated Parts Catalog</u> | <u>Removal & Replacement Procedures</u> | <u>Specifications</u>

Pin Assignments | Battery Pack Operations

#### **Troubleshooting Without Diagnostics**

This section provides information about how to identify and correct some common hardware, memory, and software problems. It also explains several types of common messages that may be displayed on the screen. The following pages contain troubleshooting information on:

AudioMemoryBattery/Battery gaugePC CardCD/DVD drivePowerDiskette/Diskette drivePrinterDisplayTouch Pad

<u>Hard drive</u> <u>Keyboard/Numeric keypad</u>

Hardware Installation

Since symptoms can appear to be similar, carefully match the symptoms of the computer malfunction against the problem description in the Troubleshooting tables to avoid a misdiagnosis.

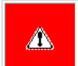

**WARNING:** To avoid a potential shock hazard during troubleshooting procedures, disconnect all power sources before removing the keyboard cover or the display bezel.

#### **Before Replacing Parts**

Verify that cables are connected properly to the suspected defective parts.

- Run Computer Setup after connecting external devices.
- Verify that all required device drivers are installed.
- Verify that all required changes have been made to the CONFIG.SYS file.
- Verify that all required changes have been made to the AUTOEXEC.BAT file.
- Verify that all printer drivers have been installed for each application.

#### 1.800.AT.COMPAO

# STORE | PRODUCTS | SERVICES | SUPPORT | CONTACT US

# Maintenance & Service Guide Presario 1900 Series Models: 1905, 1906, 1910, 1915, 1919, 1920, 1922, and 1925

| Home Page | Notice | Preface | Product Description | Troubleshooting | Illustrated Parts Catalog | Removal & Replacement Procedures | Specifications | Pin Assignments | Battery Pack Operations

#### **Solving Minor Problems**

Some minor problems and possible solutions are outlined in the following tables. If the problem appears related to a software application, check the documentation provided with the software.

#### **Solving Audio Problems**

Some common audio problems and solutions are listed in the following table.

| Solving Audio Problems |                                                                                       |                        |  |
|------------------------|---------------------------------------------------------------------------------------|------------------------|--|
| Problem                | Probable Cause                                                                        | Solution(s)            |  |
|                        | This is typical; it indicates successful completion of the Power-On Self-Test (POST). | No action is required. |  |

#### Solving Battery Pack and Battery Gauge Problems

Some common causes and solutions for battery pack problems are listed in the following table. The "Solving Power Problems" section in this chapter may also be applicable.

| Solving Battery Pack and Battery Gauge Problems                                   |                             |                                                                                                    |
|-----------------------------------------------------------------------------------|-----------------------------|----------------------------------------------------------------------------------------------------|
| Problem                                                                           | Probable Cause              | Solution(s)                                                                                                    |
| Computer won't turn on when battery pack is inserted and power cord is unplugged. | Battery pack is discharged. | Connect the computer to an external power source and charge the battery pack.  Replace the battery pack with a fully charged battery pack. |
|                                                                                   |                             | Check the battery connectors on the system board to verify they are evenly spaced and that they are not bent or broken.                    |

| Computer is beeping and battery Licon is blinking.                                                                | Battery charge is low.                                                        | <ul> <li>Immediately save any open file(s). Then do any one of the following:</li> <li>Connect the computer to an external power source to charge the battery pack.</li> <li>Turn off the computer or initiate Hibernation until you can find another power source or charge the battery pack.</li> </ul> |
|----------------------------------------------------------------------------------------------------|-------------------------------------------------------------------------------|----------------------------------------------------------------------------------------------------|
| Computer battery LED icon (front of the unit) blinks to indicate low battery condition, but computer do not beep. |                                                                               | v. Adjust the volume.                                                                                                    |
| Battery LED icon doesn't light and                                                                                | Battery pack is already charge                                                | No action is necessary.                                                                                                    |
| battery pack won't fast charge.                                                                                   | Battery pack was exposed to temperature extremes.                             | Allow time for the battery pack to return to room temperature.                                                                                                    |
|                                                                                                    | Battery pack is at end of its life                                            | e. Replace battery pack.                                                                                                    |
| You have to set the date and time every time you turn on the computer.                                            | RTC battery is dead.                                                          | Replace the RTC battery.                                                                                                    |
|                                                                                                    |                                                                               |                                                                                                    |
| Battery charge does not last as long as expected.                                                                 | Battery is being exposed to high temperatures or extremely cold temperatures. | Keep the battery pack within the recommended operating temperature range 50° F to 104° F (10° C to 40° C) or recommended storage range -4° F to 86° F (-20° C to 30° C). Recharge the battery pack.                                                                                                    |
|                                                                                                    | Battery has partially self-discharg                                           | Recharge the battery. Discharge the battery completely and then recharge it.                                                                                                    |
|                                                                                                    | Power management is disabled.                                                 | Set a power management level in Computer Setup.                                                                                                    |
|                                                                                                    | An external device or PC Card is draining the battery.                        | Turn off or disconnect external devices when not using them.                                                                                                    |
| Battery pack is warm to the touch after charging.                                                                 | Normal warming has occurred ducharging.                                       | e to No action is required.                                                                                                    |
| Battery pack operating time is far less than the documented average operating time.                               | Power management is turned off disabled.                                      | or Enable power management in Computer Setup and in Windows Power Properties.                                                                                                    |
|                                                                                                    | An external device or PC Card is draining the battery.                        | Turn off or disconnect external devices when not using them.                                                                                                    |
|                                                                                                    |                                                                               |                                                                                                    |

| Battery pack has partially self-discharged.                                        | Condition the battery pack by fully charging, fully discharging, then fully recharging it.  To maintain the charge, leave battery packs in the computer when it is connected to external power.  If the computer is disconnected from external power for more than two weeks, remove battery packs from the computer to reduce the discharge rate. |
|------------------------------------------------------------------------------------|----------------------------------------------------------------------------------------------------|
| Battery pack is being exposed to high temperatures or extremely cold temperatures. | Keep the battery pack within the recommended temperature ranges.  Operating: 50° F to 104° F (10° C to 40° C) Storage: -4° F to 86° F (-20° C to 30° C)  Recharge the battery pack.                                                                                                    |

### Solving CD/DVD Drive Problems

Some common causes and solutions for CD/DVD drive problems are listed in the following table.

| Solving CD/DVD Drive Problems |                                       |                                                                                                    |
|-------------------------------|---------------------------------------|----------------------------------------------------------------------------------------------------|
| Problem                       | Probable Cause                        | Solution(s)                                                                                                    |
|                               | disc is upside down or is             | Open the CD/DVD loading tray, lay the compact disc or digital versatile disc in it (label side up), then close the tray. |
|                               | CD is CD Plus or Pregap/Track 0 type. | Cannot read these type CDs in 24x.<br>Remove the CD.                                                                     |

#### Solving Diskette and Diskette Drive Problems

Some common causes and solutions for diskette and diskette drive problems are listed in the following table.

| Solving Diskette and Diskette Drive Problems |                                           |                                                                                             |  |
|----------------------------------------------|-------------------------------------------|---------------------------------------------------------------------------------------------|--|
| Problem                                      | Probable Cause                            | Solution(s)                                                                                 |  |
| Diskette drive cannot write to a diskette.   | Diskette is write-protected.              | Disable the diskette's write-protect feature or use a diskette that is not write-protected. |  |
|                                              | Computer is writing to the wrong drive.   | Check the drive letter in the path statement.                                               |  |
|                                              | Not enough space is left on the diskette. | Use another diskette.                                                                       |  |

|                                        | Drive error has occurred.                              | Run Computer Checkup from the Compaq Diagnostics diskette.         |
|----------------------------------------|--------------------------------------------------------|--------------------------------------------------------------------|
|                                        | Diskette is not formatted.                             | Format the diskette. At the system prompt, enter                   |
|                                        |                                                        | FORMAT A:                                                          |
| Diskette drive cannot read a diskette. | The wrong type of diskette is being used.              | Use the type of diskette required by the drive.                    |
|                                        | Diskette has a bad sector.                             | Copy files to hard drive or another diskette. Reformat bad floppy. |
|                                        | Drive error has occurred.                              | Run Computer Checkup from the Compaq Diagnostics diskette.         |
|                                        | Diskette is not formatted.                             | Format the diskette. At the system prompt, enter  FORMAT A:        |
| Cannot boot from diskette.             | Bootable diskette is not in drive A.                   | Put the bootable diskette in drive A.                              |
|                                        | Diskette Boot has incorrect setting in Computer Setup. | Run Computer Setup and set diskette as first to boot.              |

### **Solving Display Problems**

This section lists some common causes and solutions for computer display and external monitor problems.

You can perform a monitor self-test on an external VGA color or monochrome monitor by disconnecting the monitor from the computer. To do so, complete the following steps:

- 1. Turn off the monitor.
- 2. Turn off the computer.
- 3. Disconnect the monitor signal cable from the computer.
- 4. Turn on the monitor and allow it to warm up for one minute.

The display should be white. A narrow black border may also appear on the left and right sides of the display. Either of these displays indicates that the monitor is working properly.

| Solving Display Problems |                                                                             |                                                                                                    |
|--------------------------|-----------------------------------------------------------------------------|----------------------------------------------------------------------------------------------------|
| Problem                  | Probable Cause                                                              | Solution(s)                                                                                                |
| Screen is dim.           | Control for brightness (if applicable) is not set properly.                 | Adjust the Brightness of the display by using <b>Fn</b> + <b>F7</b> ( $^-$ ) or <b>Fn</b> + <b>F8</b> (-). |
|                          | Computer screen is in direct light.                                         | Tilt display or move computer.                                                                             |
| Screen is blank.         | Screen save was initiated by Power Management due to lack of user activity. | Press any key or touch the Touch Pad.                                                                      |
|                          | Display has overheated.                                                     | If computer is in direct sunlight, move it and allow it to cool off.                                       |

| Display is blank and the Suspend icon is flashing.                                                                                                    | System is in Suspend mode.                                                                                                    | Press any key or touch the Touch Pad.                                                                        |
|----------------------------------------------------------------------------------------------------|----------------------------------------------------------------------------------------------------|----------------------------------------------------------------------------------------------------|
| Internal display is blank and the screen on an external monitor displays information.                                                                                                    | Display function was switched to the external monitor.                                                                               | Use <b>Fn</b> + <b>F2</b> to switch between <b>LCD</b> or <b>CRT</b> .                                       |
| Internal display flashes or has garbled characters when computer is connected to external monitor.                                                                                                    | Using 1024 × 768 or higher resolution on external monitor and have toggled back to internal display, which supports up to 800 × 600. | Restart the computer.                                                                                        |
| The light tubes on the edge of the display panel do not light up at all                                                                                                    | Improper backlight or display cable connections                                                                                      | Replace the display assembly.                                                                                |
| and Power-On Self-Test (POST) completes when the unit is powered                                                                                                    | Defective inverter board.                                                                                                    | Replace the display assembly.                                                                                |
| up.**                                                                                                    | Defective display cable.                                                                                                    | Replace the display assembly.                                                                                |
|                                                                                                    | Defective display panel.                                                                                                    | Replace the display assembly.                                                                                |
|                                                                                                    | Defective system board.                                                                                                    | Replace the system board.                                                                                    |
| The light tubes on the edge of the display panel do not light up at all and Power-On Self-Test (POST) does not complete when the unit is powered up.**                                                                          | Defective system board.                                                                                                    | Replace the system board.                                                                                    |
| Backlight (brightness) cannot be adjusted with <b>Fn</b> + <b>F7</b> ( ) or <b>Fn</b> + <b>F8</b> (-).***                                                                                                    | Improper display cable connections.                                                                                                  | <ol> <li>Reseat the display cable to the system board.</li> <li>Replace the display assembly.</li> </ol>     |
|                                                                                                    | Defective inverter board.                                                                                                    | Replace the display assembly.                                                                                |
|                                                                                                    | Defective display cable.                                                                                                    | Replace the display assembly.                                                                                |
|                                                                                                    | Defective system board.                                                                                                    | Replace the system board.                                                                                    |
|                                                                                                    | Defective inverter board.                                                                                                    | Replace the display assembly.                                                                                |
|                                                                                                    | Defective display cable.                                                                                                    | Replace the display assembly.                                                                                |
|                                                                                                    | Defective system board.                                                                                                    | Replace the system board.                                                                                    |
| ** This problem indicates that the bac<br>result on the display panel when the bac<br>powering the unit up. If an external mathe<br>the display, listening for the single or computer.                                          | acklight is not functioning, connect the politor is not available, verify that POS double beep, and watching for the LE              | ne unit to an external monitor before ST completes by opening and closing                                    |
| This display panel has a continuous paracross it (e.g., a "jailbars" pattern), has single color on it, or has garbled graph across the entire panel. This failure is f patterns across the entire panel (not juon one section). | ics connections                                                                                                    | Reseat the display cable to the following until the problem is solved:  1. System board  2. Display assembly |

| Defective display cable.  | Replace the display assembly. |
|---------------------------|-------------------------------|
|                           |                               |
|                           |                               |
|                           |                               |
|                           |                               |
| Defective inverter board. | Replace the display assembly. |
|                           |                               |
|                           |                               |
|                           |                               |
|                           |                               |
| Defective system board.   | Replace the system board.     |
|                           |                               |
|                           |                               |
|                           |                               |

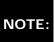

To perform a "self-test" on an external VGA color monitor, complete the following steps: The screen NOTE: should be white. A narrow black border may also appear on the left and right sides of the display. Either of these displays indicates that the monitor is working properly.

#### Solving Hard Drive Problems

Some common causes and solutions for hard drive problems are listed in the following table.

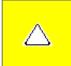

CAUTION: To prevent loss of information, always maintain an up-to-date backup of your hard drive at all times, in case of errors or failures.

| Solving Hard Drive Problems                                                    |                                                                                     |                                                                                                    |
|--------------------------------------------------------------------------------|-------------------------------------------------------------------------------------|----------------------------------------------------------------------------------------------------|
| Problem                                                                        | Probable Cause                                                                      | Solution(s)                                                                                              |
| Reading hard drive takes an unusually long time after restarting the computer. | System entered Hibernation due to low battery condition and is now exiting from it. | Give the system time to restore the previously saved data to its exact state before Hibernation.         |
| Hard drive error occurs.                                                       | Hard drive has bad sectors or has failed.                                           | Run Computer Checkup.                                                                                    |
| Hard drive does not work.                                                      | Hard drive is not seated properly.                                                  | Turn off and unplug the computer, remove the battery pack, and remove and then reinstall the hard drive. |

### Solving Hardware Installation Problems

Some common causes and solutions for hardware installation problems are listed in the following table.

| Solving Hardware Installation Problems                         |                                                                          |                                                                                                    |
|----------------------------------------------------------------|--------------------------------------------------------------------------|----------------------------------------------------------------------------------------------------|
| Problem                                                        | Probable Cause                                                           | Solutions(s)                                                                                                    |
| A new device is not recognized as part of the computer system. | Cable(s) of new external device are loose or power cables are unplugged. | Ensure that all cables are properly and securely connected.                                                                     |
|                                                                | Power switch of new external device is not turned on.                    | Turn off the computer, turn on the external device, then turn on the computer to integrate the device with the computer system. |
|                                                                | Device is not seated properly.                                           | Turn off the computer and reinsert the device.                                                                                  |

### Solving Keyboard/Numeric Keypad Problems

Some common causes and solutions for keyboard/numeric keypad problems are listed in the following table.

| Solving Keyboard/Numeric Keypad Problems                         |                                                       |                                                                                                    |
|------------------------------------------------------------------|-------------------------------------------------------|----------------------------------------------------------------------------------------------------|
| Problem                                                          | Probable Cause                                        | Solution(s)                                                                                                    |
| Embedded numeric keypad on computer keyboard is disabled.        | Num Lock function is not enabled.                     | Press the <b>Shift</b> + <b>NumLk</b> keys to enable the Num Lock function and embedded numeric keypad. The Num Lock icon on the status panel turns on. |
| Embedded numeric keypad is disabled and Num Lock function is on. | External numeric keypad is connected to the computer. | Disconnect the external numeric keypad from the computer.                                                                                               |

### **Solving Memory Problems**

Some common causes and solutions for memory problems are listed in the following table.

| Solving Memory Problems                                                                                        |                                                                                                    |                                                                                          |
|----------------------------------------------------------------------------------------------------|----------------------------------------------------------------------------------------------------|------------------------------------------------------------------------------------------|
| Problem                                                                                                    | Probable Cause                                                                                               | Solution(s)                                                                              |
| Memory count during Power-On Self-Test (POST) is incorrect.                                                    | Optional memory expansion card is installed incorrectly, is incompatible with the computer, or is defective. | Ensure that the optional memory expansion card is installed correctly.                   |
| "Out of Memory" message is displayed on<br>the screen or insufficient memory<br>error occurs during operation. | System ran out of memory for the application.                                                                | Check the application documentation for memory requirements.  Install additional memory. |

Compaq.com - Compaq Presario 1900 Series Maintenance and Service Guide - Models: 1905, 1906, 1910, 1915, 1919, and 1920

Too many TSR (terminate-and stay-resident) applications are running.

Remove from memory any TSR applications that you do not need.

Solving Minor Problems (continued)

#### 1.800.AT.COMPAQ

United States June 27, 2004

COMPAQ

## TORE | PRODUCTS | SERVICES | SUPPORT | CONTACT US |

# Maintenance & Service Guide Presario 1900 Series

Models: 1905, 1906, 1910, 1915, 1919, 1920, 1922, and 1925

| Home Page | Notice | Preface | Product Description | Troubleshooting | Illustrated Parts Catalog | Removal & Replacement Procedures | Specifications | Pin Assignments | Battery Pack Operations

### **Contacting Compaq Support**

Obtain the following information before contacting Compaq Reseller Support:

- Product name
- Product serial number
- Purchase date
- Conditions under which the problem occurred
- Any error messages that have occurred
- Hardware configuration
- Type of printer connected
- Hardware/software being used
- Printed result of Computer Checkup (TEST)
- Printed copies of CONFIG. SYS and AUTOEXEC. BAT files, if possible

### **Shipping Preparation**

To ship the computer, complete the following steps:

- 1. Back up the critical hard drive files. Ensure that backup tapes/diskette are not exposed to electrical or magnetic fields while stored in transit.
- 2. Turn off the computer and external devices.
- 3. Disconnect the external devices from their power sources, then from the computer.

IMPORTANT:

Ensure that there is no diskette in the diskette drive and that there are no PC Cards in the PC slots.

- 4. Close the display and all exterior doors of the computer.
- 5. Pack the computer with sufficient packing material to protect it. Use the original packing box or similar packaging.

### 1.800.AT.COMPAQ

United States June 27, 2004

COMPAQ

STORE | PRODUCTS | SERVICES | SUPPORT | CONTACT US

## Maintenance & Service Guide Presario 1900 Series

Models: 1905, 1906, 1910, 1915, 1919, 1920, 1922, and 1925

| <u>Home Page</u> | <u>Notice</u> | <u>Preface</u> | <u>Product Description</u> | <u>Troubleshooting</u> | <u>Illustrated Parts Catalog</u> | <u>Removal & Replacement Procedures</u> | <u>Specifications</u> | <u>Pin Assignments</u> | <u>Battery Pack Operations</u>

### **System Unit**

| System Unit                                            |
|--------------------------------------------------------|
| <u>Boards</u>                                          |
| <u>Display</u><br><u>Assembly</u>                      |
| Mass Storage Devices                                   |
| Miscellaneous Hardware and Plastics Kit                |
| Miscellaneous<br>Hardware and<br>Plastics Wedge<br>Kit |
| Miscellaneous Parts                                    |
| Documentation and Software                             |

| Description                                                                              | Spare<br>Part<br>Number             |
|------------------------------------------------------------------------------------------|-------------------------------------|
| 1. Keyboards                                                                             |                                     |
| 2. Upper CPU Cover w/Palmrest and TouchPad                                               | 331423-<br>001 or<br>140678-<br>001 |
| 3. Speaker Assembly w/Cable                                                              | 331420-<br>001                      |
| 4. Battery Pack - Li ion                                                                 | 386500-<br>001<br>140664-<br>001    |
| 5. CPU Base Assembly Enclosure with System Board and Speaker Assembly, (Bottom Plastics) | 331414-<br>001<br>140671-<br>001    |

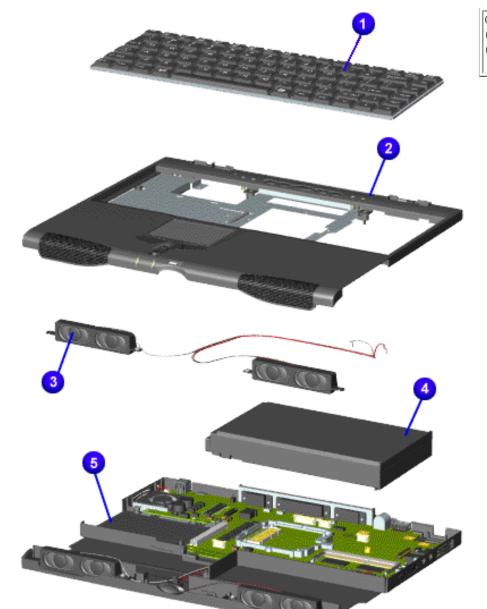

| 331421- |
|---------|
| 001     |
| 140679- |
| 001     |
|         |

#### 1.800.AT.COMPAQ

United States June 27, 2004

COMPAQ

STORE | PRODUCTS | SERVICES | SUPPORT | CONTACT US |

#### Maintenance & Service Guide Presario 1900 Series

Models: 1905, 1906, 1910, 1915, 1919, 1920, 1922, and 1925

| <u>Home Page</u> | <u>Notice</u> | <u>Preface</u> | <u>Product Description</u> | <u>Troubleshooting</u>

<u>Illustrated Parts Catalog</u> | <u>Removal & Replacement Procedures</u> | <u>Specifications</u>

<u>Pin Assignments</u> | <u>Battery Pack Operations</u>

#### **Boards**

| System Unit          |
|----------------------|
| Boards               |
| <u>Display</u>       |
| <u>Assembly</u>      |
| Mass Storage         |
| <u>Devices</u>       |
| Miscellaneous        |
| Hardware and         |
| Plastics Kit         |
| Miscellaneous        |
| Hardware and         |
| Plastics Wedge       |
| <u>Kit</u>           |
| <u>Miscellaneous</u> |
| <u>Parts</u>         |
| Documentation        |
| and Software         |

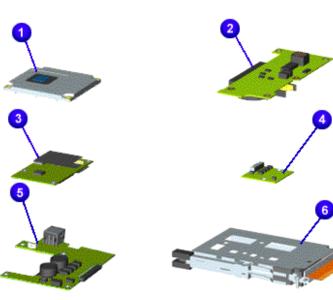

| Descr | iption                                                                | Spare<br>Part<br>Number |
|-------|-----------------------------------------------------------------------|-------------------------|
| 1.    | Processors                                                            |                         |
| 2.    | Hard Drive/Battery Charger<br>Board w/RTC Battery                     | 331412-<br>001          |
| 3.    | Modem w/Shield, 56.0 Kbps<br>Data/Fax                                 | 331429-<br>001          |
| 4.    | Low Voltage Differential<br>Signal Board (For 13.3'<br>Display Panel) | 331411-<br>001          |
| 5.    | Voltage Converter Board                                               | 331413-<br>001          |
| 6.    | PC Card Assembly                                                      | 102123-<br>001          |
| 7.    | Fan Assembly<br>(Not Shown)                                           | 331410-<br>001          |

#### 1.800.AT.COMPAC

United States June 27, 2004

COMPAQ

TORE | PRODUCTS | SERVICES | SUPPORT | CONTACT US

## Maintenance & Service Guide Presario 1900 Series

Models: 1905, 1906, 1910, 1915, 1919, 1920, 1922, and 1925

| <u>Home Page</u> | <u>Notice</u> | <u>Preface</u> | <u>Product Description</u> | <u>Troubleshooting</u>

<u>Illustrated Parts Catalog</u> | <u>Removal & Replacement Procedures</u> | <u>Specifications</u>

<u>Pin Assignments</u> | <u>Battery Pack Operations</u>

#### **Display Panel Assembly**

| 5) | 15 | ιei | ш | U | Ш | ι |
|----|----|-----|---|---|---|---|
|    |    |     |   |   |   |   |
|    |    |     |   |   |   |   |

**Boards** 

Display Panel Assembly

Mass Storage
Devices

Miscellaneous
Hardware and
Plastics Kit

Miscellaneous
Hardware and
Plastics Wedge
Kit

Miscellaneous Parts

Documentation and Software

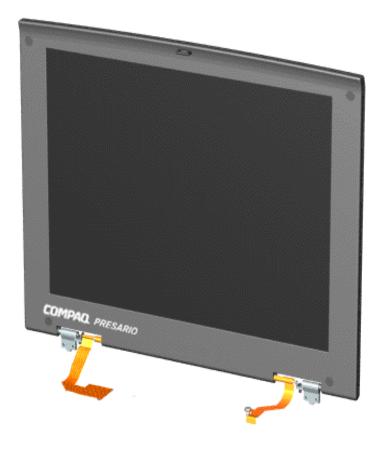

| Description                                                          | Spare Part<br>Number        |
|----------------------------------------------------------------------|-----------------------------|
| Display Panel<br>Assembly w/Cable<br>13.3 inch TFT                   | 331409-001 or<br>140666-001 |
| Display Panel<br>Assembly w/Cable<br>and Connector,<br>12.1 inch TFT | 331408-001 or<br>140665-001 |

#### 1.800.AT.COMPAÇ

STORE | PRODUCTS | SERVICES | SUPPORT | CONTACT US |

### Maintenance & Service Guide

**Presario 1900 Series** 

Models: 1905, 1906, 1910, 1915, 1919, 1920, 1922, and 1925

| <u>Home Page</u> | <u>Notice</u> | <u>Preface</u> | <u>Product Description</u> | <u>Troubleshooting</u> | <u>Illustrated Parts Catalog</u> | <u>Removal & Replacement Procedures</u> | <u>Specifications</u> | <u>Pin Assignments</u> | <u>Battery Pack Operations</u>

### **Mass Storage Devices**

| <u>Boards</u>                     |
|-----------------------------------|
| <u>Display</u><br><u>Assembly</u> |
| Mass Storage<br>Devices           |
| <u>Miscellaneous</u>              |
| Hardware and Plastics Kit         |
| Miscellaneous                     |
| Hardware and                      |
| Plastics Wedge                    |
| <u>Kit</u>                        |
| Miscellaneous                     |
| <u>Parts</u>                      |
| Documentation                     |
| and Software                      |

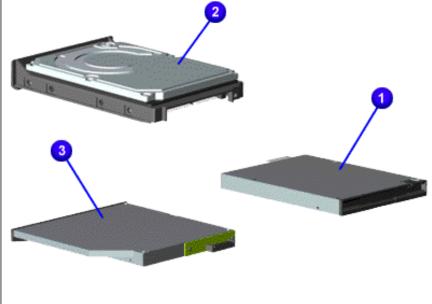

| Description                                           | Model<br>No.                                        | Spare<br>Part<br>Number |
|-------------------------------------------------------|-----------------------------------------------------|-------------------------|
| 1. Diskette<br>Drive w/<br>cable 1.44<br>MB, 3.5 inch | 1905,<br>1906,<br>1910,<br>1915,<br>1919 &<br>1920  | 331428-<br>001          |
| 2. LS-120<br>Drive                                    | 1922 &<br>1925                                      | TDB                     |
| 3. Hard Drive 4.8-GB 6.4-GB                           | 1905,<br>1906,<br>1910,<br>1915,<br>1919,<br>& 1920 | 331415-<br>001          |
| 4.0-GB                                                | 1905,<br>1906,<br>1910,<br>1915,                    | 331416-<br>001          |
| 6.4-GB                                                | & 1920                                              | 140672-<br>001          |
| 10-GB                                                 | 1922 &<br>1925                                      | 140673-<br>001          |
|                                                       | 1922 &<br>1925                                      | 140674-<br>001          |
|                                                       | 1922 &<br>1925                                      |                         |

| DVD Drive w/<br>Interface<br>Connector | 1905,<br>1906,<br>1910,<br>1915,<br>1919,<br>& 1920 | 331427-<br>001<br>140682-002 |
|----------------------------------------|-----------------------------------------------------|------------------------------|
|                                        | 1922 &<br>1925                                      |                              |
| 24X CD Drive<br>w/cable                | 1905,<br>1906,<br>1910,<br>1915,<br>1919,<br>& 1920 | 102122-<br>001               |
|                                        | 1922 &<br>1925                                      |                              |

#### 1.800.AT.COMPAQ

STORE | PRODUCTS | SERVICES | SUPPORT | CONTACT US |

#### **Maintenance & Service Guide**

Presario 1900 Series

Models: 1905, 1906, 1910, 1915, 1919, 1920, 1922, and 1925

| <u>Home Page</u> | <u>Notice</u> | <u>Preface</u> | <u>Product Description</u> | <u>Troubleshooting</u> <u>Illustrated Parts Catalog</u> | <u>Removal & Replacement Procedures</u> | <u>Specifications</u> <u>Pin Assignments</u> | <u>Battery Pack Operations</u>

#### Miscellaneous Hardware and Plastics Kit

| System Unit_                                  | 0 2   | 3   |
|-----------------------------------------------|-------|-----|
| <u>Boards</u>                                 | / / / |     |
| Display<br>Assembly                           |       |     |
| Mass Storage Devices                          | 4     | 6   |
| Miscellaneous<br>Hardware and<br>Plastics Kit |       |     |
| <u>Miscellaneous</u>                          |       |     |
| Hardware and                                  |       |     |
| Plastics Wedge Kit                            | 5     |     |
| <u>Miscellaneous</u>                          |       | L.  |
| <u>Parts</u>                                  |       | 14  |
| <b>Documentation</b>                          | 450   | - P |
| and Software                                  |       | No. |
|                                               |       |     |

Miscellaneous Hardware and Plastics Kit Spare Part Number: 331418-001 (Models: 1905, 1906, 1910, 1915, 1919, & 1920

Spare Part Number: 140675-001 (Models: 1922 & 1925)

| Description                                            | Quantity |
|--------------------------------------------------------|----------|
| 1. Display Panel Assembly Hinge Cover, Left            | 1 each   |
| Display Panel Assembly Hinge Cover, Right              | 1 each   |
| 3. CD/DVD Guide Rails                                  | 1 each   |
| 4. PC Card Placeholder                                 | 1 each   |
| 5. Display Panel Assembly Hinge Frame (Left and Right) | 1 each   |
| 6. Heatspreader with Thermal Pad                       | 2 each   |

| Compaq.com - Compaq Presario 1900 Series Maintenance and Service Guide - Models: 1905, 1906, 1910, | 1915, 1919, and 1920 |
|----------------------------------------------------------------------------------------------------|----------------------|
|----------------------------------------------------------------------------------------------------|----------------------|

1.800.AT.COMPAO

| 12.1 inch FPC Support Bracket<br>(Not Shown) | 1 each |
|----------------------------------------------|--------|
| Keyboard Eject Latch (Not Shown)             | 1 each |
| TouchPad Switch (Not Shown)                  | 1 each |
| Scroll Button Switch (Not Shown)             | 1 each |
| Battery Eject Latch (Not Shown)              | 1 each |
| Display Screw Hole Covers<br>(Not Shown)     | 4 each |
| Battery Knob Spring Coil (Not Shown)         | 2 each |
| Volume Switch Knob (Not Shown)               | 1 each |
| Display Eject Latch (Not Shown)              | 1 each |
| RJ11 Jack Assembly (Not Shown)               | 1 each |
| Rubber Feet (Not Shown)                      | 2 each |

COMPAQ

STORE | PRODUCTS | SERVICES | SUPPORT | CONTACT US |

### Maintenance & Service Guide

Presario 1900 Series Models: 1905, 1906, 1910, 1915, 1919, 1920, 1922, and 1925

Home Page | Notice | Preface | Product Description | Troubleshooting Illustrated Parts Catalog | Removal & Replacement Procedures | Specifications Pin Assignments | Battery Pack Operations

### Miscellaneous Hardware and Plastics Wedge Kit

System Unit

**Boards** 

Display Assembly

Mass Storage

**Devices** 

Miscellaneous

Hardware and

**Plastics Kit** 

Miscellaneous Hardware and Plastics Wedge Kit

Miscellaneous

Parts

Documentation

and Software

Miscellaneous Hardware and Plastics Wedge Kit Spare Part Number: 331424-001 (Models: 1905, 1906, 1910, 1915, 1919, & 1920)

> Spare Part Number: 140680-001 (Models: 1922 & 1925)

| Description                                            | Quantity |
|--------------------------------------------------------|----------|
| Diskette Drive Shield                                  | 1 each   |
| 2. Alignment Pins (Left and Right)                     | 2 each   |
| 3. DVD Drive Shield                                    | 1 each   |
| 4. Eject Mechanism Assembly w/Springs (Left and Right) | 2 each   |
| 5. Rubber Feet                                         | 4 each   |

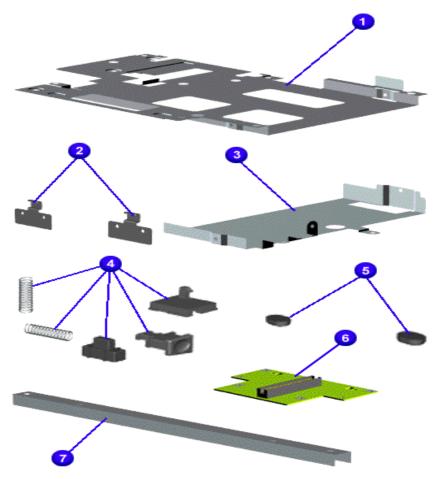

| 6. Wedge to Port Replicator Interface<br>Board | 1 each         |
|------------------------------------------------|----------------|
| 7. Reinforcement Bracket                       | 1 each         |
| Top and Bottom Wedge Cover (Not Shown)         | 331425-<br>001 |
| System to Wedge Interface Board                | 1 each         |
| Eject Plunger Knobs (Not Shown)                | 2 each         |
| Plunger Spring Coil (Not Shown)                | 2 each         |

#### 1.800.AT.COMPAC

United States June 27, 2004

COMPAQ

STORE | PRODUCTS | SERVICES | SUPPORT | CONTACT US

## Maintenance & Service Guide Presario 1900 Series

Models: 1905, 1906, 1910, 1915, 1919, 1920, 1922, and 1925

| <u>Home Page</u> | <u>Notice</u> | <u>Preface</u> | <u>Product Description</u> | <u>Troubleshooting</u> <u>Illustrated Parts Catalog</u> | <u>Removal & Replacement Procedures</u> | <u>Specifications</u> <u>Pin Assignments</u> | <u>Battery Pack Operations</u>

#### Miscellaneous Parts

| System Unit          |
|----------------------|
| <u>Boards</u>        |
| <u>Display</u>       |
| <u>Assembly</u>      |
| Mass Storage         |
| <u>Devices</u>       |
| <u>Cables</u>        |
| Miscellaneous        |
| Hardware and         |
| Plastics Kit         |
| Miscellaneous        |
| Hardware and         |
| Plastics Wedge       |
| <u>Kit</u>           |
| Miscellaneous        |
| Parts                |
| <b>Documentation</b> |

System Unit

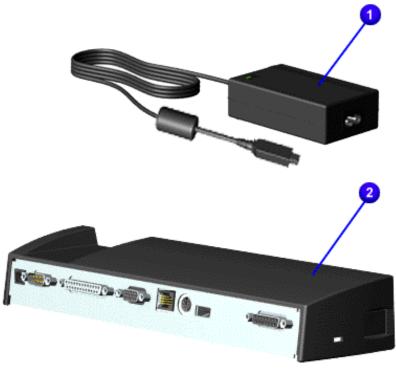

| Description                                                 | Spare Part<br>Number        |
|-------------------------------------------------------------|-----------------------------|
| 1. AC 45W Adapter                                           | 358976-001                  |
| 2. Integrated<br>10/100BaseT<br>Ethernet Port<br>Replicator | 331407-001 or<br>140663-001 |
| Miscellaneous<br>Screw Kit<br>(Not Shown)                   | 331422-001                  |
| Y Cable Assembly<br>(Not Shown)                             | 102422-001                  |

#### 1.800.AT.COMPAQ

and Software

### CTS | SERVICES | SUPPORT | CONTACT US |

Maintenance & Service Guide
Presario 1900 Series
Models: 1905, 1906, 1910, 1915, 1919, 1920, 1922, and 1925

| <u>Home Page</u> | <u>Notice</u> | <u>Preface</u> | <u>Product Description</u> | <u>Troubleshooting</u>

<u>Illustrated Parts Catalog</u> | <u>Removal & Replacement Procedures</u> | <u>Specifications</u>

<u>Pin Assignments</u> | <u>Battery Pack Operations</u>

### **Documentation and Software**

| System Unit                                                                                                    | Description                                                       | Spare Part Number                                                                                                    |
|----------------------------------------------------------------------------------------------------|-------------------------------------------------------------------|----------------------------------------------------------------------------------------------------|
| Boards_                                                                                                    | Quick Restore CD 1                                                |                                                                                                    |
| Display Assembly  Mass Storage Devices  Miscellaneous Hardware and Plastics Kit  Miscellaneous Hardware and Plastics Wedge Kit  Miscellaneous Parts  Documentation and Software |                                                                   | 122314- 001 122314- 161 122314- 371 US/PR Mexico APD PRC APD PRC Korea AUS Japan UK France Italy Belgium  122314- 051 122314- 061 122314- 061 122314- 061 122314- 061 122314- |
|                                                                                                    | Quick Restore CD 2                                                |                                                                                                    |
|                                                                                                    |                                                                   | Belgium 122314-<br>KK1                                                                                                    |
|                                                                                                    | Reference Guide                                                   |                                                                                                    |
|                                                                                                    | Quick Reference Guide                                             | Not Available                                                                                                    |
|                                                                                                    | QuickFind for Windows, North America, Latin America, Asia Pacific | Not Available                                                                                                    |
|                                                                                                    | QuickFind for Windows, Europe, Middle East, Africa                | Not Available                                                                                                    |

• QuickFind is updated monthly. To complete the QuickFind part number, add the suffix from the table below for the desired month. If you do not specify the 3-digit suffix, the default is the current month in which the order is placed.

| QuickFind Part Number Suffix |          |        |           |
|------------------------------|----------|--------|-----------|
| Suffix                       | Month    | Suffix | Month     |
| -001                         | January  | -007   | July      |
| -002                         | February | -008   | August    |
| -003                         | March    | -009   | September |
| -004                         | April    | -010   | October   |
| -005                         | May      | -011   | November  |
| -006                         | June     | -012   | December  |

| 1 200 |      | $\Gamma$ | $\cap M$ | PAO  |
|-------|------|----------|----------|------|
| 1.001 | J.A. | J. C     | OIVI     | yn I |

United States June 27, 2004

COMPAQ

## TORE | PRODUCTS | SERVICES | SUPPORT | CONTACT US |

### Maintenance & Service Guide Presario 1900 Series

Models: 1905, 1906, 1910, 1915, 1919, 1920, 1922, and 1925

| Home Page | Notice | Preface | Product Description | Troubleshooting | Illustrated Parts Catalog | Removal & Replacement Procedures | Specifications | Pin Assignments | Battery Pack Operations

### **Electrostatic Discharge**

A sudden discharge of static electricity from a finger or other conductor can destroy staticsensitive devices or microcircuitry. Often the spark is neither felt nor heard, but damage occurs. An electronic device exposed to electrostatic discharge (ESD) may not be affected at all and will work perfectly throughout a normal cycle. Although, it may function normally for a while, then degrade in the internal layers, reducing its life expectancy.

Networks built into many integrated circuits provide some protection, but in many cases, the discharge contains enough power to alter device parameters or melt silicon junctions.

### **Generating Static**

The table shows how different activities generate static electricity and at different electrostatic voltage levels.

| Typical Electrostatic Voltages   |                   |          |         |
|----------------------------------|-------------------|----------|---------|
|                                  | Relative Humidity |          |         |
| Event                            | 10%               | 40%      | 55%     |
| Walking across carpet            | 35,000 V          | 15,000 V | 7,500 V |
| Walking across vinyl floor       | 12,000 V          | 5,000 V  | 3,000 V |
| Motions of bench worker          | 6,000 V           | 800 V    | 400 V   |
| Removing DIPS from plastic tubes | 2,000 V           | 700 V    | 400 V   |

Compaq.com - Compaq Presario 1900 Series Maintenance and Service Guide - Models: 1905, 1906, 1910, 1915, 1919, and 1920

| Removing DIPS from vinyl trays         | 11,500 V | 4,000 V  | 2,000 V |
|----------------------------------------|----------|----------|---------|
| Removing DIPS from Styrofoam           | 14,500 V | 5,000 V  | 3,500 V |
| Removing bubble pack from PCBs         | 26,000 V | 20,000 V | 7,000 V |
| Packing PCBs in foam-lined box         | 21,000 V | 11,000 V | 5,000 V |
| NOTE: 700 volts can degrade a product. |          |          |         |

Return to Removal & Replacement Procedures

## 1.800.AT.COMPAQ

**COMPAQ** 

## TORE | PRODUCTS | SERVICES | SUPPORT | CONTACT US |

### Maintenance & Service Guide Presario 1900 Series

Models: 1905, 1906, 1910, 1915, 1919, 1920, 1922, and 1925

| Home Page | Notice | Preface | Product Description | Troubleshooting Illustrated Parts Catalog | Removal & Replacement Procedures | Specifications Pin Assignments | Battery Pack Operations

#### Service Considerations

Listed below are some of the considerations that you should keep in mind during the disassembly and assembly of the computer.

### **Tool and Software Requirements**

To service the computer, you need the following:

- 5 millimeter nut drivers (for screwlocks and standoffs)
- Small, Phillips (P-Zero) screwdriver
- Small, standard screwdriver
- Small, pair of tweezers
- Diagnostics software

#### **Screws**

The screws used in the computer are not interchangeable. If an incorrect screw is used during the reassembly process, it can damage the unit. Compag strongly recommends that all screws removed during disassembly be kept with the part that was removed, then returned to their proper locations.

**IMPORTANT:** As each subassembly is removed from the computer, it should be placed away from the work area to prevent damage.

Return to Removal & Replacement Procedures

## 1.800.AT.COMPAQ

## STORE | PRODUCTS | SERVICES | SUPPORT | CONTACT US |

### Maintenance & Service Guide Presario 1900 Series

Models: 1905, 1906, 1910, 1915, 1919, 1920, 1922, and 1925

| Home Page | Notice | Preface | Product Description | Troubleshooting | Illustrated Parts Catalog | Removal & Replacement Procedures | Specifications | Pin Assignments | Battery Pack Operations

#### Cables and Connectors

Most cables used throughout the unit are ribbon cables. Cables must be handled with extreme care to prevent damage. Apply only the tension required to seat or unseat the cables during insertion or removal from the connector. Handle cables by the connector whenever possible. In all cases, avoid bending, twisting, or tearing the cables, and ensure that the cables are routed in such a way that they cannot be caught or snagged by parts being removed or replaced.

#### Cables

Use the following precautions when handling cables to avoid damage to the cable or computer:

- Always handle cables by their connectors.
- Avoid bending, twisting, or pulling on the cables.
- Apply minimum required force when seating or unseating the cables from their connectors.
- Place the cables in such a manner that they cannot be caught or snagged by parts being removed or replaced.
- Handle flex cables with extreme care; they can tear easily.

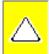

**CAUTION:** When serving these computers, ensure that cables are placed in their proper location during the reassembly process. Improper cable placement can cause severe damage to the unit.

#### Select the desired illustration.

Removing a cable from a **ZIF Connector**.

The cable position for the **speaker assembly**.

#### **Plastic Parts**

Plastic parts can be damaged by the use of excessive force during disassembly and reassembly. When handling the plastic parts, use care. Apply pressure only at the points designated in the maintenance instructions.

Return to Removal & Replacement Procedures

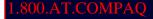

COMPAQ

STORE | PRODUCTS | SERVICES | SUPPORT | CONTACT US |

#### Maintenance & Service Guide Presario 1900 Series

Models: 1905, 1906, 1910, 1915, 1919, 1920, 1922, and 1925

| <u>Home Page</u> | <u>Notice</u> | <u>Preface</u> | <u>Product Description</u> | <u>Troubleshooting</u> <u>Illustrated Parts Catalog</u> | <u>Removal & Replacement Procedures</u> | <u>Specifications</u> <u>Pin Assignments</u> | <u>Battery Pack Operations</u>

### **Preparing the Computer for Disassembly**

Electrostatic Discharge

Service Considerations

Cables and

Connectors

Preparing the

Preparing the Computer for Disassembly

Battery Pack

Hard Drive

**Keyboard** 

Memory Module

<u>Modem</u>

Heatspreader

Processor

Display Panel Assembly

Before beginning removal and replacement procedures, complete the following procedures:

- 1. Disconnect AC power and any external devices.
- 2. Remove the battery pack.
- 3. Remove any PC Cards.
- 4. Remove the wedge.

**IMPORTANT:** The battery pack should be removed before performing any internal maintenance on the computer.

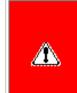

**WARNING:** Metal objects can damage the battery pack as well as the battery contacts in the battery compartment. To prevent damage, do not allow metal objects to touch the battery contacts. Place only the battery pack for the Compaq Presario 1900 Series Portable Computers into the battery compartment. Do not force the battery pack into the bay if insertion does not occur easily.

**Upper CPU Cover** with Palmrest and TouchPad

Hard Drive/ **Battery Charger Board** 

**Converter Board** 

**Low Voltage Differential** Signal Board

Fan Assembly

**System Board** 

Speaker **Assembly** 

Disassembling the Wedge

**DVD** or **CD** Drive

**System to Wedge** 

**Interface Board** 

**Diskette Drive** 

**Wedge to Port** 

Replicator

**Interface Board** 

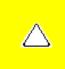

**CAUTION:** Do not crush, puncture, or incinerate the battery pack. Do not open a battery pack, as this damages the pack, makes it unusable, and exposes potentially harmful battery components. There are no field-serviceable parts located inside the battery pack.

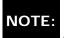

The Compaq Presario 1900 Series Portable Computers have several screws of various sizes which are **not NOTE:** interchangeable. Care must be taken during reassembly to ensure that the correct screws are used in their correct location. During removal please keep respective screws with their associate sub-assembly.

### **Maintenance & Service Guide**

**Presario 1900 Series** 

Models: 1905, 1906, 1910, 1915, 1919, 1920, 1922, and 1925

| Home Page | Notice | Preface | Product Description | Troubleshooting | Illustrated Parts Catalog | Removal & Replacement Procedures | Specifications | Pin Assignments | Battery Pack Operations

### **Removing the Battery Pack**

Electrostatic
Discharge

<u>Discriar ge</u>

Service Considerations

Cables and Connectors

Preparing the

Computer for Disassembly

**Battery Pack** 

**Hard Drive** 

Keyboard

<del>Reybour a</del>

Memory Module

Modem

Heatspreader

Processor

Display Panel

<u>Assembly</u>

Upper CPU

Cover with

Palmrest and

TouchPad

Hard Drive/

**Battery** 

**Charger Board** 

Converter

Board

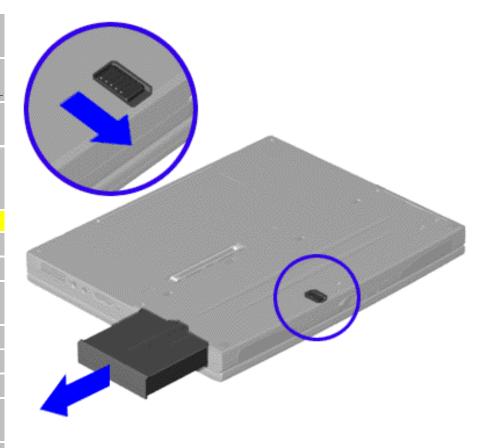

To remove the battery pack, complete the following steps:

- Prepare the computer for disassembly .
- 2. Turn the unit over.
- 3. Slide the battery pack release button located in the center of the bottom of the unit.
- 4. Locate the battery pack on the right, place your thumb in the groove, and pull the battery pack forward from the unit.

To replace the battery pack, complete the following step.

Low Voltage
Differential
Signal Board

Fan Assembly

System Board

<u>Speaker</u>

<u>Assembly</u>

<u>Disassembling</u>

the Wedge

DVD or CD

Drive

System to

<u>Wedge</u>

<u>Interface</u>

Board

**Diskette Drive** 

Wedge to Port

Replicator

<u>Interface</u>

**Board** 

Insert the battery pack into the chassis slot located on the right side of the unit and push in.

#### 1.800.AT.COMPAQ

COMPAQ

## STORE | PRODUCTS | SERVICES | SUPPORT | CONTACT US |

### Maintenance & Service Guide Presario 1900 Series

Models: 1905, 1906, 1910, 1915, 1919, 1920, 1922, and 1925

| <u>Home Page</u> | <u>Notice</u> | <u>Preface</u> | <u>Product Description</u> | <u>Troubleshooting</u> | <u>Illustrated Parts Catalog</u> | <u>Removal & Replacement Procedures</u> | <u>Specifications</u> | <u>Pin Assignments</u> | <u>Battery Pack Operations</u>

### Removing the 4.0-GB, 4.8-GB, or 6.4-GB Hard Drive

Electrostatic
Discharge

Service

Considerations

Cables and

<u>Connectors</u>

Preparing the Computer for

Disassembly

**Battery Pack** 

**Hard Drive** 

Keyboard

Memory

Module

Modem

Heatspreader

Processor

**Display Panel** 

**Assembly** 

**Upper CPU** 

**Cover with** 

Palmrest and

TouchPad

Hard Drive/

**Battery** 

**Charger Board** 

Converter

Board

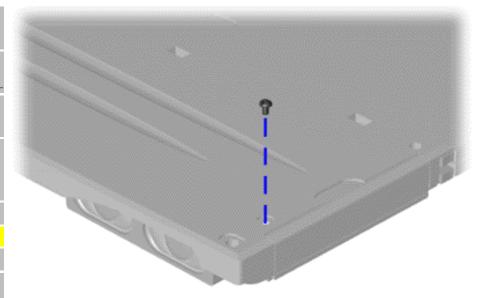

To remove the hard drive, complete the following steps:

- 1. <u>Prepare the computer for disassembly</u>.
- Turn the unit over and remove the screw (located in the right corner) from the hard drive.
- 3. Pull the hard drive from the chassis slot.

To replace the hard drive, reverse the previous procedures.

Low Voltage Differential

Signal Board

Fan Assembly

System Board

Speaker

**Assembly** 

Disassembling

the Wedge

DVD or CD

Drive

System to

Wedge

<u>Interface</u>

Board

**Diskette Drive** 

Wedge to Port

Replicator

Interface

**Board** 

#### 1.800.AT.COMPAC

### CES | SUPPORT | CONTACT US |

SEARCH

### Maintenance & Service Guide Presario 1900 Series

Models: 1905, 1906, 1910, 1915, 1919, 1920, 1922, and 1925

| <u>Home Page</u> | <u>Notice</u> | <u>Preface</u> | <u>Product Description</u> | <u>Troubleshooting</u> | <u>Illustrated Parts Catalog</u> | <u>Removal & Replacement Procedures</u> | <u>Specifications</u> | <u>Pin Assignments</u> | <u>Battery Pack Operations</u>

### Removing the Keyboard

Electrostatic

Discharge Service

Considerations

Cables and

Connectors

Preparing the

Computer for

Disassembly

**Battery Pack** 

**Hard Drive** 

Keyboard

Memory

Module

Modem

**Heatspreader** 

**Processor** 

Display Panel

Assembly

Upper CPU

Cover with

Palmrest and

TouchPad

Hard Drive/

**Battery** 

Charger Board

Converter

Board

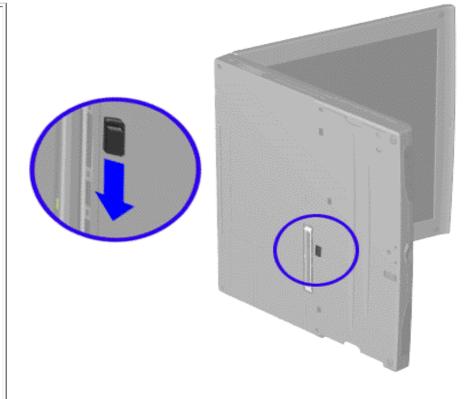

To remove the keyboard, complete the following steps:

- 1. Prepare the computer for disassembly.
- 2. Partially close the unit and place it on its side.
- 3. Slide the keyboard eject switch located in the center of the bottom of the unit to the right to release the keyboard.

Next Step

Low Voltage **Differential** Signal Board Fan Assembly System Board Speaker **Assembly** Disassembling the Wedge DVD or CD **Drive** System to Wedge Interface Board **Diskette Drive** Wedge to Port Replicator <u>Interface</u>

#### 1.800.AT.COMPA(

**Board** 

### ORE | PRODUCTS | SERVICES | SUPPORT | CONTACT US |

CEARCE

### Maintenance & Service Guide Presario 1900 Series

Models: 1905, 1906, 1910, 1915, 1919, 1920, 1922, and 1925

| Home Page | Notice | Preface | Product Description | Troubleshooting | Illustrated Parts Catalog | Removal & Replacement Procedures | Specifications | Pin Assignments | Battery Pack Operations

### **Removing the Memory Module**

Electrostatic
Discharge

Service

Considerations

Cables and

Connectors

Preparing the

Computer for

**Disassembly** 

**Battery Pack** 

**Hard Drive** 

**Keyboard** 

Memory Module

Modem

Heatspreader

Processor

Display Panel

**Assembly** 

**Upper CPU** 

**Cover with** 

Palmrest and

TouchPad

Hard Drive/

**Battery** 

**Charger Board** 

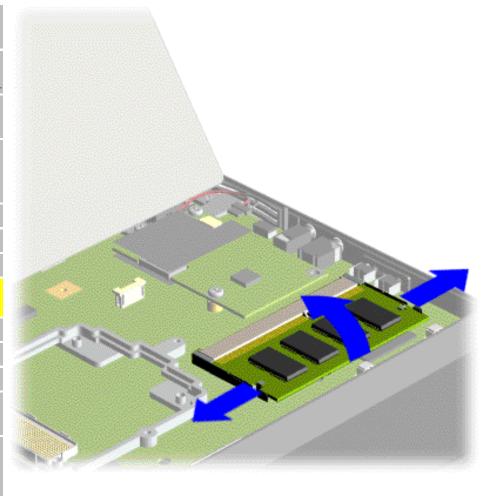

To remove the memory module, complete the following steps:

- Prepare the computer for disassembly.
- Release and lift up the keyboard.
- 3. Pull side levers to release the memory module, then unplug the memory module from the system board.

To replace the memory module, reverse the previous procedures.

Converter Board

Low Voltage

**Differential** 

Signal Board

Fan Assembly

System Board

Speaker

<u>Assembly</u>

Disassembling

the Wedge

**DVD** or **CD** 

Drive

System to

Wedge

Interface

**Board** 

**Diskette Drive** 

Wedge to Port

Replicator

Interface

Board

#### 1.800.AT.COMPAC

#### Maintenance & Service Guide

**Presario 1900 Series** 

Models: 1905, 1906, 1910, 1915, 1919, 1920, 1922, and 1925

| Home Page | Notice | Preface | Product Description | Troubleshooting | Illustrated Parts Catalog | Removal & Replacement Procedures | Specifications | Pin Assignments | Battery Pack Operations

#### Removing the Modem

**Electrostatic** 

<u>Discharge</u>

Service

Considerations

Cables and

Connectors

Preparing the

Computer for

**Disassembly** 

**Battery Pack** 

Hard Drive

Keyboard

Memory

Module

Modem

Heatspreader

Processor

Display Panel

Assembly

**Upper CPU** 

Cover with

Palmrest and

<u>r unin est ur</u>

<u>TouchPad</u>

Hard Drive/

**Battery** 

**Charger Board** 

Converter

Board

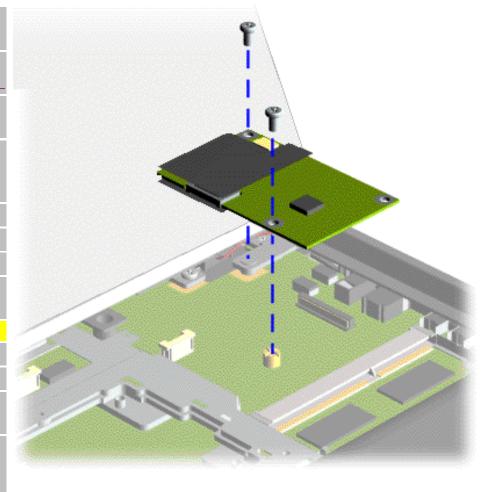

To remove the modem, complete the following steps:

- Prepare the computer for disassembly.
- Release and lift up the keyboard.
- Remove two screws securing the modem and pull the modem off the connector on the system board.

Next Step

Low Voltage
Differential

Signal Board

Fan Assembly

System Board

**Speaker** 

<u>Assembly</u>

**Disassembling** 

the Wedge

DVD or CD

Drive

System to

Wedge

Interface

Board

**Diskette Drive** 

Wedge to Port

Replicator

Interface

Board

#### 1.800.AT.COMPA(

### CES | SUPPORT | CONTACT US |

#### Maintenance & Service Guide Presario 1900 Series

Models: 1905, 1906, 1910, 1915, 1919, 1920, 1922, and 1925

| Home Page | Notice | Preface | Product Description | Troubleshooting | Illustrated Parts Catalog | Removal & Replacement Procedures | Specifications | Pin Assignments | Battery Pack Operations

#### Removing the Heatspreader with Thermal Pad

**Electrostatic** 

<u>Discharge</u>

Service

Considerations

Cables and

Connectors

Preparing the

Computer for

<u>Disassembly</u>

**Battery Pack** 

**Hard Drive** 

Keyboard

**Memory Module** 

Modem

**Heatspreader** 

Processor

**Display Panel** 

Assembly

**Upper CPU Cover** 

with Palmrest

and TouchPad

Hard Drive/

**Battery Charger** 

Board

**Converter Board** 

Low Voltage

**Differential** 

**Signal Board** 

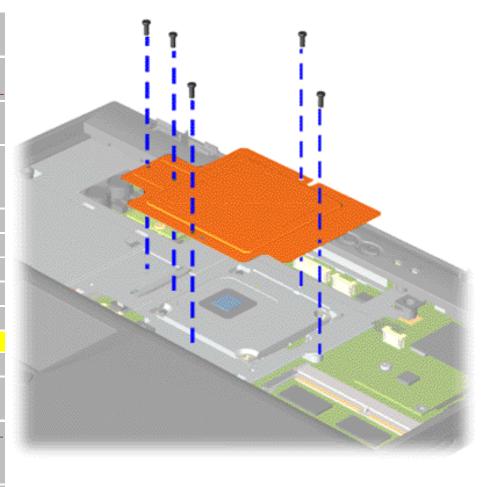

To remove the heatspreader with thermal pad, complete the following steps:

- Prepare the computer for disassembly.
- 2. Release and lift the keyboard.
- Remove five screws from the heatspreader with thermal pad and lift out of the chassis.

To replace the heatspreader with thermal pad, reverse the previous procedures.

Fan Assembly

**System Board** 

**Speaker** 

**Assembly** 

**Disassembling** 

the Wedge

**DVD or CD Drive** 

**System to Wedge** 

**Interface Board** 

**Diskette Drive** 

Wedge to Port

Replicator

**Interface Board** 

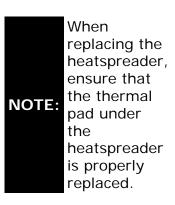

#### 1.800.AT.COMPAQ

#### Maintenance & Service Guide Presario 1900 Series

Models: 1905, 1906, 1910, 1915, 1919, 1920, 1922, and 1925

### **Removing the Processor**

**Electrostatic** 

<u>Discharge</u>

Service

Considerations

Cables and

Connectors

Preparing the

Computer for Disassembly

Battery Pack

\_\_\_\_\_

**Hard Drive** 

Keyboard

<u>Memory</u>

Module

Modem

Heatspreader

Processor

Display Panel

<u>Assembly</u>

**Upper CPU** 

Cover with

Palmrest and

TouchPad

Hard Drive/

Battery

**Charger Board** 

Converter

Board

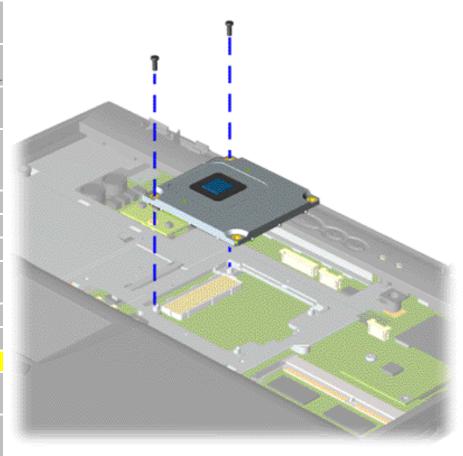

To remove the processor, complete the following steps:

- Prepare the computer for disassembly.
- 2. Release and lift the keyboard.
- 3. Remove the heatspreader with thermal pad.
- Remove two screws that secure the processor to the system board.

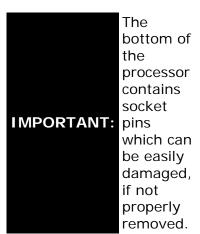

Low Voltage
Differential
Signal Board

Fan Assembly

System Board

Speaker Assembly

Disassembling the Wedge

DVD or CD Drive

System to Wedge Interface Board

**Diskette Drive** 

Wedge to Port
Replicator
Interface
Board

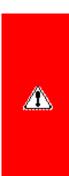

#### WARNING:

The Pentium II processor may be very hot when the unit has been running. Allow the processor to cool before handling it.

5. Insert a small blade screw driver under the right side of the processor. Gently lift up the left side of the processor while rocking up and down the right side, until the it releases from the socket. This is necessary to prevent damage to the socket pins.

To replace the processor complete the following steps:

- Align the processor over the socket using the screw holes as a guide. Apply equal pressure on both sides of the processor over the socket (left side).
- 2. Replace two screws.
- 3. Replace the heatspreader with thermal pad.

#### 1.800.AT.COMPAQ

## E | PRODUCTS | SERVICES | SUPPORT | CONTACT US |

#### Maintenance & Service Guide Presario 1900 Series

Models: 1905, 1906, 1910, 1915, 1919, 1920, 1922, and 1925

| <u>Home Page</u> | <u>Notice</u> | <u>Preface</u> | <u>Product Description</u> | <u>Troubleshooting</u> | <u>Illustrated Parts Catalog</u> | <u>Removal & Replacement Procedures</u> | <u>Specifications</u> | <u>Pin Assignments</u> | <u>Battery Pack Operations</u>

### Removing the 12.1 or 13.3 inch Display Panel Assembly

Electrostatic
Discharge

Service

Considerations

Cables and Connectors

Preparing the

Computer for Disassembly

**Battery Pack** 

Hard Drive

<u>Keyboard</u>

Memory

Module

**Modem** 

Heatspreader

**Processor** 

Display Panel Assembly

**Upper CPU** 

Cover with

Palmrest and

TouchPad

Hard Drive/

**Battery** 

Charger Board

Converter

Board

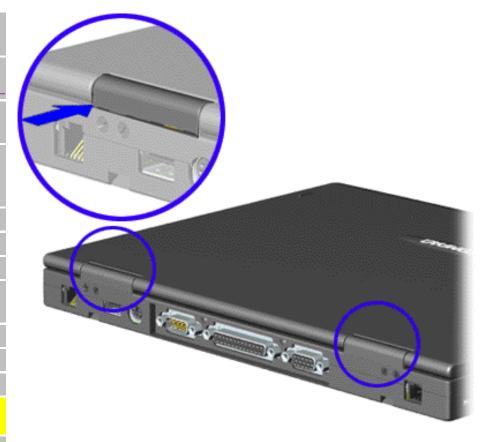

To remove the 13.3" display panel assembly, refer to the section for Removing the 13.3 inch Display Panel Assembly

To remove the 12.1" display panel assembly, complete the following steps:

- 1. <u>Prepare the computer for disassembly</u>.
- 2. Remove the keyboard.
- 3. Close the display panel assembly to access the hinge covers from the rear of the unit, using tweezers, gently lift from the bottom edge of the hinge covers. Lift the hinge covers off the unit.

Next Step

Low Voltage

<u>Differential</u>

Signal Board

Fan Assembly

System Board

Speaker

**Assembly** 

Disassembling

the Wedge

DVD or CD

Drive

System to

<u>Wedge</u>

Interface

Board

**Diskette Drive** 

Wedge to Port

Replicator

Interface

**Board** 

#### 1.800.AT.COMPAC

## TORE | PRODUCTS | SERVICES | SUPPORT | CONTACT US |

Maintenance & Service Guide Presario 1900 Series

Models: 1905, 1906, 1910, 1915, 1919, 1920, 1922, and 1925

| <u>Home Page</u> | <u>Notice</u> | <u>Preface</u> | <u>Product Description</u> | <u>Troubleshooting</u> | <u>Illustrated Parts Catalog</u> | <u>Removal & Replacement Procedures</u> | <u>Specifications</u> | <u>Pin Assignments</u> | <u>Battery Pack Operations</u>

### Removing the Upper CPU Cover with Palmrest and TouchPad

Electrostatic
Discharge

Service

Considerations

Cables and

Connectors

Preparing the

Computer for

Disassembly

**Battery Pack** 

.. . . . .

Hard Drive

<u>Keyboard</u>

<u>Memory</u>

Module

Modem

Heatspreader

**Processor** 

**Display Panel** 

Assembly Assembly

Upper CPU
Cover with

Palmrest and

TouchPad

Hard Drive/

Battery

**Charger Board** 

Converter

Board

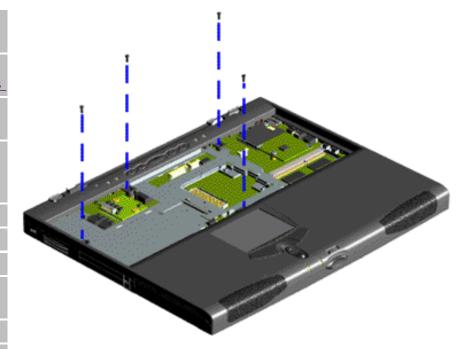

To remove the Upper CPU Cover with Palmrest and TouchPad, complete the following steps:

- Prepare the computer for disassembly.
- 2. Remove the keyboard.
- 3. <u>Remove the</u> Heatspreader.
- 4. Remove the display assembly with flex cables attached.
- 5. Remove four screws located at the top of the Upper CPU Cover with Palmrest and TouchPad.
- 6. Remove a fifth screw located just to the top right of the fan.

Low Voltage

**Differential** 

Signal Board

Fan Assembly

System Board

Speaker

**Assembly** 

**Disassembling** 

the Wedge

**DVD** or **CD** 

**Drive** 

System to

Wedge

Interface

Board

**Diskette Drive** 

Wedge to Port

Replicator

<u>Interface</u>

**Board** 

privacy and legal statement

(Not shown).

Next Step

COMPAO

## TORE | PRODUCTS | SERVICES | SUPPORT | CONTACT US |

#### Maintenance & Service Guide Presario 1900 Series

Models: 1905, 1906, 1910, 1915, 1919, 1920, 1922, and 1925

| <u>Home Page</u> | <u>Notice</u> | <u>Preface</u> | <u>Product Description</u> | <u>Troubleshooting</u> | <u>Illustrated Parts Catalog</u> | <u>Removal & Replacement Procedures</u> | <u>Specifications</u> | <u>Pin Assignments</u> | <u>Battery Pack Operations</u>

### Removing the Hard Drive/Battery Charger Board

Electrostatic
Discharge

Service

Considerations

Cables and

Connectors

Preparing the

**Computer for** 

**Disassembly** 

**Battery Pack** 

**Hard Drive** 

Keyboard

**Memory Module** 

<u>Modem</u>

Heatspreader

**Processor** 

**Display Panel** 

Assembly

**Upper CPU Cover** 

with Palmrest

and TouchPad

Hard Drive/ Battery Charger

**Board** 

**Converter Board** 

Low Voltage

Differential

Signal Board

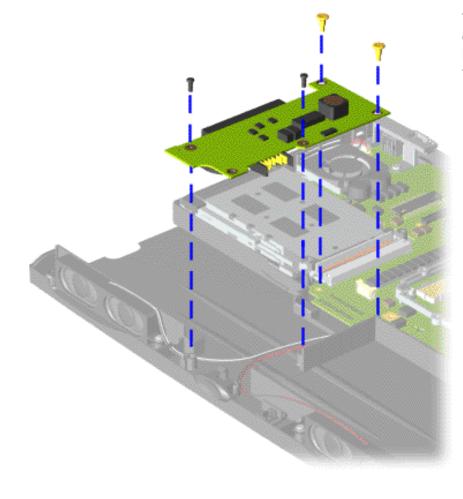

To remove the hard drive/battery charger board, complete the following steps:

- Prepare the computer for disassembly.
- 2. Remove the keyboard.
- 3. Remove the heatspreader.
- 4. Remove the display assembly with flex cables attached.
- 5. Remove the
  Upper CPU
  Cover with
  Palmrest/
  TouchPad/Fan.
- 6. Remove four screws from the hard drive/ battery charger board located

Fan Assembly

**System Board** 

**Speaker** 

**Assembly** 

Disassembling

the Wedge

**DVD or CD Drive** 

System to Wedge

**Interface Board** 

**Diskette Drive** 

Wedge to Port

Replicator

**Interface Board** 

front center portion of the chassis.

To replace the hard drive/battery charger board reverse the previous procedures.

#### 1.800.AT.COMPAÇ

### Maintenance & Service Guide

**Presario 1900 Series** 

Models: 1905, 1906, 1910, 1915, 1919, 1920, 1922, and 1925

| Home Page | Notice | Preface | Product Description | Troubleshooting | Illustrated Parts Catalog | Removal & Replacement Procedures | Specifications | Pin Assignments | Battery Pack Operations

### **Removing the Converter Board**

**Electrostatic** 

<u>Discharge</u>

Service Considerations

Cables and

Connectors

Preparing the

Computer for

<u>Disassembly</u>

**Battery Pack** 

**Hard Drive** 

Keyboard

Memory

Module

Modem

Heatspreader

**Processor** 

Display Panel

**Assembly** 

**Upper CPU** 

Cover with

Palmrest and

TouchPad

Hard Drive/

Battery

**Charger Board** 

Converter Board

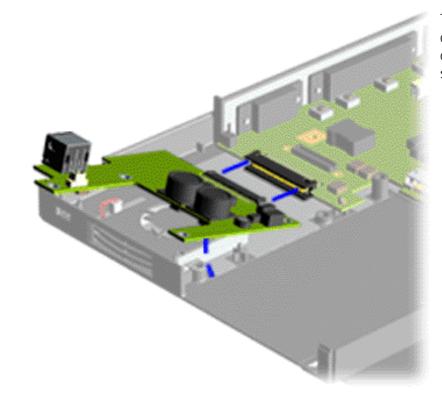

To remove the converter board, complete the following steps:

- Prepare the computer for disassembly.
- 2. Remove the keyboard.
- 3. Remove the display panel assembly.
- 4. Remove the
  Upper CPU
  cover with
  Palmrest Cover
  and TouchPad.
- 5. Remove the hard drive.
- 6. Remove the modem .
- 7. Pull and lift the converter board from the system

Low Voltage
Differential
Signal Board

Fan Assembly

**System Board** 

Speaker

<u>Assembly</u>

Disassembling the Wedge

DVD or CD

Drive

System to

Wedge

<u>Interface</u>

**Board** 

**Diskette Drive** 

Wedge to Port

Replicator

Interface Board board connector and remove from the chassis.

To replace the converter board, reverse the previous procedures.

#### 1.800.AT.COMPAQ

### RE | PRODUCTS | SERVICES | SUPPORT | CONTACT US |

Maintenance & Service Guide

Presario 1900 Series Models: 1905, 1906, 1910, 1915, 1919, 1920, 1922, and 1925

| Home Page | Notice | Preface | Product Description | Troubleshooting | Illustrated Parts Catalog | Removal & Replacement Procedures | Specifications | Pin Assignments | Battery Pack Operations

### Removing the Low Voltage Differential Signal (LVDS) Interface Board

Electrostatic
Discharge

**Service** 

Considerations

Cables and

Connectors

Preparing the Computer for

Disassembly

**Battery Pack** 

**Hard Drive** 

Keyboard

rto j Doar o

Memory Module

Modem

Heatspreader

**Processor** 

**Display Panel** 

<u>Assembly</u>

Upper CPU

Cover with

Palmrest and

TouchPad

Hard Drive/

**Battery** 

**Charger Board** 

Converter

Board

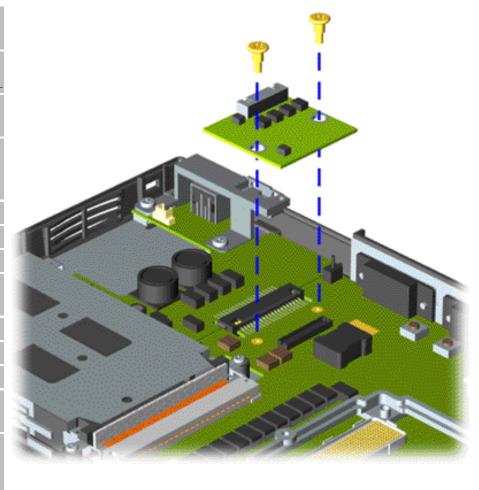

To remove the LVDS Interface Board, complete the following steps:

- 1. <u>Prepare the computer for disassembly.</u>
- 2. Remove the keyboard.
- 3. Remove the heatspreader.
- Remove the two screws from the LVDS Interface Board and lift from the chassis.

To replace the LVDS Interface Board reverse the previous procedures.

Low Voltage Differential Signal Board

Fan Assembly

System Board

**Speaker** 

<u>Assembly</u>

Disassembling

the Wedge

DVD or CD

Drive

System to

Wedge

<u>Interface</u>

**Board** 

**Diskette Drive** 

Wedge to Port

Replicator

Interface

**Board** 

#### 1.800.AT.COMPAC

ORE | PRODUCTS | SERVICES | SUPPORT | CONTACT US |

### Maintenance & Service Guide

**Presario 1900 Series** 

Models: 1905, 1906, 1910, 1915, 1919, 1920, 1922, and 1925

| Home Page | Notice | Preface | Product Description | Troubleshooting | Illustrated Parts Catalog | Removal & Replacement Procedures | Specifications | Pin Assignments | Battery Pack Operations

### Removing the Fan Assembly

Electrostatic
Discharge

<u>Service</u>

Considerations

Cables and

Connectors

Preparing the Computer for

Disassembly Disassembly

**Battery Pack** 

Hard Drive

<u>Keyboard</u>

Memory

<u>Module</u>

Modem

<u>Heatspreader</u>

Processor

Display Panel

<u>Assembly</u>

Upper CPU

Cover with

Palmrest and

TouchPad

Hard Drive/

Battery

Charger Board

Converter

Board

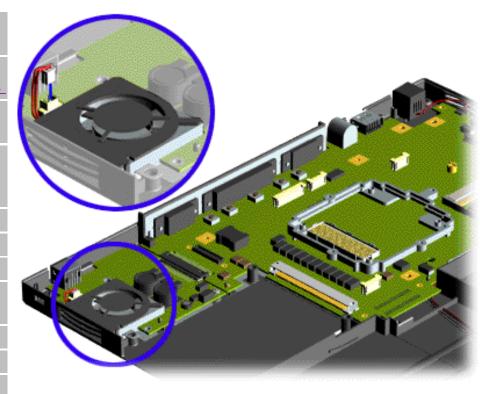

To remove the fan assembly, complete the following steps:

- Prepare the computer for disassembly.
- 2. Remove the keyboard.
- 3. Remove the hard drive.
- 4. Remove the display panel assembly.
- 5. Remove the Upper CPU cover with Palmrest Cover and TouchPad.
- 6. Remove the modem.
- 7. Remove the system board.

Low Voltage
Differential
Signal Board

Fan Assembly

System Board

<u>Speaker</u>

<u>Assembly</u>

**Disassembling** 

the Wedge

DVD or CD

Drive

System to

Wedge

<u>Interface</u>

Board

**Diskette Drive** 

Wedge to Port

Replicator

Interface

Board

8. Disconnect the fan cable and lift the fan assembly from the slot on the system board.

To replace the fan assembly, reverse the previous procedures.

#### 1.800.AT.COMPAC

United States June 27, 2004

COMPAQ

## TORE | PRODUCTS | SERVICES | SUPPORT | CONTACT US |

### Maintenance & Service Guide Presario 1900 Series

Models: 1905, 1906, 1910, 1915, 1919, 1920, 1922, and 1925

| Home Page | Notice | Preface | Product Description | Troubleshooting | Illustrated Parts Catalog | Removal & Replacement Procedures | Specifications | Pin Assignments | Battery Pack Operations

### Removing the System Board

**Electrostatic** 

**Discharge** 

Service

Considerations

Cables and

Connectors

Preparing the

Computer for

Disassembly

**Battery Pack** 

Hard Drive

Keyboard

Memory

Module

Modem

**Heatspreader** 

Processor

Display Panel

**Assembly** 

To remove the system board, complete the following steps:

- 1. Prepare the computer for disassembly.
- 2. Remove the keyboard.
- 3. Remove the display panel assembly.
- 4. Remove the heatspreader.
- 5. Remove the processor.

Next Step

Upper CPU Cover with

Palmrest and

TouchPad

Hard Drive/

**Battery** 

**Charger Board** 

Converter

Board

Low Voltage

**Differential** 

Signal Board

Fan Assembly

**System Board** 

**Speaker** 

**Assembly** 

**Disassembling** 

the Wedge

DVD or CD

Drive

System to

<u>Wedge</u>

Interface

Board

**Diskette Drive** 

Wedge to Port

Replicator

Interface

Board

### 1.800.AT.COMPAQ

### OUCTS | SERVICES | SUPPORT | CONTACT US |

#### Maintenance & Service Guide Presario 1900 Series

Models: 1905, 1906, 1910, 1915, 1919, 1920, 1922, and 1925

| Home Page | Notice | Preface | Product Description | Troubleshooting | Illustrated Parts Catalog | Removal & Replacement Procedures | Specifications | Pin Assignments | Battery Pack Operations

### **Removing the Speaker Assembly**

<u>Electrostatic</u>

<u>Discharge</u>

Service Considerations

Cables and

Caples and Connectors

Preparing the

Computer for Disassembly

Battery Pack

Hard Drive

Haru Drive

Keyboard

<u>Memory</u>

Module

Modem

**Heatspreader** 

Processor

Display Panel

Assembly

Upper CPU

Cover with

Palmrest and

**TouchPad** 

Hard Drive/

Battery

Charger Board

Converter

Board

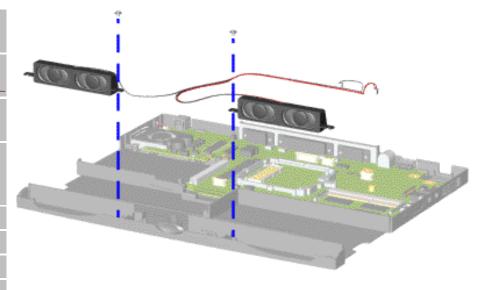

To remove the speaker assembly, complete the following steps:

- Prepare the computer for disassembly.
- 2. Remove the keyboard.
- 3. Remove the display panel assembly.
- 4. Remove the
  Upper CPU
  cover with
  Palmrest Cover
  and TouchPad.
- 5. Remove two screws from the speaker assembly, disconnect the speaker cables from the system board, and lift out of the unit.

Low Voltage Differential

Signal Board

Fan Assembly

System Board

Speaker Assembly

Disassembling

the Wedge

DVD or CD

Drive

System to

Wedge

<u>Interface</u>

Board

**Diskette Drive** 

Wedge to Port

Replicator

Interface

**Board** 

To replace the speaker assembly, reverse the previous procedures.

#### 1.800.AT.COMPAC

COMPAQ

STORE | PRODUCTS | SERVICES | SUPPORT | CONTACT US |

#### Maintenance & Service Guide Presario 1900 Series

Models: 1905, 1906, 1910, 1915, 1919, 1920, 1922, and 1925

| Home Page | Notice | Preface | Product Description | Troubleshooting | Illustrated Parts Catalog | Removal & Replacement Procedures | Specifications | Pin Assignments | Battery Pack Operations

#### Disassembling the Removable Drive Wedge

**Electrostatic** 

**Discharge** 

Service

Considerations

Cables and

Connectors

Preparing the

Computer for Disassembly

**Battery Pack** 

**Hard Drive** 

\_\_\_\_\_\_

**Keyboard** 

Memory Module

<u>Modem</u>

**Heatspreader** 

**Processor** 

**Display Panel** 

Assembly

**Upper CPU** 

Cover with

Palmrest and

TouchPad

Hard Drive/

Battery

**Charger Board** 

**Converter** 

Board

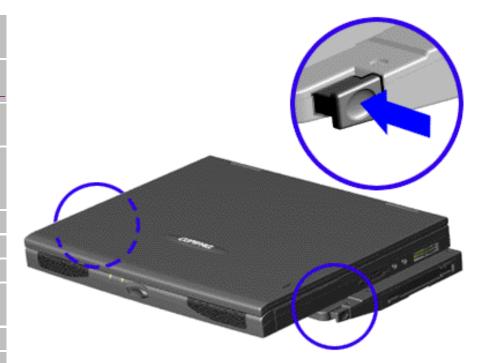

- 1. <u>Prepare the computer for disassembly</u>.
- Push the levers located on each side of the wedge and lift the wedge off the connector on the bottom of the unit.

Next Step

Low Voltage Differential

Signal Board

Fan Assembly

System Board

Speaker

**Assembly** 

Disassembling the Wedge

DVD or CD

Drive

System to

Wedge

**Interface** 

Board

**Diskette Drive** 

Wedge to Port

Replicator

<u>Interface</u>

**Board** 

#### 1.800.AT.COMPAC

### Maintenance & Service Guide

**Presario 1900 Series** 

Models: 1905, 1906, 1910, 1915, 1919, 1920, 1922, and 1925

| Home Page | Notice | Preface | Product Description | Troubleshooting | Illustrated Parts Catalog | Removal & Replacement Procedures | Specifications | Pin Assignments | Battery Pack Operations

### Removing the DVD or CD-ROM Drive

Electrostatic

<u>Discharge</u>

<u>Service</u>

Considerations

Cables and Connectors

Preparing the

Computer for

**Disassembly** 

**Battery Pack** 

**Hard Drive** 

Keyboard

**Memory Module** 

Modem

Heatspreader

Processor

**Display Panel** 

**Assembly** 

**Upper CPU Cover** 

with Palmrest

and TouchPad

Hard Drive/

**Battery Charger** 

Board

**Converter Board** 

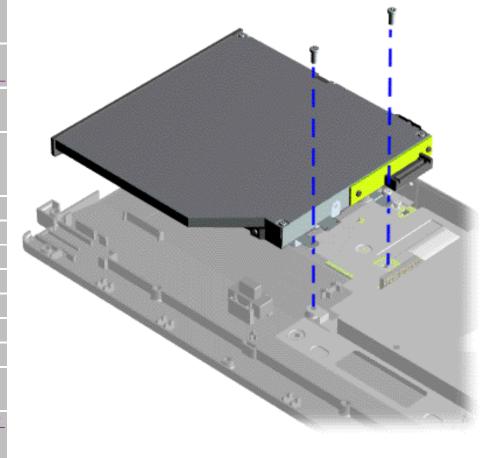

To remove the CD-ROM or the DVD Drive with shield attached, complete the following steps:

- Prepare the computer for disassembly.
- 2. <u>Disassemble</u> the wedge.
- 3. Remove two screws at the rear of the CD-ROM or DVD Drive and lift the CD-ROM or DVD Drive with shield attached off the connector wedge.

To replace the CD-ROM or DVD Drive with shield attached, reverse the previous procedures.

Next Step

Low Voltage
Differential

Signal Board

Fan Assembly

**System Board** 

**Speaker** 

<u>Assembly</u>

**Disassembling** 

the Wedge

DVD or CD-ROM Drive

System to Wedge

Interface Board
Diskette Drive

Wedge to Port

Replicator

**Interface Board** 

#### 1.800.AT.COMPAC

### PRODUCTS | SERVICES | SUPPORT | CONTACT US |

SEARCH

### Maintenance & Service Guide

**Presario 1900 Series** 

Models: 1905, 1906, 1910, 1915, 1919, 1920, 1922, and 1925

| Home Page | Notice | Preface | Product Description | Troubleshooting | Illustrated Parts Catalog | Removal & Replacement Procedures | Specifications | Pin Assignments | Battery Pack Operations

### Removing the System to Wedge Interface Board

**Electrostatic** 

<u>Discharge</u>

Service Considerations

Cables and

Connectors

Preparing the

Computer for

**Disassembly** 

**Battery Pack** 

**Hard Drive** 

Keyboard

**Memory Module** 

Modem

Heatspreader

Processor

**Display Panel** 

Assembly

Upper CPU Cover

with Palmrest

and TouchPad

**Hard Drive/** 

**Battery Charger** 

Board

**Converter Board** 

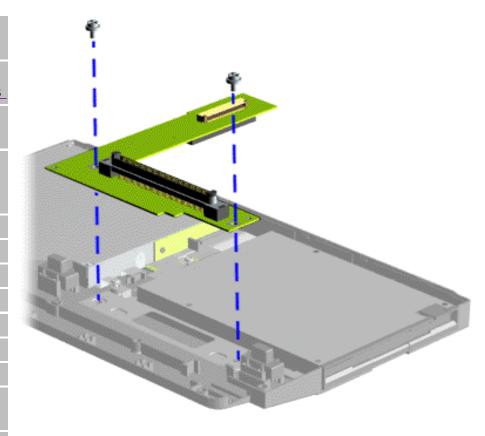

To remove the System to Wedge Interface board, complete the following steps:

- Prepare the computer for disassembly.
- 2. <u>Disassemble</u> the wedge.
- 3. Remove two standoffs from the System to Wedge Interface board and lift the board from the wedge.

To replace the System to Wedge Interface board, reverse the previous procedures. Low Voltage Differential

Signal Board

Fan Assembly

System Board

**Speaker** 

**Assembly** 

Disassembling

the Wedge

**DVD or CD Drive** 

System to Wedge Interface Board

**Diskette Drive** 

Wedge to Port

Replicator

**Interface Board** 

#### 1.800.AT.COMPAC

### Maintenance & Service Guide

**Presario 1900 Series** 

Models: 1905, 1906, 1910, 1915, 1919, 1920, 1922, and 1925

| Home Page | Notice | Preface | Product Description | Troubleshooting | Illustrated Parts Catalog | Removal & Replacement Procedures | Specifications | Pin Assignments | Battery Pack Operations

### Removing the Diskette Drive or the LS-120 Drive

**Electrostatic** 

**Discharge** 

<u>Service</u>

**Considerations** 

Cables and

Connectors

Preparing the

Computer for Disassembly

**Battery Pack** 

Hard Drive

riara brive

<u>Keyboard</u>

Memory

Module

Modem

<u>Heatspreader</u>

**Processor** 

Display Panel

<u>Assembly</u>

Upper CPU

opper or o

Cover with

Palmrest and

**TouchPad** 

Hard Drive/

Battery

**Charger Board** 

<u>Converter</u>

Board

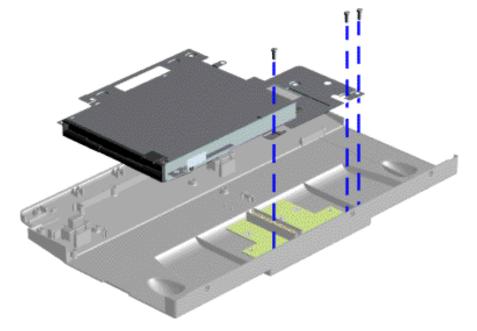

To remove the Diskette Drive or the LS-120 Drive with shield attached, complete the following steps:

- Prepare the computer for disassembly.
- 2. <u>Disassemble</u> the wedge.
- 3. Remove three screws which secure the Diskette Drive or LS-120 Drive with shield attached to the base enclosure of the wedge.
- Lift the Diskette Drive or the LS-120 Drive with shield attached from the unit.

To replace the Diskette Drive or LS-120 Drive with shield

Low Voltage Differential

Signal Board

Fan Assembly

System Board

<u>Speaker</u>

<u>Assembly</u>

**Disassembling** 

the Wedge

DVD or CD

Drive

System to

<u>Wedge</u>

<u>Interface</u>

Board

**Diskette Drive** 

Wedge to Port

Replicator

Interface

Board

attached, reverse the previous procedures.

Next Step

#### 1.800.AT.COMPA(

### Maintenance & Service Guide

**Presario 1900 Series** 

Models: 1905, 1906, 1910, 1915, 1919, 1920, 1922, and 1925

| Home Page | Notice | Preface | Product Description | Troubleshooting | Illustrated Parts Catalog | Removal & Replacement Procedures | Specifications | Pin Assignments | Battery Pack Operations

### Removing the Wedge to the Port Replicator Interface Board

**Electrostatic** 

**Discharge** 

**Service** 

Considerations

Cables and

Connectors

Preparing the Computer for

Disassembly

**Battery Pack** 

**Hard Drive** 

Keyboard

Memory

Module

Modem

Heatspreader

Processor

Display Panel

Assembly

**Upper CPU** 

Cover with

Palmrest and

TouchPad

Hard Drive/

Battery

Charger Board

Converter

Board

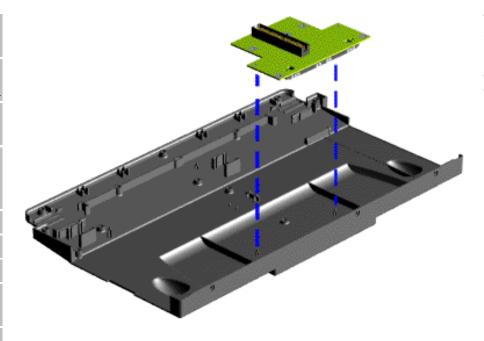

To remove the Wedge to the Port Replicator Interface board, complete the following steps:

- Prepare the computer for disassembly.
- 2. <u>Disassemble</u> the wedge.
- 3. Remove the CD
  ROM Drive or
  the DVD Drive
  with shield
  attached from
  the unit.
- 4. Remove the
  Diskette Drive
  or the LS-120
  Drive with
  shield attached
  from the unit.
- 5. Remove two standoffs from the Wedge to the Port

Low Voltage
Differential
Signal Board

Fan Assembly

System Board

Speaker Assembly

Disassembling the Wedge

DVD or CD

<u>Drive</u>

System to

<u>Wedge</u>

<u>Interface</u>

Board

**Diskette Drive** 

Wedge to Port Replicator Interface Board Replicator
Interface board
and lift the
board from the
unit.

To replace the Wedge to Port Replicator Interface board, reverse the previous procedures.

#### 1.800 AT COMPAC

United States June 27, 2004

COMPAQ

## STORE | PRODUCTS | SERVICES | SUPPORT | CONTACT US |

#### Maintenance & Service Guide Presario 1900 Series

Models: 1905, 1906, 1910, 1915, 1919, 1920, 1922, and 1925

| Home Page | Notice | Preface | Product Description | Troubleshooting | Illustrated Parts Catalog | Removal & Replacement Procedures | Specifications | Pin Assignments | Battery Pack Operations

#### **Physical and Environmental**

| Computer Specifications                       |           |            |  |
|-----------------------------------------------|-----------|------------|--|
|                                               | U.S.      | Metric     |  |
| 12.1" TFT Dimensions                          |           |            |  |
| Height                                        | 1.1"      | 234mm      |  |
| Depth                                         | 11.6"     | 294.7mm    |  |
| Width                                         | 9.2"      | 29mm       |  |
| 13.3" TFT Dimensions                          |           |            |  |
| Height                                        | 1.2"      | 234mm      |  |
| Depth                                         | 11.6"     | 294.7mm    |  |
| Width                                         | 9.2"      | 30.5mm     |  |
| Weight                                        |           |            |  |
| 12.1" TFT                                     | 4.5 lbs   |            |  |
| 13.3" TFT                                     | 5.0 lbs   |            |  |
| Wedge                                         | 1.8 lbs   |            |  |
| Stand-Alone (Battery Pack) Power Requirements | NiMH      | Li-ion     |  |
| Nominal Operating                             |           |            |  |
| Maximum Average                               | W @ 9.6 V | W @ 14.4 V |  |
| Peak Operating                                | W @ 9.6 V | W @ 14.4 V |  |
|                                               | W @ 9.6 V | W @ 14.4 V |  |

| AC Power Requirements                                                              |                                                                                   |                                                           |  |
|------------------------------------------------------------------------------------|-----------------------------------------------------------------------------------|-----------------------------------------------------------|--|
| Operating Voltage<br>Operating Current<br>Operating Frequency<br>Maximum Transient | 100-240 V<br>0.8/0.4 A RMS<br>47-63 Hz<br>Meets IEC 801-4 and II<br>1kV for 50 ns | 0.8/0.4 A RMS<br>47-63 Hz<br>Meets IEC 801-4 and IEC801-5 |  |
| Temperature                                                                        |                                                                                   |                                                           |  |
| Operating                                                                          | 50° to 95 °F                                                                      | 10° to 35 °C                                              |  |
| Nonoperating                                                                       | -4° to 140 °F                                                                     | -20° to 60 °C                                             |  |
| Relative Humidity (noncondensing)                                                  |                                                                                   |                                                           |  |
| Operating                                                                          | 10 to 90%                                                                         | 35°C to 90%                                               |  |
| Nonoperating (tw = 38.7°C max)                                                     | 5 to 95%                                                                          | 60°C to 95%                                               |  |
| Altitude                                                                           |                                                                                   |                                                           |  |
| Operating                                                                          | 0 to 10,000 ft                                                                    | 0 to 3.15 km                                              |  |
| Nonoperating                                                                       | 0 to 30,000 ft                                                                    | 0 to 9.14 km                                              |  |
| Shock                                                                              |                                                                                   |                                                           |  |
| Operating                                                                          | 10 G, 11 ms, half sine                                                            |                                                           |  |
| Non operating                                                                      | 240 G, 2 ms, half sine                                                            |                                                           |  |
| Vibration                                                                          |                                                                                   |                                                           |  |
| Operating                                                                          | 0.5 G                                                                             |                                                           |  |
| Nonoperating                                                                       | 1.5 G                                                                             |                                                           |  |

**NOTE:** Applicable product safety standards specify thermal limits for plastic surfaces. Compaq Presario 1900 Series Portable Computers operate well within this range of temperatures.

Next Page

#### 1.800.AT.COMPAO

COMPAQ

STORE | PRODUCTS | SERVICES | SUPPORT | CONTACT US |

# Maintenance & Service Guide Presario 1900 Series

Models: 1905, 1906, 1910, 1915, 1919, 1920, 1922, and 1925

| <u>Home Page</u> | <u>Notice</u> | <u>Preface</u> | <u>Product Description</u> | <u>Troubleshooting</u>

<u>Illustrated Parts Catalog</u> | <u>Removal & Replacement Procedures</u> | <u>Specifications</u>

<u>Pin Assignments</u> | <u>Battery Pack Operations</u>

#### **System Interrupts**

| IRQ | Device(s)                                             |
|-----|-------------------------------------------------------|
| 0   | System timer                                          |
| 1   | Standard 101/102-Key or Microsoft Natural Keyboard    |
| 2   | Programmable interrupt controller                     |
| 3   | Ambit Modem                                           |
| 4   | Communications Port (COM1)                            |
| 5   | NMA2 Audio Controller                                 |
| 6   | Standard Floppy Disk Controller                       |
| 7   | Printer Port (LPT1)                                   |
| 8   | System CMOS/real time clock                           |
| 9   | Intel 82371AB/EB PCI to USB Universal Host Controller |
| 10  | PCI Fast Ethernet DEC 21143 Based Adapter             |

| 11 | Texas Instruments PCI-1225 CardBus Controller  |  |
|----|------------------------------------------------|--|
|    | NeoMagic NMG5 Graphics Controller              |  |
| 12 | PS/2 Compatible Mouse Port                     |  |
| 13 | Numeric data processor                         |  |
| 14 | Intel 82371AB/EB PCI Bus Master IDE Controller |  |
| 15 | Intel 82371AB/EB PCI Bus Master IDE Controller |  |

Next Page

## 1.800.AT.COMPAQ

privacy and legal statement

COMPAQ

TORE | PRODUCTS | SERVICES | SUPPORT | CONTACT US |

# Maintenance & Service Guide Presario 1900 Series Models: 1905, 1906, 1910, 1915, 1919, 1920, 1922, and 1925

| <u>Home Page</u> | <u>Notice</u> | <u>Preface</u> | <u>Product Description</u> | <u>Troubleshooting</u>

<u>Illustrated Parts Catalog</u> | <u>Removal & Replacement Procedures</u> | <u>Specifications</u>

<u>Pin Assignments</u> | <u>Battery Pack Operations</u>

## System DMA

| DMA | Device(s)                |
|-----|--------------------------|
| 0   | NMA2 Audio Controller    |
| 1   | NMA2 Audio Controller    |
| 2   | Floppy Disk Controller   |
| 3   | Parallel Port (ECP Mode) |
| 5   | Free                     |
| 6   | Free                     |
| 7   | Free                     |

## 1.800.AT.COMPAO

privacy and legal statement

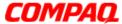

## Maintenance & Service Guide Presario 1900 Series Models: 1905, 1906, 1910, 1915, 1919, 1920, 1922, and 1925

| Home Page | Notice | Preface | Product Description | Troubleshooting Illustrated Parts Catalog | Removal & Replacement Procedures | Specifications Pin Assignments | Battery Pack Operations

## System I/O Address

| I/O Address | System Function (Shipping Configuration)           |
|-------------|----------------------------------------------------|
| 0000 – 000F | Direct Memory Access Controller                    |
| 0020 – 0021 | Programmable interrupt controller                  |
| 0040 - 0043 | System timer                                       |
| 0060 – 0060 | Standard 101/102-Key or Microsoft Natural Keyboard |
| 0061 – 0061 | System speaker                                     |
| 0064 – 0064 | Standard 101/102-Key or Microsoft Natural Keyboard |
| 0070 – 0071 | System CMOS/real time clock                        |
| 0081 – 008F | Direct memory access controller                    |
| 00A0 – 00A1 | Programmable interrupt controller                  |
| 00C0 – 00DF | Direct memory access controller                    |
| 00E0 – 00E1 | Motherboard Resources                              |
| 00F0 – 00FF | Numeric Data Processor                             |
| 0170 – 0177 | Intel 82371AB/EB PCI Bus Master IDE Controller     |
| 01F0 – 01F7 | Intel 82371AB/EB PCI Bus Master IDE Controller     |
| 0201 – 0201 | Gameport Joystick                                  |
| 0274 – 0277 | IO read data port for ISA Plug and Play enumerator |
| 0376 – 0376 | Intel 82371AB/EB PCI Bus Master IDE Controller     |
| 0378 – 037F | Printer Port (LPT1)                                |
| 03B0 – 03BB | NeoMagic NMG5 Graphics Controller                  |
| 03C0 – 03DF | NeoMagic NMG5 Graphics Controller                  |
| 03F0 – 03F5 | Standard Floppy Disk Controller                    |

| Intel 82371AB/EB PCI Bus Master IDE Controller        |  |
|-------------------------------------------------------|--|
| Standard Floppy Disk Controller                       |  |
| Communications Port (COM1)                            |  |
| Motherboard resources                                 |  |
| PCI bus                                               |  |
| Motherboard resources                                 |  |
| Motherboard resources                                 |  |
| Intel 82371AB/EB PCI Bus Master IDE Controller        |  |
| Intel 82371AB/EB PCI to USB Universal Host Controller |  |
| PCI Fast Ethernet DEC 21143 Based Adapter             |  |
| PCI Communication Device                              |  |
| PCI Communication Device                              |  |
|                                                       |  |

## System Memory Catalog

| Memory Address      | Device                                                  |
|---------------------|---------------------------------------------------------|
| 00000000 – 0009FFFF | System board extension for PnP BIOS                     |
| 000A0000 – 000AFFFF | NeoMagic NMG5 Graphics Controller                       |
| 000B0000 – 000BFFFF | NeoMagic NMG5 Graphics Controller                       |
| 000C0000 – 000CBFFF | NeoMagic NMG5 Graphics Controller                       |
| 000E4000 – 000FFFFF | System board extension for PnP BIOS                     |
| 00100000 – 03FFFFF  | System board extension for PnP BIOS                     |
| 04000000 – 04000FFF | Texas Instruments PCI-1225 CardBus Controller           |
| 04001000 – 04001FFF | Texas Instruments PCI-1225 CardBus Controller           |
| F4000000 – F40000FF | PCI Communication Device                                |
| F4000400 – F40007FF | PCI Fast Ethernet DEC 21143 Based Adapter               |
| F4100000 – F41FFFF  | NeoMagic NMG5 Graphics Controller                       |
| F4100000 – F47FFFF  | Intel 82443BX Pentium(r) II Processor to AGP controller |
| F4200000 – F42FFFFF | PCI Multimedia Audio Device                             |
| F4400000 – F47FFFF  | NeoMagic NMG5 Graphics Controller                       |

| F4C00000 – F4FFFFF  | PCI Multimedia Audio Device                                             |
|---------------------|-------------------------------------------------------------------------|
| F4C00000 – F5FFFFFF | Intel 82443BX Pentium(r) II Processor to AGP controller                 |
| F5000000 – F5FFFFF  | NeoMagic NMG5 Graphics Controller                                       |
| F8000000 – FBFFFFFF | Intel 82443BX Pentium(r) II Processor to PCI bridge (with GART support) |
| FFF80000 – FFFFFFF  | Motherboard resources                                                   |

## **Display Information**

| 12.1" TFT Display        |                       |                            |  |  |  |
|--------------------------|-----------------------|----------------------------|--|--|--|
| U.S. Metric              |                       |                            |  |  |  |
| 12.1" TFT Dimensions     |                       |                            |  |  |  |
| Height<br>Depth<br>Width | 1.1"<br>11.6"<br>9.2" | 234mm<br>294.7mm<br>29mm   |  |  |  |
| 13.3" TFT Dimensions     | 1.2"<br>11.6"         |                            |  |  |  |
| Height Depth Width       | 9.2"                  | 234mm<br>294.7mm<br>30.5mm |  |  |  |

## **Memory Expansion** (Not Applicable in this Form Factor)

## **Diskette Drive or LS-120 Drive**

| Storage Drives                                      |                          |                                            |
|-----------------------------------------------------|--------------------------|--------------------------------------------|
|                                                     | 3.5" Drive               | LS-120 Drive                               |
| Capacity per Diskette (High/Low)                    | Low 720KB<br>High 1.44MB | Low 720KB<br>High 120MB                    |
| Diskette Size                                       | 3.5"                     | 3.5"                                       |
| Number of LED Indicators (Read/Write)               | 1                        | 1                                          |
| Number of Drives Supported                          | 1                        | 1                                          |
| Drive Rotation (rpm)                                | 360                      | 720                                        |
| Transfer Rate (Kbps/Sec)                            | Low 31<br>High 62        | Low 313-565<br>High 313-565                |
| Bytes per Sector                                    | 512                      | 512                                        |
| Sectors per Track (High/Low)                        | Low 9<br>High 18         | Low 9<br>High 93                           |
| Access Times  Track-to-Track (ms) Head Setting (ms) | 3ms<br>15ms              | 25ms (1 cycle seek)<br>20ms (1 cycle seek) |
| Cylinders (High/Low)                                | Not Available            | Low 80<br>High 1736                        |
| Number of Read/Write Heads                          | 2                        | 2                                          |

## **Hard Drive**

|                                       | Hard Drives                    |                           |                           |
|---------------------------------------|--------------------------------|---------------------------|---------------------------|
| Models                                | DBCA-20648                     | DBCA-206480               | DCXA-21000                |
| Capacity Per Drive                    | 4.8-GB                         | 6.4-GB                    | 10.0-GB                   |
| Drive Type                            | U-DMA/33                       | U-DMA/33                  | U-DMA/33                  |
| Logical Configuration                 |                                |                           |                           |
| Cylinders                             | 10068                          | 13424                     | 16383                     |
| Heads                                 | 3                              | 4                         | 6                         |
| Sectors per Track<br>Bytes per Sector | 63<br>512                      | 63<br>512                 | 63<br>512                 |
| Seek Times                            | 512                            | 512                       | 512                       |
| Seek Times                            |                                |                           |                           |
| (Typical, including settling in ms)   | Read 13ms<br>Write 14ms        | Read 13ms<br>Write 14ms   | Read 12ms<br>Write 14ms   |
| Single Track                          |                                |                           |                           |
|                                       | Read 2.5ms<br>Write 3.0ms      | Read 2.5ms<br>Write 3.0ms | Read 2.5ms<br>Write 3.0ms |
| Full Stroke                           |                                |                           |                           |
|                                       | Read 23ms<br>Write 24ms        | Read 23ms<br>Write 24ms   | Read 23ms<br>Write 24ms   |
| Transfer Rate<br>At interface         | 16.6MB/s                       | 16.6MB/s                  | 16.6MB/s                  |
|                                       | Hard Drives, continue          | d                         | 11                        |
| Models                                | MHH20 48AT                     | MHH20 64AT                | MHG2 102AT                |
| Capacity Per Drive                    | 4.8-GB                         | 6.4-GB                    | 10.0-GB                   |
| Drive Type                            | U-DMA/33                       | U-DMA/33                  | U-DMA/33                  |
| Logical Configuration                 |                                |                           |                           |
|                                       |                                |                           |                           |
| Cylinders<br>Heads                    | Not Available                  | 13424                     | 16383                     |
| Sectors per Track                     | Not Available<br>Not Available | 63                        | 63                        |
| Bytes per Sector                      | Not Available                  | 512                       | 512                       |
| Seek Times                            |                                |                           |                           |
| ( <del>,</del>                        |                                |                           |                           |
| (Typical, including settling in ms)   | Read N/A                       | Read 13ms<br>Write 14ms   | Read 13ms<br>Write N/A    |
| Single Track                          | Write N/A                      | Write 14ms                | Write IV/A                |
| omgie maak                            | Read N/A                       | Read 2.5ms                | Read 1.5ms                |
| Full Charles                          | Write N/A                      | Write 3.0ms               | Write N/A                 |
| Full Stroke                           | Read N/A                       | Read 23ms                 | Read 23ms                 |
|                                       | Write N/A                      | Write 24ms                | Write N/A                 |
| Transfer Rate                         | 15.8MB/s                       | 16.6MB/s                  | 15.8MB/s                  |
| At interface                          |                                |                           |                           |
|                                       | Hard Drives, continue          | d                         |                           |
| Models                                | DK238 A-43                     | DK228 A-65                | DK239 A-65                |
| Capacity Per Drive                    | 4.3-GB                         | 6.4-GB (12.7mm)           | 6.4-GB                    |
| Drive Type                            |                                |                           | U-DMA/33                  |
| Logical Configuration                 |                                |                           |                           |
| Cylinders                             | Not Available                  | 13424                     | 16383                     |
| Heads                                 | Not Available                  | 4                         | 6                         |
| Sectors per Track                     | Not Available                  | 63                        | 63                        |
| Bytes per Sector                      | Not Available                  | 512                       | 512                       |

| Seek Times                          |                                                |               |                                        |
|-------------------------------------|------------------------------------------------|---------------|----------------------------------------|
| (Typical, including settling in ms) | Read N/A<br>Write N/A                          | Read<br>Write | Read<br>Write N/A                      |
| Single Track                        |                                                |               |                                        |
| Full Stroke                         | Read N/A<br>Write N/A<br>Read N/A<br>Write N/A |               | Read<br>Write N/A<br>Read<br>Write N/A |
| Transfer Rate<br>At interface       |                                                |               |                                        |

## **CD ROM or DVD Drive**

|                                                       | CD ROM Dr                | rive (24X)                                      | DVD Drive (4X)            |                           |
|-------------------------------------------------------|--------------------------|-------------------------------------------------|---------------------------|---------------------------|
| Models                                                | CRN-8142B                | CDR-U242Z                                       | DRD-424                   | SD-C2202                  |
| Dimensions                                            |                          |                                                 |                           |                           |
| Width<br>Height<br>Depth                              | 128mm<br>12.7mm<br>129mm | Not Available<br>Not Available<br>Not Available | 128mm<br>12.7mm<br>129mm  | 128mm<br>12.7mm<br>129mm  |
| Weight                                                | 300g                     | Not Available                                   | 280g                      | 270g                      |
| Rotational Speed                                      | 5000RPM                  | Not Available                                   | 2300 RPM                  | 2300RPM                   |
| Typical Transfer Rate<br>Sustained Data Transfer Rate | 16.67MB/s<br>3600KB/s    | Not Available<br>Not Available                  | 16.6MB/s(PIO)<br>5400KB/s | 16.7MB/s(PIO)<br>5400KB/s |
| Access Time<br>Average Random Access Time             | 110ms                    | Not Available                                   | 150ms                     | 140ms                     |
| Spin Up Time                                          | 5s                       | Not Available                                   | <15s*1                    | 3.8s                      |
| Data Buffer Capacity                                  | 1Mbit                    | Not Available                                   | 128KB                     | 128KB                     |

Go back to the top of Specifications

## .800.AT.COMPAO

privacy and legal statement

United States June 27, 2004

COMPAQ

## STORE | PRODUCTS | SERVICES | SUPPORT | CONTACT US |

## Maintenance & Service Guide Presario 1900 Series

Models: 1905, 1906, 1910, 1915, 1919, 1920, 1922, and 1925

| Home Page | Notice | Preface | Product Description | Troubleshooting | Illustrated Parts Catalog | Removal & Replacement Procedures | Specifications | Pin Assignments | Battery Pack Operations

## **Models and Features**

| Models and Features |
|---------------------|
| Controls and Lights |
| Status Panel        |
| Left Side           |
| <u>Components</u>   |
| Right Side          |
| Components          |
| Bottom of           |
| <u>Unit</u>         |
| Left Side           |
| and Top             |
| <u>Wedge</u>        |
| Components          |
| Right Side          |
| <u>Wedge</u>        |

Components

Connectors

Rear

| Compaq Discovery 1900 Series Portable Computer Models |                                       |                                            |  |  |  |
|-------------------------------------------------------|---------------------------------------|--------------------------------------------|--|--|--|
|                                                       | Model<br>1922                         | Model<br>1925                              |  |  |  |
| Display                                               | 12. 1" TFT                            | 13. 3" TFT                                 |  |  |  |
| Processor                                             | Intel Celeron/300-MHz<br>w/512K Cache | Intel PentiumII/333-MHz<br>w/256K Cache    |  |  |  |
|                                                       |                                       | Intel Celeron/333-MHz<br>w/128K Cache w/DC |  |  |  |
|                                                       |                                       | Intel Celeron/400(128) w/DC                |  |  |  |
| Hard Drive                                            | 4.8-GB                                | 4.8-GB or 6.4-GB                           |  |  |  |
| Modem                                                 | 56.0 Kbps PCI Data/Fax                | 56.0 Kbps PCI Data/Fax or International    |  |  |  |
| CD Drive                                              | 24X CD-ROM                            | 4X DVD                                     |  |  |  |
|                                                       |                                       |                                            |  |  |  |

| <u>Port</u>       |
|-------------------|
| Replicator        |
| Connectors        |
| <u>Port</u>       |
| Replicator        |
| Components        |
| Power             |
| <b>Management</b> |

## 1.800.AT.COMPAQ

privacy and legal statement

27 June 2004 **>>** Select:

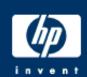

## **Flexibility**

» Discover Business to Business that adapts to your needs

## Business customers:

- » Buy direct from HP online or call 1-800-888-0262
- » Other ways to buy

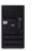

- » Save up to \$516 on select desktops
- » See more business offers

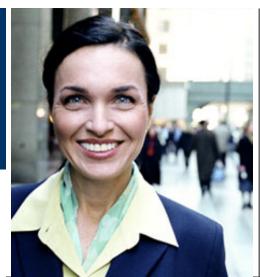

- » Large Enterprise Business
- Partners & Developers

- » Desktops & Workstations
- » Notebooks & Tablet PCs
- » Handheld Devices

» Contact HP

- » Monitors & Projectors
- » Printing & Multifunction
- » Fax, Copiers & Scanners
- » Digital Photography
- » Supplies & Accessories
- » Storage
  - » Servers
  - » Networking
- » Software Products
- » Business & IT Services
- » Online Shopping
- » Support & Drivers

Search:

» Sasser Worm Update

» Newsroom

» Promotions

» Subscribe

» Company information

» Jobs at HP

Replacement programs and recalls

Privacy statement

Using this site means you accept its terms

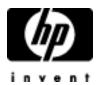

## HP memories disc creator e-mail support

| E-mail form                                                                                                    |         |    |   |  |  |
|----------------------------------------------------------------------------------------------------|---------|----|---|--|--|
|                                                                                                    |         |    |   |  |  |
| Most e-mail responses can be expected within 1 hour.                                                                          |         |    |   |  |  |
| Please complete the form below. Required fields are denoted with an *.                                                        |         |    |   |  |  |
| Register if you would like to have your information pre-filled on the form or login if you are already registered.            |         |    |   |  |  |
| What is your operating system (OS)?                                                                                           |         |    | * |  |  |
| If other, please specify.                                                                                                    |         |    |   |  |  |
| Please specify the make and model number of the product being used (e.g. HP deskjet 5550 or HP psc 950 all-in-one).           |         |    | * |  |  |
| If there is an error message, please specify.                                                                                 |         |    |   |  |  |
| Please provide the exact problem description, previous troubleshooting steps, and any other information that can help HP assi | st you. |    |   |  |  |
|                                                                                                    |         |    |   |  |  |
|                                                                                                    |         |    |   |  |  |
| •                                                                                                    |         |    |   |  |  |
| first name                                                                                                    |         |    | * |  |  |
| last name                                                                                                    |         |    | * |  |  |
| e-mail address                                                                                                    |         |    | * |  |  |
| phone number                                                                                                    |         |    | * |  |  |
| country/region                                                                                                    |         |    |   |  |  |
| Would you like a copy of your e-mail message sent to you?                                                                     | yes     | no |   |  |  |
|                                                                                                    |         |    |   |  |  |

| hp e-mail support |                                                  |  |
|-------------------|--------------------------------------------------|--|
|                   |                                                  |  |
|                   |                                                  |  |
|                   |                                                  |  |
|                   |                                                  |  |
|                   |                                                  |  |
| Privacy statement | Using this site means you agree to its terms     |  |
|                   | © 2004 Hewlett-Packard Development Company, L.P. |  |
|                   |                                                  |  |
|                   |                                                  |  |
|                   |                                                  |  |

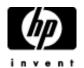

### Select your product

- » Desktop PCs
- » Internet Appliances
- » Monitors
- » Thin Clients
- » Workstations

Privacy statement

Using this site means you accept its terms

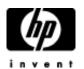

- » HP Digital Entertainment Center » HP Digital Media Receiver EN 5000
- » HP Digital Media Receiver EW 5000

Privacy statement

Using this site means you accept its terms

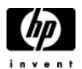

- » HP Photosmart 100 digital camera series
- » HP Photosmart 200 digital camera series
- » HP Photosmart 300 digital camera series
- » HP Photosmart 400 digital camera series
- » HP Photosmart 600 digital camera series
- » HP Photosmart 700 digital camera series
- » HP Photosmart 800 digital camera series
- » HP Photosmart 900 digital camera series » HP Photosmart c200 digital camera series » HP Photosmart c500 digital camera series

- » HP Photosmart R600 digital camera series
- » HP Photosmart R700 digital camera series

Privacy statement

Using this site means you accept its terms

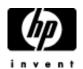

- » Compaq Scanners
- » HP Color Copier Products
- » HP Digital Copier Products
- » HP Digital Senders

  » HP e-scanners
- » HP Inkjet Fax Products
- » HP Photo Scanners
- » HP Photosmart Photo Scanners » HP Scanjet Scanners

Privacy statement

Using this site means you accept its terms

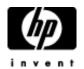

### Select your product

- » HP Financial Calculators
- » HP Graphing Calculators
- » HP Handheld/Pocket/Palmtop PCs
- » HP Scientific Calculators
- » iPAQ Blackberry
- » iPAQ Pocket PCs

Privacy statement

Using this site means you accept its terms

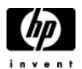

### Select your product

- » HP 11 Mbps Wireless LAN PC Card hn220w
- » HP Ethernet 5-port Switch hn220e
- » HP Ethernet Gateway hn200e
- » HP Ethernet Network Interface Card hn230e
- » HP Ethernet USB Network Adapter hn210e
- » HP Phoneline Gateway hn200p
- » HP Phoneline USB Network Adapter hn210p
- » HP Wireless Gateway hn200w
- » HP Wireless USB Network Adapter hn210w

Privacy statement

Using this site means you accept its terms

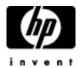

Select your product

- » Digital Projectors
- » Monitors

Privacy statement

Using this site means you accept its terms

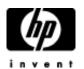

Select your product

- » Networking
- » Switches & Hubs

Privacy statement

Using this site means you accept its terms

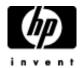

### Select your product

- » Compaq Armada Notebook PCs
- » Compaq Evo Notebook PCs
- » Compaq Presario Notebook PCs
- » Compaq Tablet PCs
- » HP Compaq Notebook PCs
- » HP OmniBook Notebook PCs
- » HP Pavilion Notebook PCs

Privacy statement

Using this site means you accept its terms

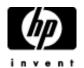

- » CD-RW Drives
- » Compaq Software
- » Monitors and Keyboards
- » Notebook PC Docking Accessories
  » Notebook PC Docking Stations
- » ProLiant Essentials Value Packs
- » ProLiant Interconnect Switches
- » Wireless Devices

Privacy statement

Using this site means you accept its terms

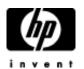

### Select your product

- » Multifunction and All-in-One
- » Network Print Servers
- » Printers
- » Printing and Imaging Software

Privacy statement

Using this site means you accept its terms

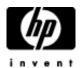

### Select your product

- » Discontinued Server Products
- » Itanium-based Servers
- » ProLiant and tc Series Servers
- » Server Appliances
- » Server Management

Privacy statement

Using this site means you accept its terms

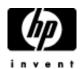

- » HP Creative Scrapbook Assistant
- » HP Custom Quilt Label Kit
- » HP Mobile Enterprise Printing Solution Software
  » HP Mobile Printing Driver for Notebooks
  » HP Mobile Printing for Pocket PC

- » HP Remote Printing for AEC
  » Jetsend for Pocket PC
- » Jetsend for Windows CE Devices

Privacy statement

Using this site means you accept its terms

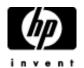

- » Archiving and Active Archiving
- » CD Products
- » DVD Products
- » Network Attached Storage (NAS)
- » SAN Infrastructure
- » Storage Array Systems
- » Storage Media
- » Storage Software » Tape Storage

Privacy statement

Using this site means you accept its terms

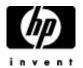

### Select your product

- » HP Inkjet Media
- » HP Inkjet Print Cartridges & Kits
- » HP LaserJet & Color LaserJet Media
- » HP LaserJet Print Cartridges & Kits

Privacy statement

Using this site means you accept its terms

» Contact HP Search:

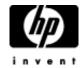

## Online privacy statement

## Online privacy statement

- » Cookies & Web Beacons
- » P3P technology
- » privacy statements for other countries/regions
- » back to previous page

## HP Respects your privacy

HP and its subsidiaries respect your privacy and are committed to protecting it. HP provides this Privacy Statement to inform you of our Privacy Policy and practices and of the choices you can make about the way your information is collected online and how that information is used. We've structured our websites so that, in general, you can visit HP on the Web without identifying yourself or revealing any personal information. We make this notice readily available on our home page and at the bottom of every HP Web page. Some HP Web pages are <a href="P3P-enabled">P3P-enabled</a>, which allows you additional control over your personal information.

HP is a founding sponsor of the Council of Better Business Bureau's <a href="BBBOnLine">BBBOnLine</a> Privacy Program, the "gold standard" for privacy certification. HP privacy practices meet the requirements of the Privacy Program and we are proud to display the BBBOnLine Privacy Seal.

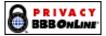

HP has also self-certified its privacy practices as consistent with U.S.-E.U. Safe Harbor principles: Notice, Choice, Onward Transfer, Access and Accuracy, Security, and Oversight/Enforcement. More information about the U.S. Department of Commerce Safe Harbor Program can be found at <a href="http://www.export.gov/safeharbor/">http://www.export.gov/safeharbor/</a>.

- 1. Sites covered by this privacy statement
- 2. Types of information we collect
- 3. Children's privacy
- 4. How we use your information
- 5. Who we share your information with
- 6. Your choices
- 7. Your privacy preferences and opting out
- 8. Your information and third-party companies
- 9. Access to and accuracy of your information
- 10. Keeping your information secure
- 11. Changes to this Statement
- 12. Contacting us

How HP uses cookies and Web beacons on HP.com and in third-party ads:

- Cookies
- Web beacons
- Third-party media companies

## 1. Sites covered by this Privacy Statement

This Privacy Statement applies to all HP.com-owned websites and domains, and our wholly owned subsidiaries ("HP websites.") This statement is not applicable to <a href="Persario Online University by Learn2.com">Persario Online University by Learn2.com</a>, which maintains its own privacy statement.

## Links to non-HP websites

The HP websites may provide links to third-party websites for your convenience and information. If you access those links, you will leave the HP website. HP does not control those sites or their privacy practices, which may differ from HP's. We do not endorse or make any representations about third-party websites. The personal data you choose to give to unrelated third parties is not covered by the HP Privacy Statement. We encourage you to review the privacy policy of any company before submitting your personal information. Some third-party companies may choose to share their personal data with HP; that sharing is governed by that third-party company's privacy policy.

## 2. Types of information we collect

This Privacy Statement covers personal information, non-personal data collection and aggregate reporting.

## Personal information

is information that is associated with your name or personal identity. HP uses personal information to understand better your needs and interests and to provide you with better service. Once you choose to provide us with personal information, you can be assured it will be used only to support your customer relationship with HP. We take seriously the trust you place in us. HP will not sell, rent or lease your personal information to others.

On some HP websites, you can order products or services, apply for instant credit, request information, subscribe to marketing or support materials, register yourself or your HP products, or apply for a job at HP. The types of personal information you provide to us on these pages may include name, address, phone number, e-mail address, user IDs and passwords, billing and transaction information, credit card information, contact preferences, educational and employment background, and job interest data. If you apply for instant credit, we will ask you to provide additional information such as salary, social security number and banking information. This information will be used by our financial services providers in determining whether to extend you credit.

To personalize our websites, services or communications and improve our products and services, we may also ask you to provide us with information regarding your personal or professional interests, demographics, and experiences with our products or services. Providing this additional information is optional.

HP also provides a Web-based business card e-service, <u>ecardfile.com</u>. If you choose to use it, you supply the personal and business contact information of your choice and can set each element as public or private. Information you designate as public is available to any viewer who looks up your card. Ecardfile.com is not a customer registration service.

### . Non-personal information

is data about usage and service operation that is not associated with a specific personal identity. HP collects and analyzes non-personal information to evaluate how visitors use the HP websites.

Non-personal data we collect may include the pages visited on the HP websites, unique URLs¹ visited within HP.com, browser type and IP² address. Most non-personal data is collected via cookies or other analysis technologies. HP.com Web pages use cookies, Web beacons and other technologies for data analysis and personalization services. HP also places ads on other websites that may use cookies. To learn more, read HP use of cookies and Web beacons.

## 3. Children's privacy

HP is committed to protecting the privacy needs of children and we encourage parents and guardians to take an active role in their children's online activities and interests. HP does not knowingly collect information from children under the age of 13 and HP does not target its websites to children under 13.

### 4. How we use your information

HP uses your personal information to provide you with services and to help us better understand your needs and interests. Specifically, we use your information to help you complete a transaction or order, to communicate with you, to provide service and support, to update you on services and benefits, to personalize promotional offers and to personalize some HP websites. Occasionally we may also use your information to contact you for market research regarding HP products or services. We will give you the opportunity to choose your privacy preferences regarding such communications (see section 7, "Your privacy preferences and opting out"). Credit card information is used only for payment processing and fraud prevention. Sensitive personal information is collected only to facilitate our financial service providers' credit decisions and will be shared with them only with your permission. Credit card information and sensitive personal data are not used for any other purpose by our financial services providers or HP and will not be kept longer than necessary for providing the services, unless you ask us to retain your credit card information for future purchases.

Personal data collected online may also be combined with information you provide HP through other sources such as product registration, call centers or public events such as trade shows or seminars.

Personal data given to HP may be transferred across state and country borders for the purposes of data consolidation, storage and simplified customer information management.

Non-personal data is aggregated for reporting about HP website usability, performance and effectiveness. It is used to improve the customer experience, usability and site content.

## 5. Who we share your information with

HP will not sell, rent or lease your personal information to others. HP will not share your personal information with third parties except in responding to your requests for products or services. Your permission will be requested when you submit your information. HP shares customer information across HP-owned business entities and companies working on our behalf, but only as described above in "How we use your information."

HP contracts with third-party service providers and suppliers to deliver complete products, services and customer solutions described in "How we use your information." Suppliers and service providers are required to keep confidential the information received on behalf of HP and may not use it for any purpose other than to carry out the services they are performing for HP. These service providers may change or we may contract with additional service providers to better accommodate our customers. HP will not share personal information with any other third parties without your permission, unless required by law enforcement action, subpoena, or local law.

HP or its related entities could merge with or be acquired by another business entity or some or all of their respective assets could be acquired. If such a combination or acquisition occurs, HP will make every reasonable effort to notify you in the event we share with the merging or acquiring entity some or all of your personal information to continue serving you.

## 6. Your choices

HP gives you the choice of receiving a variety of information that complements our products and services. You can subscribe to receive certain product- and service-specific information and HP-wide marketing communications. HP-wide communications may include new product information, special offers, or an invitation to participate in market research. We give you a choice regarding delivery of HP-wide communications by postal mail, e-mail and telephone. You can make or change your choices at the data collection point or through HP Passport (HP's proprietary online customer registration tool, available only in the United States). Please refer to section 7 for further instructions. We will make every effort to honor your preferences. This option does not apply to communications for the purpose of administering order completion, contracts, support, product safety warnings or driver updates.

## 7. Your privacy preferences and opting out

## Non-subscription services

HP will not use your personal information for a different purpose than the one stated when you provided your data. Examples of unrelated uses include sending communications about special offers, product information, and marketing messages. You can, however, choose to receive these types of non-subscription communications by following the instructions below.

### In the U.S.:

You can make your choice regarding these communications by using HP Passport to set your privacy preferences, which are applicable across all HP websites.

- If you have never registered with HP Passport, create your privacy preferences
- If you have registered with HP Passport in the past, edit your privacy preferences (requires a user ID and password)

### Outside the U.S.:

Please specify your privacy preferences by writing to the <u>HP Privacy Office</u> - be sure to provide your name, e-mail and postal address in all correspondence.

### Subscription services

To opt-out of receiving communications you have expressly requested (such as e-mail newsletters, software updates, etc.), use any of the following methods:

- Select the e-mail "opt-out" or "unsubscribe" link, or follow the opt-out instructions included in each subscription communication
- . Return to the Web page(s) where you originally registered your preferences and follow the opt-out instructions
- Write to the <u>HP Privacy Office</u> be sure to provide your name, e-mail and postal address, and relevant information about your HP subscriptions and registrations

### 8. Your information and third-party companies

Certain HP services are linked with those from unrelated third-party companies, some which offer you the option to share with both HP and the third party personal data you provide. Examples include the ability to register software products from multiple vendors from a single HP Web page, to request communications from HP marketing or solution partners, or to enable order completion through a reseller. We will not share your personal information with those third-party companies unless you make that choice.

### 9. Access to and accuracy of your information

HP strives to keep your personal information accurate. We have implemented technology, management processes and policies to maintain customer data accuracy. We will provide you with access to your information, including making reasonable effort to provide you with online access and the opportunity to change your information. To protect your privacy and security, we will also take reasonable steps to verify your identity, such as a password and user ID, before granting access to your data. Certain areas of HP's websites may limit access to specific individuals through the use of passwords and other personal identifiers.

The most effective way to view and change your personal information is to return to the Web page where you originally submitted your data and follow the instructions on that Web page or use HP Passport.

## 10. Keeping your information secure

HP is committed to protecting the information you provide us. To prevent unauthorized access or disclosure, to maintain data accuracy, and to ensure the appropriate use of the information, HP has in place appropriate physical and managerial procedures to safeguard the information we collect

We use Secure Sockets Layer (SSL) encryption when collecting or transferring sensitive data such as credit card information. SSL encryption is designed to make the information unreadable by anyone but us. This security measure is working when you see either the symbol of an unbroken key or closed lock (depending on your browser) on the bottom of your browser window.

Credit card numbers are used only for processing payment and are not used for other purposes. As part of real-time payment processing, HP subscribes to a fraud management service. This service gives you and HP an extra level of security to guard against credit card fraud to protect your financial data.

## 11. Changes to this Statement

If there are updates to the terms of HP's Online Privacy Statement, we will post those changes and update the revision date in this document, so you will always know what information we collect online, how we use it, and what choices you have. For material changes to this Statement, HP will provide notification to affected customers.

## 12. Contacting us

We value your opinions. If you have comments or questions about our privacy policy, please send them to the <u>HP Privacy Office</u> or write to us at the following address:

HP Privacy Mailbox 20555 SH 249 MS 040307 Houston, Texas 77070

Rev. December 2003

1A URL (Uniform Resource Locator) is the global address of documents and other resources on the World Wide Web. For example, http://www.HP.com is the URL for HP's U.S. home page.

<sup>2</sup>An IP address is an identifier for a computer or device on a Transmission Control Protocol/Internet Protocol (TCP/IP) network, such as the World Wide Web. Networks use the TCP/IP protocol to route information based on the IP address of the destination. In other words, an IP address is a number that is automatically assigned to your computer whenever you are surfing the Web, allowing Web servers to locate and identify your computer. Computers require IP addresses in order for users to communicate on the Internet, browse and shop.

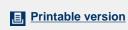

Privacy statement

Using this site means you accept its terms

Feedback to webmaster

» HP Home » Products & Services » Support & Drivers » Solutions » How to Buy

» Contact HP Search:

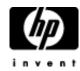

## Terms of use

» HP Legal notices

- Terms of use
- » Terms and conditions of sale and service
- » back to previous page

Hewlett-Packard Company Website - Terms of use and legal restrictions

ATTENTION: PLEASE READ THESE TERMS CAREFULLY BEFORE USING THIS WEBSITE. USING THIS WEBSITE INDICATES THAT YOU ACCEPT THESE TERMS. IF YOU DO NOT ACCEPT THESE TERMS ("TERMS"), DO NOT USE THIS WEBSITE.

### 1. Use of site

Hewlett-Packard Company ("HP") authorizes you to view and download the materials at this website ("Site") only for your personal, non-commercial use, provided that you retain all copyright and other proprietary notices contained in the original materials on any copies of the materials. You may not modify the materials at this Site in any way or reproduce or publicly display, perform, or distribute or otherwise use them for any public or commercial purpose. Any use of these materials on any other website or networked computer environment for any purpose is prohibited. The materials at this Site are copyrighted and any unauthorized use of any materials at this Site may violate copyright, trademark, and other laws. If you breach any of these Terms, your authorization to use this Site automatically terminates and you must immediately destroy any downloaded or printed materials.

### 2. Disclaimers

THE MATERIALS (INCLUDING ALL SOFTWARE) AND SERVICES AT THIS SITE ARE PROVIDED "AS IS" WITHOUT WARRANTIES OF ANY KIND INCLUDING WARRANTIES OF MERCHANTABILITY, FITNESS FOR A PARTICULAR PURPOSE, OR NON-INFRINGEMENT OF INTELLECTUAL PROPERTY. HP's obligations with respect to its products and services are governed solely by the agreements under which they are provided and nothing on this Site should be construed to alter such agreements. HP further does not warrant the accuracy and completeness of the materials, software or services at this Site. HP may make changes to the materials and services at this Site, or to the products and prices described in them, at any time without notice. The materials and services at this Site may be out of date, and HP makes no commitment to update the materials and services at this Site. Information published at this Site may refer to products, programs or services that are not available in your country. Consult your local HP business contact for information regarding the products, programs and services that may be available to you. Applicable law may not allow the exclusion of implied warranties, so this exclusion may not apply to you.

## 3. Limitation of liability

IN NO EVENT WILL HP, ITS SUPPLIERS, OR OTHER THIRD PARTIES MENTIONED AT THIS SITE BE LIABLE FOR ANY DAMAGES WHATSOEVER (INCLUDING, WITHOUT LIMITATION, THOSE RESULTING FROM LOST PROFITS, LOST DATA OR BUSINESS INTERRUPTION) ARISING OUT OF THE USE, INABILITY TO USE, OR THE RESULTS OF USE OF THIS SITE, ANY WEBSITES LINKED TO THIS SITE, OR THE MATERIALS OR INFORMATION OR SERVICES CONTAINED AT ANY OR ALL SUCH SITES, WHETHER BASED ON WARRANTY, CONTRACT, TORT OR ANY OTHER LEGAL THEORY AND WHETHER OR NOT HP HAS BEEN ADVISED OF THE POSSIBILITY OF SUCH DAMAGES. IF YOUR USE OF THE MATERIALS, INFORMATION OR SERVICES FROM THIS SITE RESULTS IN THE NEED FOR SERVICING, REPAIR OR CORRECTION OF EQUIPMENT OR DATA, YOU ASSUME ALL COSTS THEREOF. APPLICABLE LAW MAY NOT ALLOW THE EXCLUSION OR LIMITATION OF INCIDENTAL OR CONSEQUENTIAL DAMAGES, SO THESE LIMITATIONS OR EXCLUSIONS MAY NOT APPLY TO YOU.

## 4. Use of software

Any software that is made available to download from this Site is the copyrighted work of HP and/or its suppliers. Use of the software is governed by the terms of the end user license agreement, if any, which accompanies or is included with the software ("License Agreement"). You may not download or install any Software that is accompanied by or includes a License Agreement unless you have read and accepted the terms of the License Agreement. REPRODUCTION OR REDISTRIBUTION OF THE SOFTWARE IS PROHIBITED EXCEPT AS PROVIDED FOR IN THE APPLICABLE LICENSE AGREEMENT.

## 5. User submissions

HP does not want to receive confidential or proprietary information from you through this Site. Any material, information or other communication ("Communications") you transmit or post to this Site will be considered non-confidential and non-proprietary. HP will have no obligations with respect to the Communications. HP and its designees will be free to copy, disclose, distribute, incorporate and otherwise use the Communications and all data, images, sounds, text, and other things embodied therein for any and all commercial or non-commercial purposes. Personally identifiable information that you submit to HP for the purpose of receiving products or services will be handled in accordance with the HP online privacy statement. You are prohibited from posting or transmitting to or from this Site any unlawful, threatening, libelous, defamatory, obscene, pornographic, or other material that would violate any law.

## 6. Chat rooms and other user forums

HP may, but is not obligated to, monitor or review any areas on the Site where users transmit or post Communications or communicate solely with each other, including but not limited to chat rooms, bulletin boards or other user forums, and the content of any such Communications. HP, however, will have no liability related to the content of any such Communications, whether or not arising under the laws of copyright, libel, privacy, obscenity, or otherwise. HP retains the right to remove messages that include any material HP deems abusive, defamatory, obscene or otherwise unacceptable.

## 7. Links to third-party Websites

Links on this Site to third-party websites are provided solely as a convenience to you. If you use these links, you will leave this Site. HP has not reviewed all of these third-party sites and does not control and is not responsible for any of these sites or their content. Thus, HP does not endorse or make any representations about them, or any information, software or other products or materials found there, or any results that may be obtained from using them. If you decide to access any of the third-party websites linked to this Site, you do this entirely at your own risk.

### 8. Linking to this site

You may create links to this Site from other sites, but only in accordance with the terms of the <u>Guidelines for linking to HP's Websites</u> and in compliance with all applicable laws.

### 9. Trademarks

Microsoft, Windows, and Windows NT are US registered trademarks of Microsoft Corporation.

Intel, the Intel logo, Intel Inside, the Intel Inside logo, Intel Centrino, the Intel Centrino logo, Celeron, Intel Xeon, Itanium, and Pentium are trademarks or registered trademarks of Intel Corporation or its subsidiaries in the United States and other countries.

### 10. Procedure for making claims of copyright infringement

In accordance with the Digital Millennium Copyright Act (17 USC § 512), HP is registered with the US Copyright Office as a Service Provider. Any notifications of claimed copyright infringement must be sent to the <u>Service Provider's Designated Agent</u>. The Designated Agent is the Hewlett-Packard Company Legal Department, telephone number (650) 857-1501. Notification should be mailed to 19111 Pruneridge Avenue, MS 4060, Cupertino, CA 95014 or sent via e-mail to <a href="http://www.hp.com/ghp/assist/web\_feedback.htm">http://www.hp.com/ghp/assist/web\_feedback.htm</a>.

## 11. U.S. government restricted rights

This Site contains confidential computer software and technical data. A valid License from HP is required for possession, use, or copying. Consistent with FAR 12.211 and 12.212, Commercial Computer Software, Computer Software Documentation, and Technical Data for Commercial Items are licensed to the U.S. Government under HP's standard commercial license terms.

### 12. General

HP administers this Site from its offices in Palo Alto, California. HP makes no representation that materials or services at this Site are appropriate or available for use outside the United States, and access to them from territories where their contents are illegal is prohibited. You may not use or export or re-export the materials or services at this Site or any copy or adaptation in violation of any applicable laws or regulations including without limitation U.S. export laws and regulations. If you choose to access this Site from outside the United States, you do so on your own initiative and are responsible for compliance with applicable local laws. These Terms will be governed by and construed in accordance with the laws of the State of California, without giving effect to any principles of conflicts of laws.

HP may revise these Terms at any time by updating this posting. You should visit this page from time to time to review the then-current Terms because they are binding on you. Certain provisions of these Terms may be superseded by expressly designated legal notices or terms located on particular pages at this Site.

## 13. Revised December 2003

Note: Anyone linking to HP's website must comply with the Guidelines for Linking to HP's Websites and all applicable laws.

## Guidelines for linking to HP's Websites

A site that links to HP's website:

- May link to but not replicate HP content
- o Should not create a browser or border environment around HP content
- Should not imply that HP is endorsing it or its products
- o Should not misrepresent its relationship with HP
- Should not present false information about HP products or services
- o Should not use the HP logo without permission from HP
- Should not contain content that could be construed as distasteful, offensive or controversial, and should contain only
  content that is appropriate for all age groups

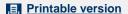

Privacy statement Using this site means you accept its terms

Feedback to webmaster

Free Manuals Download Website

http://myh66.com

http://usermanuals.us

http://www.somanuals.com

http://www.4manuals.cc

http://www.manual-lib.com

http://www.404manual.com

http://www.luxmanual.com

http://aubethermostatmanual.com

Golf course search by state

http://golfingnear.com

Email search by domain

http://emailbydomain.com

Auto manuals search

http://auto.somanuals.com

TV manuals search

http://tv.somanuals.com